# <span id="page-0-0"></span>Implementation Guidelines for Home Printing with Mobile Terminals

Version 1.0 January 8, 2005

Published by: Mobile Imaging and Printing Consortium, Inc.

#### ©2005 Mobile Imaging and Printing Consortium, Inc. All rights reserved.

Mobile Imaging and Printing Consortium (MIPC) Guidelines contain references to standards, specifications and other work products (collectively, "Standards") that are created and controlled by other organizations. As a result, MIPC has no control over how these Standards are set, or the terms upon which they are made available. Similarly, MIPC cannot grant anyone the right to implement these Standards, nor can MIPC assure that the terms upon which they may be available will not change (or that they will continue to be available at all).

It should also be noted that MIPC does not set, approve, or disapprove of the intellectual property rights ("IPR") policies of any organization that controls a Standard, nor is MIPC in a position to know whether any Standard may infringe upon the patent claims or other IPR of anyone. However, MIPC has confirmed that each Standard was adopted under an IPR policy that requires that the Standard be made available to anyone on "reasonable and nondiscriminatory," or less restrictive (e.g., GNU Public License, non-assertion or royalty-free) terms.

Without limiting the above:

1. THIS GUIDELINE IS BEING OFFERED WITHOUT ANY WARRANTY WHATSOEVER, AND IN PARTICULAR, ANY WARRANTY OF NON-INFRINGEMENT IS EXPRESSLY DISCLAIMED. ANY IMPLEMENTATION OR OTHER USE OF ANY STANDARD OR OF THIS GUIDELINE, IN WHOLE OR IN PART, SHALL BE MADE ENTIRELY AT THE IMPLEMENTER'S OR USER'S OWN RISK, AND MIPC SHALL HAVE NO LIABILITY WHATSOEVER TO ANY IMPLEMENTER, USER OR THIRD PARTY FOR ANY DAMAGES OF ANY NATURE WHATSOEVER DIRECTLY OR INDIRECTLY ARISING FROM SUCH IMPLEMENTATION OR USE.

2. Any rights of any nature relating to any Standard may only be obtained from the organization maintaining that Standard and the owners of any relevant IPR.

3. MIPC disclaims any obligation of any nature whatsoever to investigate the existence or validity of, or to disclose, any claim that any Standard, or the implementation thereof, would infringe the IPR of anyone.

4. MIPC reserves the right to amend or withdraw this Guideline at any time in its sole discretion.

PostScript is a registered trademark of Adobe Systems Incorporated. Bluetooth is a registered trademark of Bluetooth SIG, Inc. All other trademarks are the property of their respective owners.

# **Table of Contents**

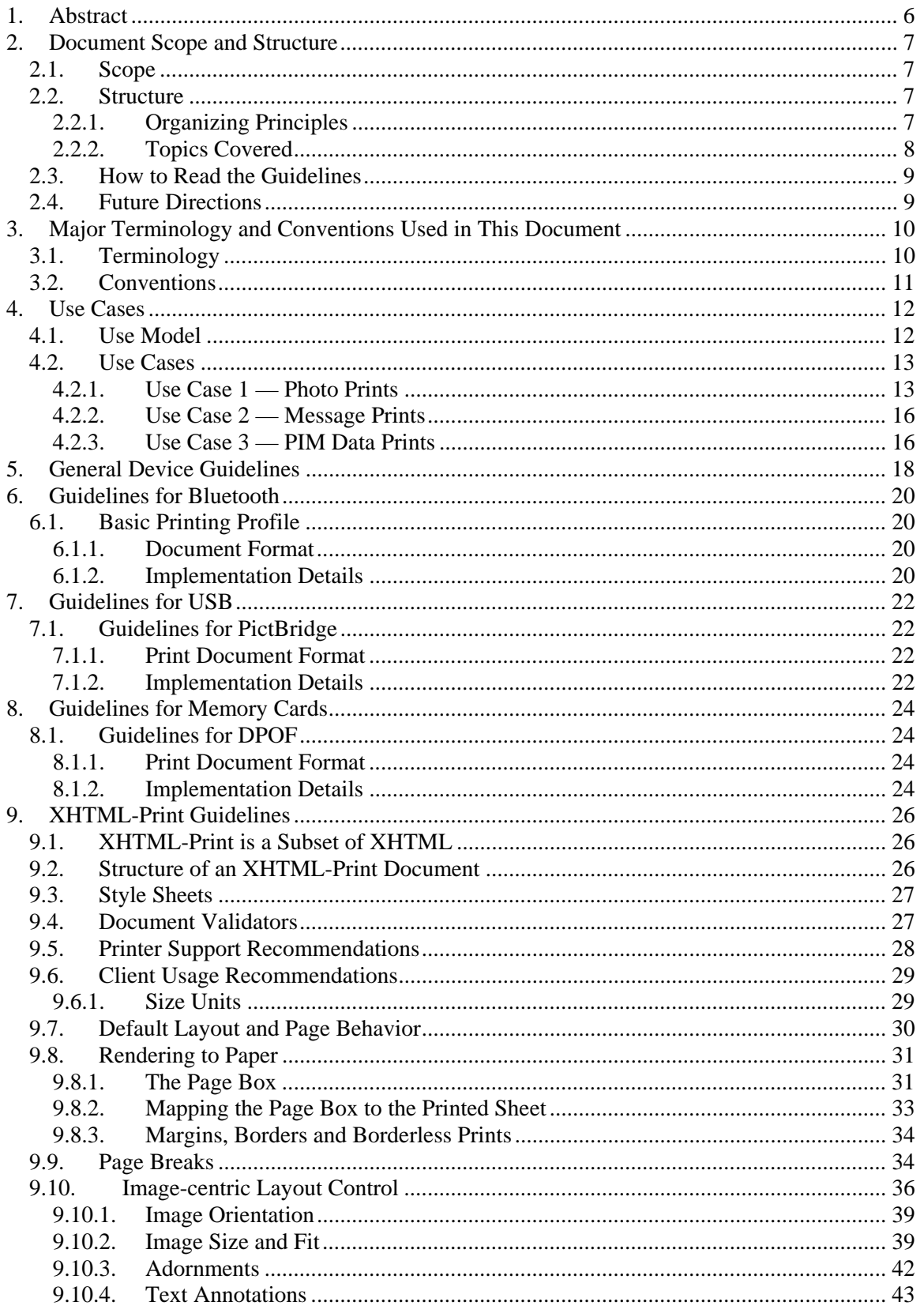

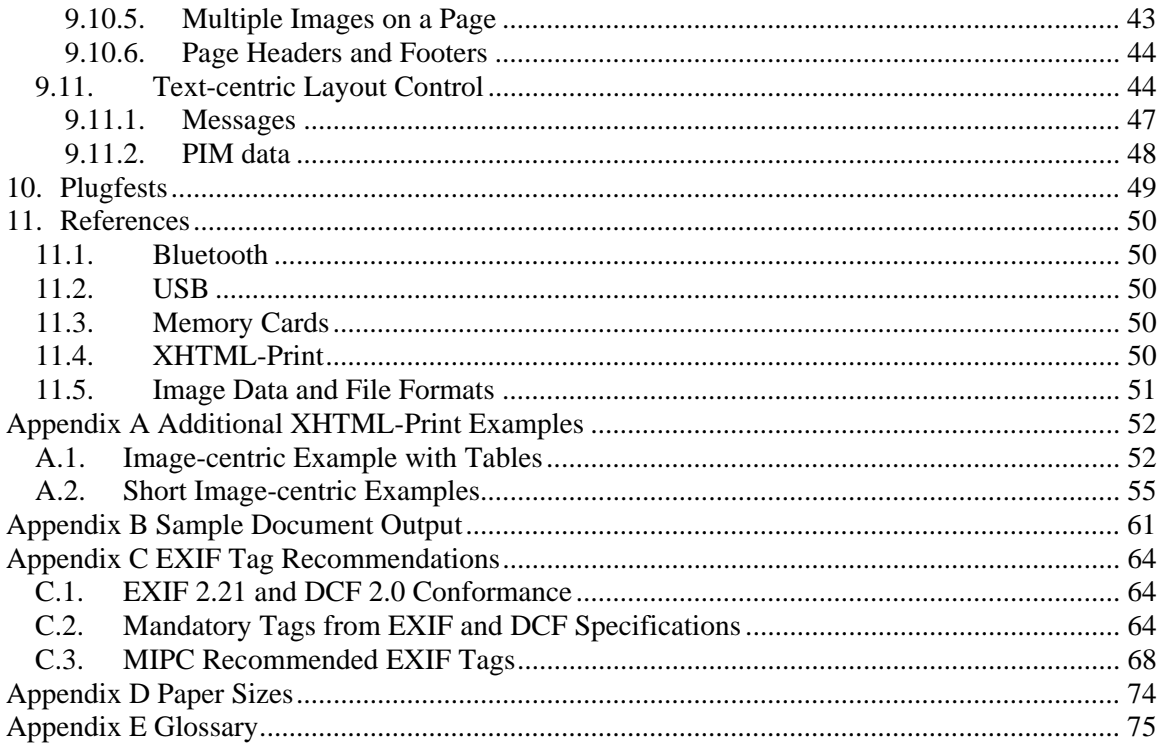

# List of Sample Documents

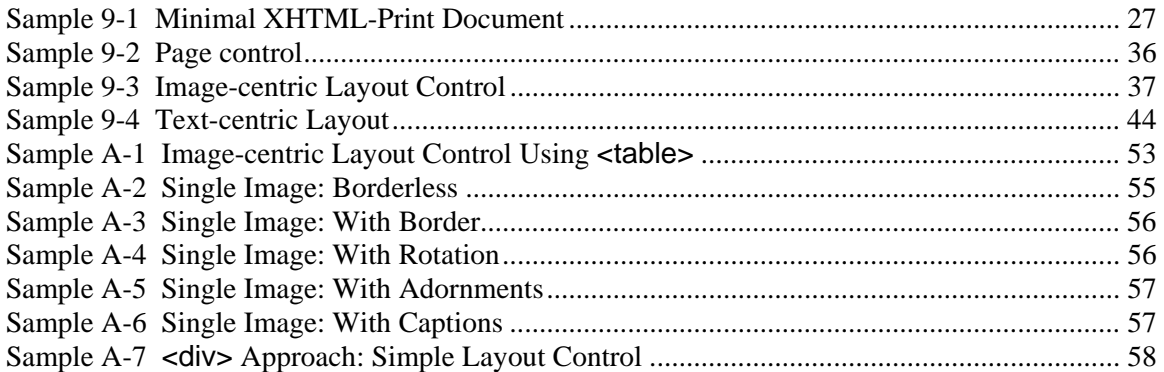

## List of Tables

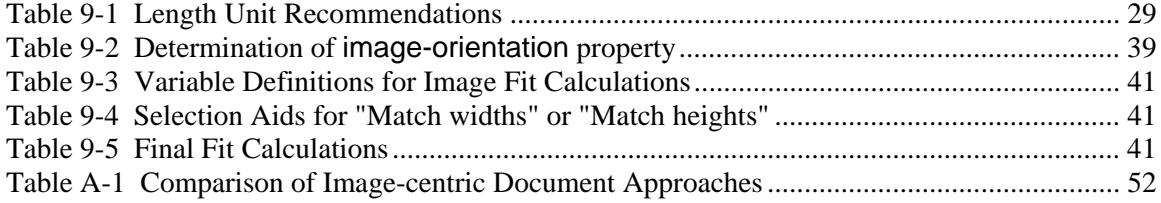

# List of Figures

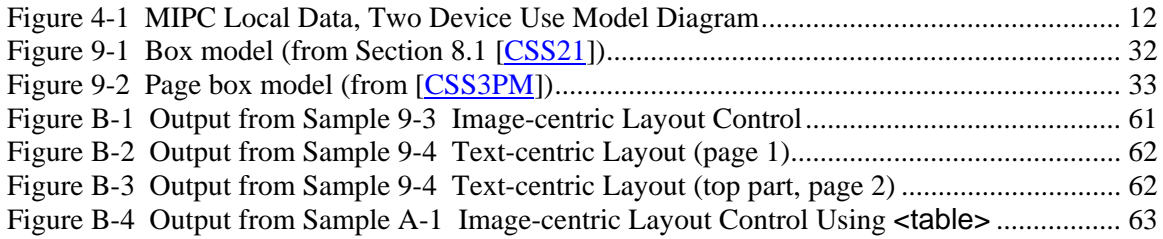

# <span id="page-5-0"></span>1. Abstract

Image capable mobile devices, home photo printers, and options for connecting them are proliferating in the marketplace. As they do so, the importance of interoperability and simplicity to consumers is also rapidly increasing. Recognizing this situation, the Mobile Imaging and Printing Consortium (MIPC) was founded to align industry leaders on mobile imaging and home printing solutions that ensure a good end user experience through interoperability and ease of use.

MIPC defines a class of mobile imaging devices called mobile terminals. A [mobile terminal](#page-9-0) is a handheld mobile device that has imaging capability and long distance wireless connectivity. The term includes: mobile camera phones, mobile phones that can receive images, PDAs with phone functionality. The term excludes: laptop computers, PDAs without long distance wireless connectivity, mobile phones that can not capture or receive images.

The MIPC approach to interoperability is to make specific usage recommendations for existing standards and practices. One of the obstacles to interoperability today is that there are too many printing choices. Instead of broadening the field by creating new standards, MIPC will narrow the choices by developing guidelines with specific recommendations for enhancing interoperability based on a small number of pre-existing standards and practices. This document, *Implementation Guidelines for Home Printing with Mobile Terminals* (hereinafter referred to as the Guidelines), contains recommendations that cover a small but important set of mobile terminal printing use cases in a single use model. The use model is simple direct printing from a mobile terminal to a [home printer](#page-9-0).

MIPC restricts its recommendations to standards with an Intellectual Property Rights (IPR) policy of Reasonable and Nondiscriminatory (RAND) or less restrictive. Also, there must be adequate public information about the standard and its functionality for developers to evaluate its capabilities and usefulness without having to license the technology. There may, however, be a fee or license requirement for accessing the specification.

MIPC does not have a logo program, conformance criteria, or compliance testing. [Plugfests](#page-10-0) will, however, be arranged by MIPC to allow companies to meet to test their devices and services. The testing is at the responsibility of the individual companies. Unannounced products can be tested confidentially under an MIPC non-disclosure agreement that must be signed by all participants.

When followed, the recommendations found in the Guidelines should provide good user experiences by helping the manufacturers to design their devices and services with a high level of interoperability. This includes recommendations to ensure consistent and predictable printed output independent of the device vendor and model.

The Guidelines start with a description of the [Use Model](#page-11-0), followed by covered [Use Cases](#page-11-0). For each Use Case, the user operations are mapped to the technical features needed on a mobile terminal and/or printer to support the user. Mappings are provided for each of three [connection](#page-9-0)  [method](#page-9-0)s—Bluetooth®, USB and memory cards. Following that are the Guidelines' assumptions about [device capabilities.](#page-17-0) Then, for each connection method the recommendations are given for physical support, print protocol and, finally, implementation and invocation of specific features.

After these Guidelines are published, MIPC will continue to evaluate market conditions and user needs for recommendations on additional Use Models, Use Cases and connection methods.

# <span id="page-6-0"></span>2. Document Scope and Structure

## 2.1. Scope

The Guidelines contain a set of recommendations that are intended to help developers satisfy the most common printing needs of mobile terminal users.

- 1. Mobile terminal users have text and images they would like to print. These text and image objects may come from a variety of sources, but Version 1.0 of the Guidelines will restrict recommendations to the printing of objects that the printer receives directly from the terminal at the time of printing.
- 2. In the ideal world for end users, there would be only one [connection method](#page-9-0) and one [print protocol](#page-10-0). That would maximize interoperability with no special considerations on the user's part or even on the part of the mobile terminal and printer developers.
	- a. However, for marketplace realities today and in the near future, no single connection method will be supported by all mobile terminals and printers. Version 1.0 of the Guidelines covers three connection methods: Bluetooth, USB and memory card transfer.
	- b. Further realities today are that no single print protocol works with all three connection methods. Therefore the recommendations in the Guidelines will use a different print protocol for each connection method. Specifically, these will be the Basic Printing Profile (BPP) on Bluetooth, PictBridge™ on USB, and DPOF on memory cards.
	- c. Finally, each of these print protocols uses a different [print language](#page-10-0). For BPP, the Guidelines use the BPP-required language, XHTML-Print. For both PictBridge and DPOF, the print language is unique and built into the protocol.

There are features in each referenced specification that are not needed to satisfy the MIPC use cases. Therefore, the recommendations in the Guidelines do not cover the complete feature set of the referenced specifications. There are optional features in each specification that are recommended herein. Such recommended optional features will, of course, be implemented by developers following the Guidelines. There also are optional features that are not mentioned herein. Implementation decisions on these unmentioned optional features are completely up to the individual developers. Finally, there are required features in some specifications that are not mentioned in the Guidelines. They are not mentioned for one of two reasons. Either they are not needed for MIPC use cases, or there is an alternative that is much more likely to be implemented in a consistent and interoperable manner across vendors. MIPC is *not* recommending limited implementations.

This document is written for two primary sets of readers—developers of MIPC recommended print services and developers of mobile terminal print applications that will be clients for these services. For both groups there are references to relevant specifications, supporting documentation and implementation recommendations for enhancing consistency and robustness while avoiding potential pitfalls.

## 2.2. Structure

## 2.2.1. Organizing Principles

All of the recommendations in the Guidelines derive from a set of use cases—common user print tasks—designed for a single use model. The use model and cases are described in Section [4.](#page-11-1)

<span id="page-7-0"></span>Support for these use cases requires developers of mobile terminals and printers to implement a certain set of features on their respective devices. The detailed implementation recommendations are organized by features.

The Guidelines are structured around the following concepts:

- Local data use model
	- Users will be printing to a home printer.
	- All information necessary to complete the print job either pre-exists on the printer or is supplied by the mobile terminal at print time.
	- A small number of typical use cases covers the major printing needs of most mobile terminal users.
	- The capabilities necessary to satisfy the use cases generate requirements that are mapped to a set of device features, which in turn are described from the developer's point of view.
- Feature based recommendations
	- Sections 6 through 9 elaborate the MIPC recommendations for supporting the features derived from the use cases across the MIPC connection methods.

#### 2.2.2. Topics Covered

Different connection methods are covered in differing levels of detail, according the needs of the developer and the availability of other relevant documents. The Guidelines provide reference pointers to the specifications that underlie the recommendations and other documents deemed useful to developers. The Guidelines also:

- Include clarifications where specifications are sometimes difficult to read.
- Note optional features of specifications that must be implemented to support the Guidelines.
- Recommend restrictions on specification features to promote consistency and interoperability.

For Bluetooth/BPP application developers, the important characteristics of XHTML and Cascading Style Sheets used by XHTML-Print are described. The sample XHTML-Print documents given demonstrate the MIPC recommended way of creating printed output for the user for each of the Use Cases described in section [4.2.](#page-12-1) For printer developers, the expected behavior of, and output from, a printer is described when it processes the sample documents included herein. The Guidelines are not intended to and do not provide an exhaustive description of XHTML-Print.

There are brief sections covering the widely used USB/PictBridge and memory card/DPOF combinations. Due to disclosure restrictions of PictBridge and DPOF, limited information can be publicly revealed within the Guidelines.

#### *Topics Not Covered*

No attempt is made to give full coverage of any of the referenced specifications.

Specification features that are not needed to support MIPC use cases are not covered.

## <span id="page-8-0"></span>2.3. How to Read the Guidelines

- 1. Read the [Use Cases](#page-11-0). They define the print capabilities that MIPC would like to provide to all users of mobile terminals.
- 2. Look at the features required for each use case and their implementation recommendations.
	- Mobile terminal application developers should look for implementation techniques and for things to avoid because they might cause problems or inconsistencies.
	- Printer developers should look for features that are necessary to fulfill MIPC recommendations that may be declared as *optional* in the underlying specification.

# 2.4. Future Directions

MIPC has three objectives for future work:

- 1. To broaden the coverage of mobile terminal printing by adding new connection methods and adding new Use Models and Use Cases.
- 2. To unify print languages and minimize the number of print protocols used on the different connection methods. This would reduce the number of device options required of mobile terminal and printer vendors. It would also reduce the number of interface options for end users.
- 3. To manage the simplifications of objective 2 in the context of the broadened coverage of objective 1 by working with standards bodies to help enable this long-term vision of MIPC.

# <span id="page-9-0"></span>3. Major Terminology and Conventions Used in This Document

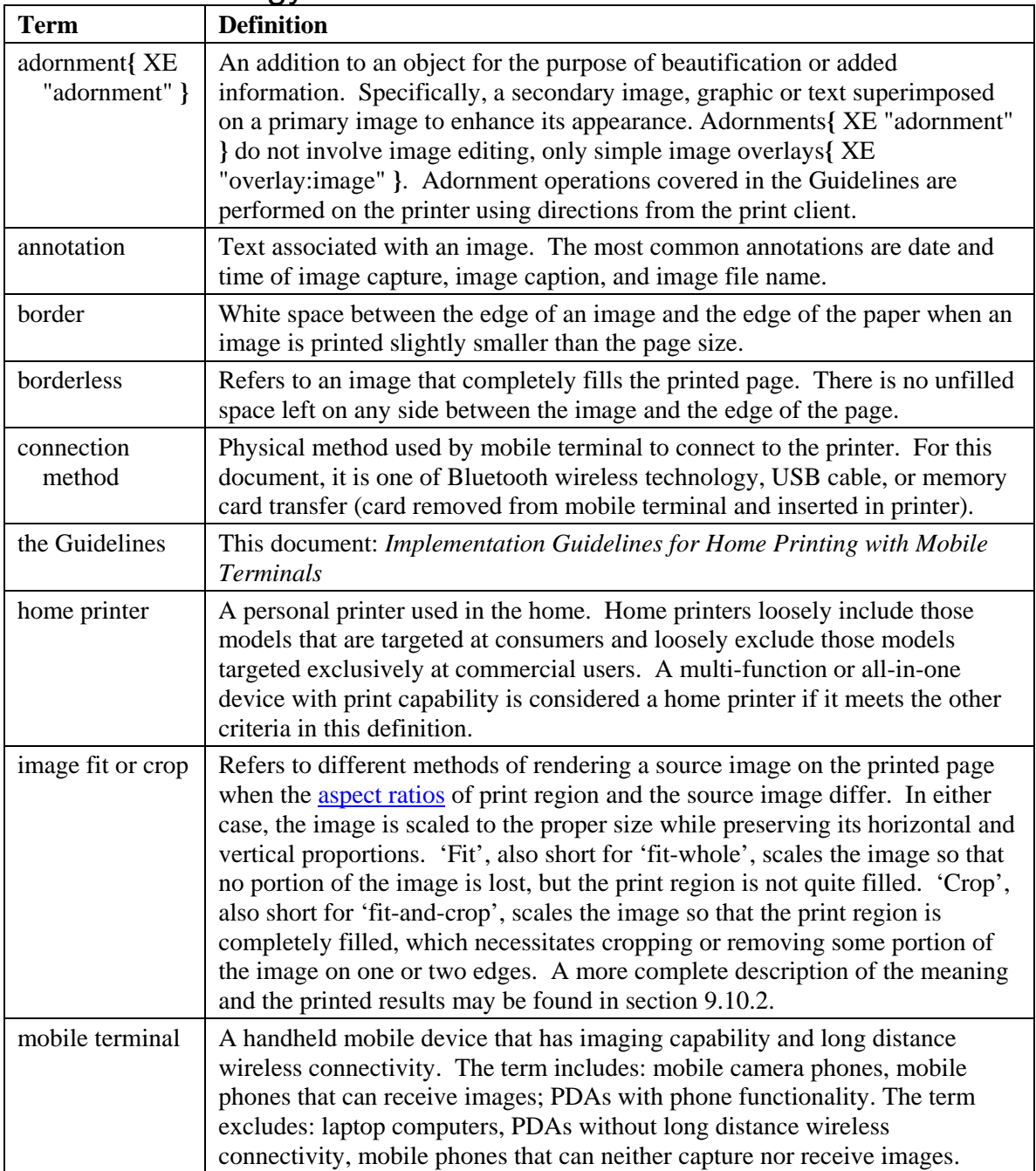

## 3.1. Terminology

<span id="page-10-0"></span>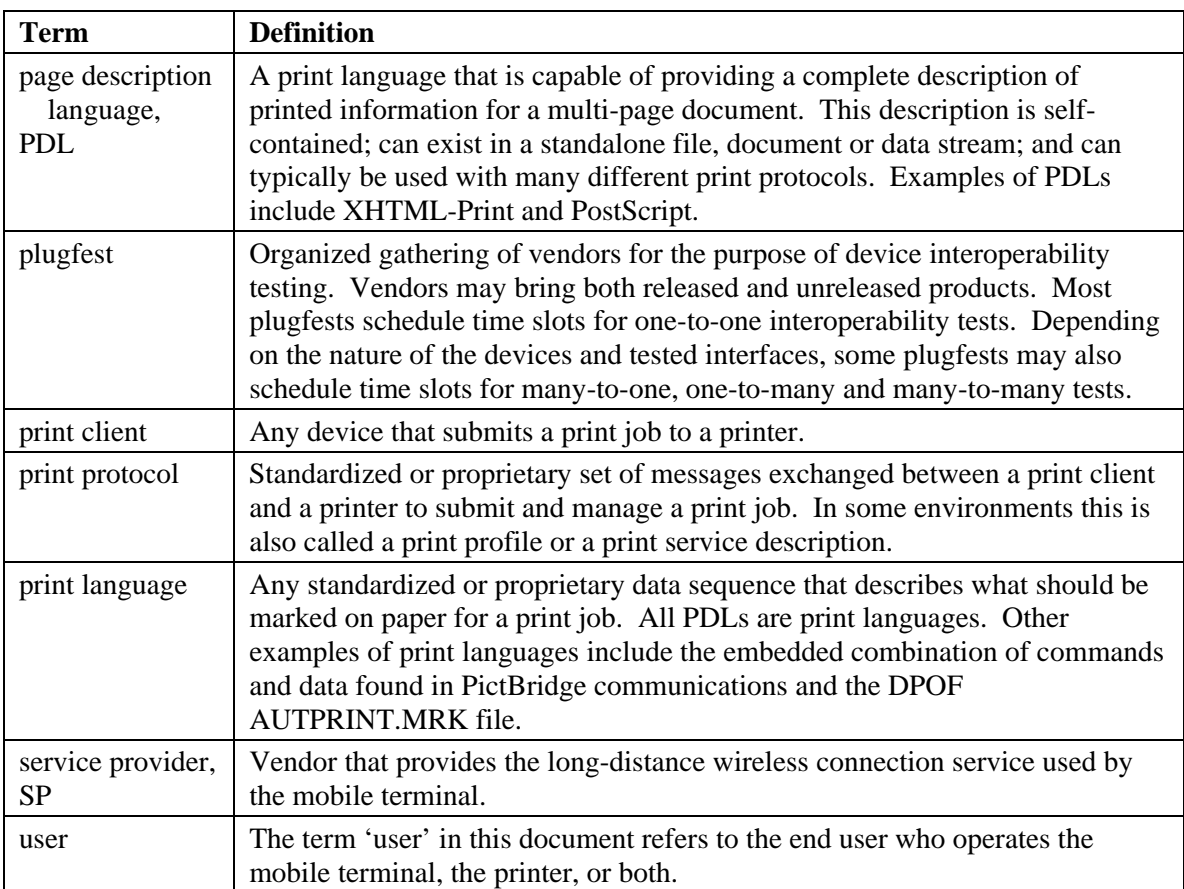

## 3.2. Conventions

Primary text is set in Times New Roman.

XHTML source for print documents and print document excerpts is set in Arial.

This document contains both internal and external hyperlinks. The displayed text for all external hyperlinks always appears formatted as a URI. Thus, it will be obvious before clicking on a link whether that will jump to an external reference or merely to another location within this document.

Hyperlinks in [brackets] always represent an external document that is listed in the References section. Clicking that link jumps to the document's citation in the References section.

# <span id="page-11-1"></span><span id="page-11-0"></span>4. Use Cases

## 4.1. Use Model

Version 1.0 of the Guidelines is based on a local data, two-device model for printing. This means that the [mobile terminal](#page-9-0) specifies print content and the printer prints as directed by the mobile terminal. The mobile terminal cannot expect the printer to have access to any other information source, including but not limited to a second mobile terminal, a PC, a local area network, or the Internet. Similarly, the printer cannot expect the mobile terminal to provide any data other than what the terminal explicitly makes available. It is irrelevant to the printer whether the mobile terminal is connected to a [service provider](#page-10-0) (SP), the SP's network services, a second mobile terminal, a PC, a local area network, or the Internet.

This local data, two-device model is illustrated in [Figure 4-1.](#page-11-2)

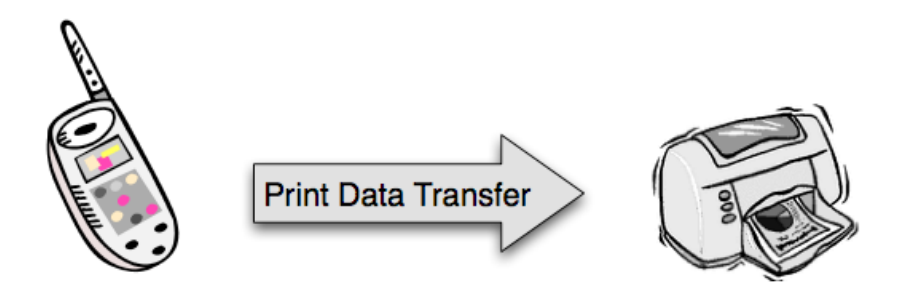

<span id="page-11-2"></span>Figure 4-1 MIPC Local Data, Two Device Use Model Diagram

Printable objects for Version 1.0 of the Guidelines include

- Images JPEG format only
- Image **adornment** overlays PNG format only
- Emails self-generated or received
- Messages text or multi-media with photos
- Personal information manager (PIM) data

These objects may originate from any source, so long as they are directly made available to the printer from the mobile terminal. Possible sources include, but are not limited to:

- Self-captured photos
- Locally entered text
- Images or text preloaded on the mobile terminal
- Any communication exchange with another mobile terminal
- Synchronization with or download from a PC, SP server, web server or other external device
- Email system
- Messaging system

Alternatives to this local data Use Model are under consideration by MIPC for future guidelines.

## <span id="page-12-1"></span><span id="page-12-0"></span>4.2. Use Cases

The following use cases represent typical home printing scenarios for users of mobile terminals.

Each use case is described first in terms of user behavior through a representative User Scenario. This general description is then elaborated in a detailed sequence of user action steps. The latter form corresponds more closely to implementation features. The action steps are provided in table form. The tables have a column for each print protocol—labeled BPP for Basic Printing Profile, PBR for PictBridge, DPOF for DPOF—with links to the MIPC implementation recommendations for that user action. The print protocol entry for each step is a link to the section in the Guidelines where recommendations for implementation of that step are found. In some cases, MIPC provides no specific recommendations beyond the underlying specification. For those, the column entry contains a direct reference to the specification. Finally, for those steps that cannot be implemented using a particular print protocol, the column contains 'na', meaning "not available".

#### *Reading the Use Case action step tables*

There is flexibility in the ordering of some steps at the discretion of the mobile terminal developer based on device- or vendor-specific user interface features. *Note:* It is sometimes important to determine the destination printer before offering the optional steps, due to differences in feature support according to the capabilities of the print protocol and individual printers.

### 4.2.1. Use Case 1 — Photo Prints

Use Case 1 comprises two sub-cases: Sub-case 1A for basic photo prints, Sub-case 1B for enhanced photo prints. Sub-case 1B is an extension of 1A; it encompasses all of Sub-case 1A with the added features of [annotations, adornments](#page-9-0) and advanced layout options. The two subcases are so closely related, that user action sequences are combined in a single table. Steps for the added features of Sub-case 1B are signified visually using a light gray background for that line in the table.

### 4.2.1.1. Sub-case 1A — Basic Photo Prints

#### *User scenario*

*Kathy has received some pictures on her phone from her son Andy on his first day of college. She would like to make some prints to place on her refrigerator. Kathy decides to use her snapshot printer at home. She picks a couple of her favorite photos, then sends them to her printer using Bluetooth. The printer then makes borderless 4x6 prints, suitable for the fridge or for framing.* 

*The following month, Kathy visits Andy at college. She takes pictures with her camera phone of Andy and his friends as they tour campus. Andy asks for some copies for his dorm room. Kathy suggests printing them two per page so that he will have enough room to post them all on his bulletin board. Kathy then selects images from her memory card to print so that when she gets home all she has to do is insert her memory card into her printer and press print. Cool!* 

*Andy has also sent pictures of a beautiful sunset from his dorm room window to his sister Sue. Sue thinks these are great shots, so she connects her phone to her mom's printer with a USB cable, reviews them and picks the best one for printing. Sue then simply selects "Print" on her handset, and within minutes she has a great photo.* 

#### *Description*

The user has one or more images to print. These images may have been captured using the mobile terminal's built-in camera, received from a friend or transferred from another source. The user prepares for printing by selecting images to print, and doing one of:

- Selecting images to print from the memory card on the mobile terminal.
- Connecting a USB cable between the mobile terminal and the printer.
- Opening a Bluetooth connection to a printer.

Next, the user chooses printing characteristics such as image size and layout, paper size and type, and print quality. Finally, for either USB or Bluetooth, the user chooses to start the print job. For a memory card, the user removes it from the terminal, inserts it in the printer and starts the print job using a printer-specific interface.

### 4.2.1.2. Sub-case 1B — Enhanced Photo Prints

#### *User scenario*

*Over time, Kathy becomes more comfortable using her camera phone. She wows her friends with the cool stuff she can do. One of Kathy's favorite subjects is her little niece Josie. She changes so fast! Now when Kathy takes pictures of Josie, she likes to put the date on the print so that later she can quickly tell Josie's age in the photo. Occasionally Kathy also writes some comments on the pictures, which she likes to print in captions on her photos. These options are easy to select on her handset right before she makes her prints.* 

*Of course, Josie likes to get prints too. One of her favorite things is the little kitty cartoon that frames her pictures. One time Kathy made a funny picture with Josie's head on top of the kitty's body – what a laugh! That picture was so good that Josie's mom put it in a frame and it is now proudly displayed in Josie's bedroom.* 

#### *Description*

The user has one or more images to print. These prints will include enhancements of annotations—such as date, location, image file name or caption—and/or adornments. All annotations and adornments are directly accessible to the printer from the mobile terminal during printing. These optional enhancements are added by the user after image selection, prior to printing.

#### 4.2.1.3. User Action Sequence for Combined Sub-cases 1A and 1B

*Note:* Lines highlighted in light gray mark steps for the added features of Sub-case 1B.

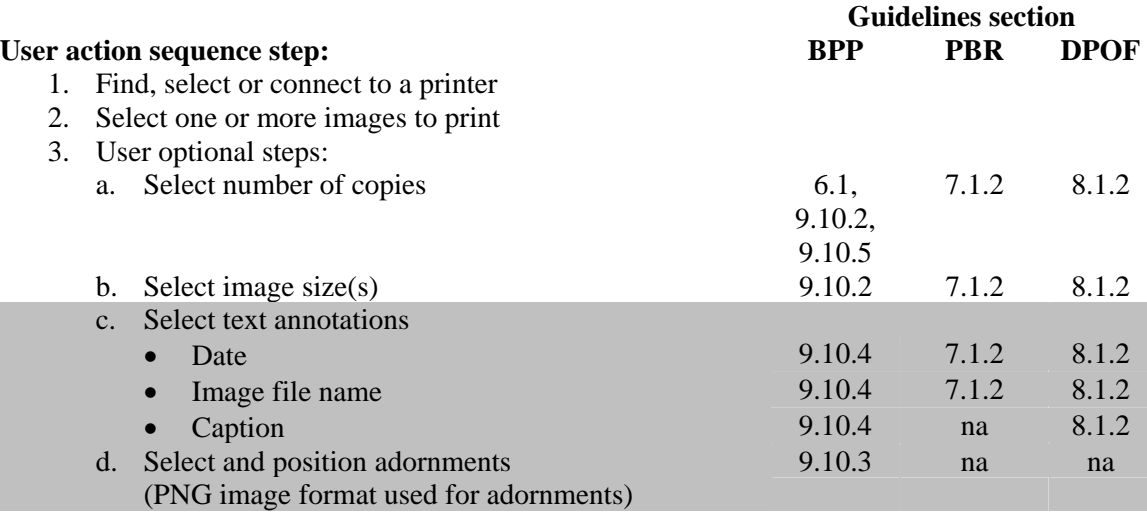

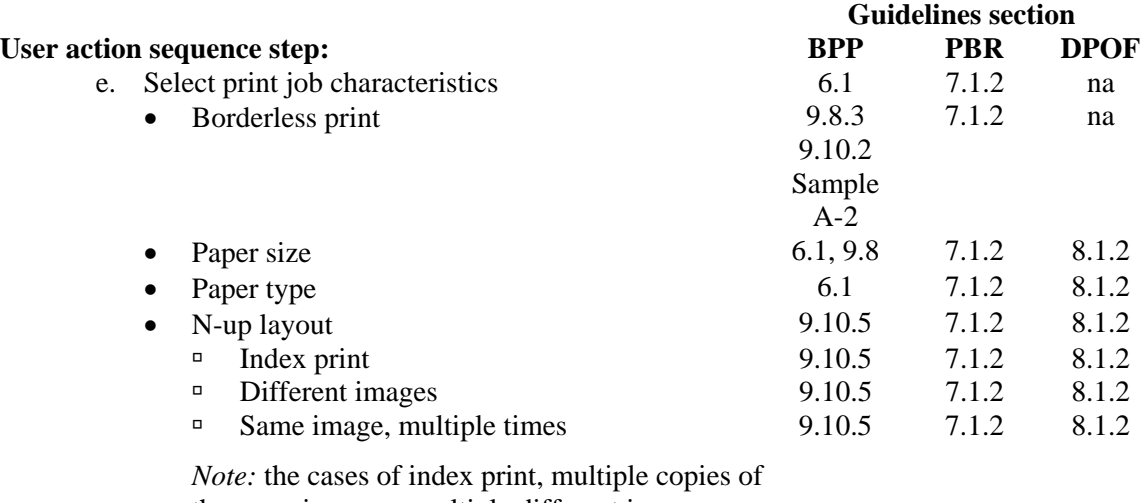

the same image or multiple different images are identical or very nearly identical from the viewpoint of the print job. The bigger difference is in the mobile terminal user interface—how the choices are offered to and described for the user.

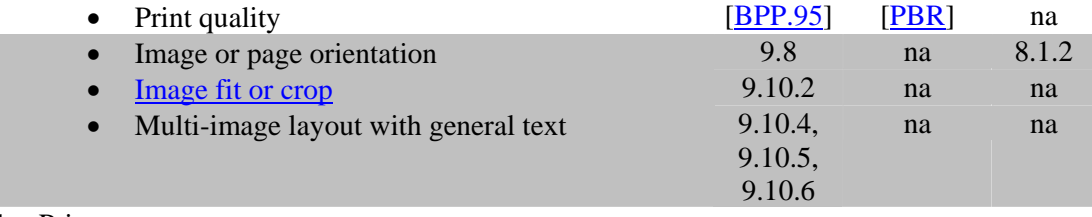

4. Print

### <span id="page-15-0"></span>4.2.2. Use Case 2 — Message Prints

#### *User scenario*

*Randy has received messages that he wants to print—an SMS text message from his boss, an MMS message from his wife with a photo of their newborn daughter and an email from his secretary with a meeting agenda. He wants to print the messages from his boss and secretary so he doesn't forget the details. He wants to print the message and photo from his wife to carry with him.* 

*He selects the work messages, connects to his printer, and chooses draft quality on plain paper for a quick print. For his wife's message and daughter's photo, he selects highest quality on glossy photo paper. He decides he will print two copies—one for his desk, and one to carry in his briefcase."* 

#### *Description*

The user has SMS, MMS and/or email messages to print. These messages may be text only, or text plus image.

*Note:* Bluetooth is the only connection method in the Guidelines that enables this use case.

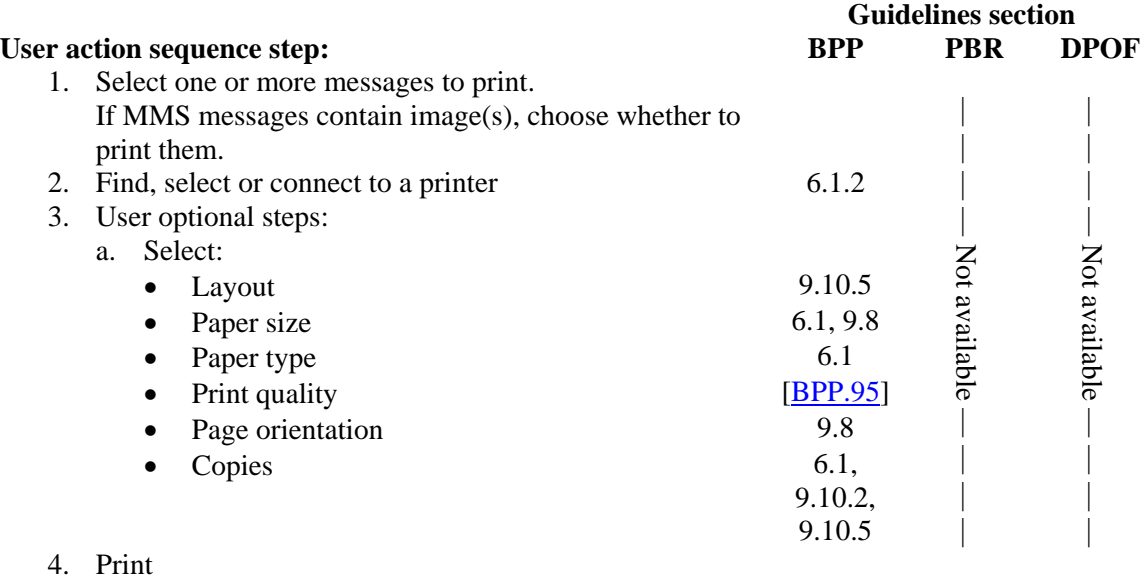

## 4.2.3. Use Case 3 — PIM Data Prints

#### *User scenario*

*Andy has just completed adding the names and addresses of all his new school friends to his address book on his mobile terminal. He has also added his major assignments to his calendar, listing important "to do" items. He wants to print all this so he can post it on the bulletin board in his dorm room. He formats it so that it will be easy to read from across the room, connects to his printer and sends the print job.* 

#### *Description*

The end user has personal information on his mobile terminal that he would like to print. This information could be an address book, or calendar entries, a to do list, etc.

*Note:* Bluetooth is the only connection method in the Guidelines that enables this use case.

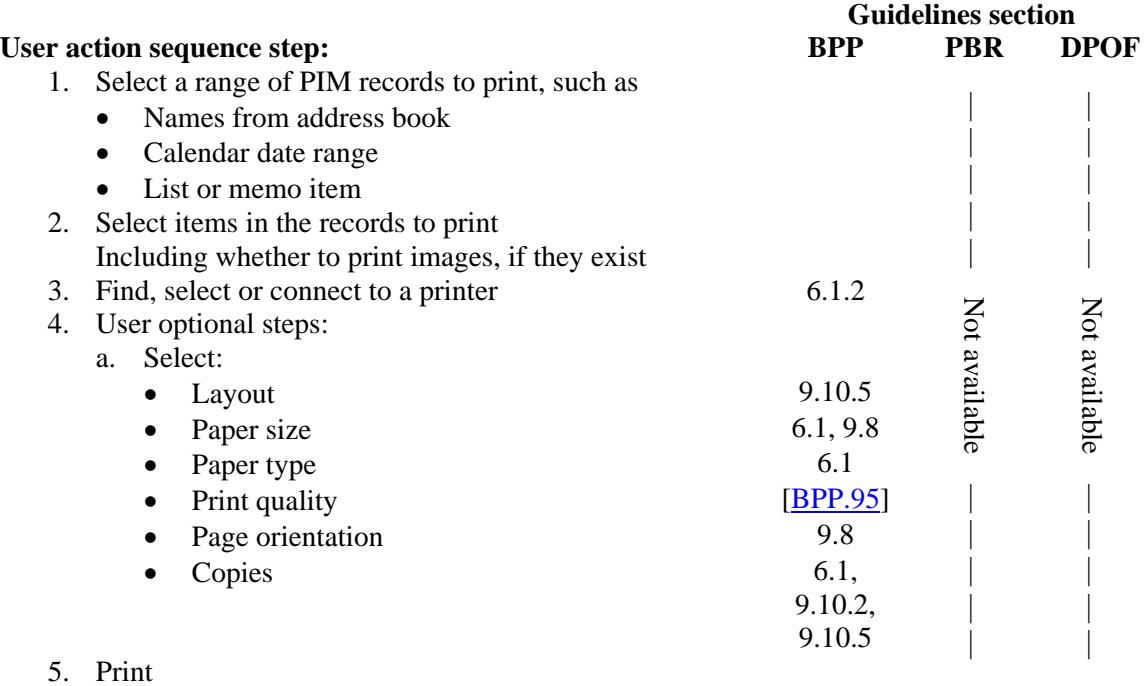

 $-17-$ 

# <span id="page-17-0"></span>5. General Device Guidelines

The Guidelines are offered to promote interoperability and ease of use of home printers with mobile terminals. While MIPC's definition of [mobile terminal](#page-9-0) does not include all handheld mobile devices, any mobile device that supports one of the three recommended connection methods could benefit from the Guidelines.

Home printers comprise a range from specialty photo printers to general purpose designs suitable for printing a variety of documents including text, graphics, and images. The primary use of most home printers is with personal computers, but some can operate without a host computer. Such standalone printers might print images from an integrated scanner or files from a memory card; or they might operate by connection to mobile devices such as mobile terminals, digital cameras and PDAs.

Device characteristics and recommendations for mobile terminals and home printers suitable for mobile image printing are discussed in the following sections.

#### *Mobile Terminal Recommendations*

MIPC encourages mobile terminal developers to implement all of the recommended features for the connection methods and print protocols they support. However, MIPC also recognizes that based on user considerations, some mobile terminals will elect not to implement support for some features in the use cases.

A mobile terminal designed according to the Guidelines is expected to have the following capabilities:

- **Image format support:**
	- Ability to store captured images in the baseline-JPEG compressed file formats:
		- EXIF as described in [Appendix B](#page-63-1)
		- **JFIF** as described in [**JFIF**]
- **Image sizes:**
	- MIPC makes no specific recommendations on a maximum size for JPEG images to be printed. Since most printers that follow the Guidelines will also print photos from digital still cameras (DSCs), the printers will need to accommodate DSC photo sizes. These Guidelines are targeted to home printers, so mobile terminal developers should realize that some printers may have difficulty with image sizes larger than those produced by consumer DSCs.
	- For image adornments, MIPC again makes no specific recommendations on maximum size for PNG images. Developers do need to be aware, though, that PNG images have a more complex structure and are more difficult to manage than equivalent sized JPEGs. *Note:* Smaller and fewer PNG adornments are more likely to print successfully.
- **Print size selection:** MIPC recommends printing images at a minimum of 150 source pixels per inch. Note that a digital zoom feature reduces the information content and may produce images that are unsuitable for printing.

#### *Home Printer Recommendations*

MIPC recommends that all printers implement all features that can be supported for each connection method and print protocol included in the printer.

A home printer designed according to the Guidelines is expected to have the following capabilities:

- **Character repertoire:** For use cases that include text, the printer should provide embedded font support appropriate to the expected market requirement for that printer and the capabilities of the print protocol.
- **Paper size:** Paper sizes are region or market dependent. In the following items, when a paper size is recommended, it should be considered as a recommendation for the regions/markets where the size is used, as given in [Appendix D](#page-73-1) 
	- "Snapshot" printers should support the common photo sizes: A6, 4x6, L-size, Hagaki
	- "Full-size" printers should support the above photo sizes plus the common letter sizes: A4, 8½x11
	- Some specialty printers may only support snapshot or smaller paper. Mobile terminals are also encouraged to support the page sizes for these popular printers.
	- Additionally, printers may support other paper sizes appropriate to market requirements where the printer is sold. See [Appendix D f](#page-73-1)or a list of paper and envelope sizes that may be supported on home printers.
- **Borderless printing:** Printers should support borderless printing on the common letter and snapshot sizes identified above.

Print quality and performance will vary widely across the range of printers available in the market.

# <span id="page-19-0"></span>6. Guidelines for Bluetooth

MIPC recommends the Basic Printing Profile (BPP) [\[BPP.95\]](#page-49-0) for mobile terminal printing on Bluetooth. When combined with the Enhanced Layout Extension of XHTML-Print, BPP is capable of supporting all features of all MIPC Use Cases.

*Note:* At the time these Guidelines are being written, the Bluetooth SIG is nearing completion of Version 1.0 of BPP. For the purposes and content of these Guidelines, MIPC anticipates no substantive differences between the referenced Version .95a and the forthcoming Version 1.0. MIPC therefore recommends that developers refer to 1.0 after it becomes available instead of 0.95a.

# <span id="page-19-1"></span>6.1. Basic Printing Profile

### 6.1.1. Document Format

MIPC recommends XHTML-Print with the Enhanced Layout Extension [\[XHTMLPR](#page-50-0)] as the document format for BPP. Most of the features of the Enhanced Layout Extension are needed to support MIPC use cases. The Enhanced Layout Extension of XHTML-Print should not be confused with the BPP optional set of features called 'Enhanced Layout'. The BPP Enhanced Layout option requires XHTML-Print Enhanced Layout Extension, but base-level BPP does not; and, the Enhanced Layout Extension of XHTML-Print can still be used without the BPP Enhanced Layout option. MIPC does not expect printers to support the BPP Enhanced Layout option.

MIPC recommends that mobile terminal developers include all images and other external objects in their XHTML-Print documents by reference. Embedding external objects inline in the XHTML-Print document is strongly discouraged. Printing is far more robust with referenced external objects—this allows the printer to make much more efficient use of its internal memory and other resources to print more complex documents.

### <span id="page-19-2"></span>6.1.2. Implementation Details

#### *Recommendations for Mobile Terminals*

MIPC recommends the following for mobile terminal developers:

- **Bluetooth certification for** 
	- Bluetooth Core Specification.
	- Basic Printing Profile.
- **External objects** 
	- Pass external objects by reference in XHTML-Print source.
	- Provide printer access to referenced objects with the GetReferencedObjects operation.
- **Character repertoire** 
	- Verify printer's supported character repertoire using the method described in section 12.2.3 of [[BPP.95](#page-49-0)].
- Do not include characters in the XHTML-Print document that the target printer does not support. BPP only requires support for 7-bit US-ASCII characters. See section [9.5](#page-27-1) for printer behavior when it receives unsupported characters.
- **Enhanced Layout option** Do not expect support for the CreatePreciseJob and GetMargin operations of the BPP Enhanced Layout option
- **Printer identification and selection**
	- Present the printer's Bluetooth device name to the user. The device name is defined in section 3.2.2 of [[BTGAP\]](#page-49-0).
	- Be able to present a list of printer names, since there may be more than one.
- **Bluetooth SIG Guidelines** Mobile terminal manufacturers may also want to refer to two implementation guidelines for BPP clients available from the Bluetooth SIG [[BPPM1](#page-49-0), [BPPM2\]](#page-49-0).

#### *Recommendations for Printers*

MIPC recommends the following for printer developers:

- **Bluetooth certification for** 
	- Bluetooth Core Specification.
	- Basic Printing Profile.
- **XHTML-Print** Support the Enhanced Layout Extension.
- **Character repertoire** 
	- Support character repertoires that are commonly used in the region where the printer is sold.
	- Properly report the printer's supported character repertoire as described in section 12.2.3 of [[BPP.95](#page-49-0)].
- **Printer identification** 
	- Report printer's Bluetooth device name according to section 3.2.2 of [\[BTGAP\]](#page-49-0).
	- Support end-user configurable name or have a pre-configured name that is unique.

# <span id="page-21-0"></span>7. Guidelines for USB

MIPC recommends using PictBridge, *CIPA DC-001-2003 Digital Photo Solutions for Imaging Devices* [\[PBR](#page-49-0)], for mobile terminal printing on USB. PictBridge is capable of supporting all of the features of Use Case 1A, and some of the features of Use Case 1B.

# 7.1. Guidelines for PictBridge

Even though the PictBridge specification is publicly available, note that it is not available for direct download. CIPA (Camera & Imaging Products Association) requires prospective developers to pay a fee and sign an agreement to receive a copy of the specification. See [http://www.cipa.jp/pictbridge/contents\\_e/04guide1\\_e.html.](http://www.cipa.jp/pictbridge/contents_e/04guide1_e.html)

## 7.1.1. Print Document Format

PictBridge does not define a standalone print document format. The print job description is sent to the printer in the PictBridge operation DPS\_StartJob (see Section 7.2.5 in [[PBR](#page-49-0)]; see also both Fig. 4 and Step '4)' of Section '5.(4)' in *White Paper of CIPA DC-001-2003 Digital Photo Solutions for Imaging Devices* [[PBRW](#page-49-0)]).

## <span id="page-21-1"></span>7.1.2. Implementation Details

The mandatory feature set for PictBridge is small; implementing optional features may be required to meet MIPC use cases. Therefore, PictBridge implementers are cautioned to pay close attention to relevant sections of [\[PBR](#page-49-0)]. Two things are important to understand:

- 1. Which features are mandatory and which are not.
	- $-$  See Appendix E of [[PBR\]](#page-49-0)
- 2. For each supported feature, the level of support is determined by supported parameter values
	- See Section 10.5 of  $[PBR]$  for support level and parameter values
	- See Section 10.8 of [\[PBR\]](#page-49-0) for constraints on date and image file name support

The following features of Use Case 1A and 1B are possible using PictBridge. Refer to the aforementioned sections of the PictBridge specification for support levels.

- Image size
- Number of copies
- Date
- Image file name
- Borderless print
- Paper size and paper type
- Index print
- N-up layout with a mix of different images and/or multiple copies of the same image
- Print quality

#### *Recommendations for Mobile Terminals*

MIPC recommends the following for mobile terminal developers:

- **USB:** 
	- USB device capability with throughput performance equal to or better than USB 2.0 Full Speed.
- **PictBridge certification**
- **Printing options:** 
	- Support for the PictBridge features listed above according to market needs.
	- Mobile terminal developers should carefully read the portions of [\[PBR](#page-49-0)] on DPS\_GetCapability (sections 7.2.2, 10.5) and DPS\_StartJob (sections 7.2.5, 10.8) to understand how to determine the printer's capabilities and how to invoke them.

#### *Recommendations for Printers*

MIPC recommends the following for printer developers:

- **PictBridge certification**
- **Printing support:** 
	- Implement support for all of the features listed above.
	- Printer developers should carefully read the portions of [\[PBR](#page-49-0)] on DPS\_GetCapability (sections 7.2.2, 10.5) and DPS\_StartJob (sections 7.2.5, 10.8) to understand how to report the printer's capabilities when the mobile terminal requests them.

#### *Recommendations for Both Mobile Terminals and Printers*

Developers of both mobile terminals and printers are also encouraged to look at *Implementer's Guidelines for CIPA DC-001-2003 Digital Photo Solutions for Imaging Devices* [[PBRIG](#page-49-0)].

# <span id="page-23-0"></span>8. Guidelines for Memory Cards

MIPC recommends using DPOF (Digital Print Order Format) [\[DPOF](#page-49-0)] for mobile terminal printing with memory cards. DPOF is capable of supporting all of the features of Use Case 1A, and some of the features of Use Case 1B.

## 8.1. Guidelines for DPOF

Even though the DPOF specification is publicly available, it is not available for direct download. The DPOF Originators require prospective developers to sign a license agreement to receive a copy of the specification. See the DPOF Summary [[DPOFW](#page-49-0)] for details.

### 8.1.1. Print Document Format

DPOF uses a file named AUTPRINT.MRK on a memory card to hold print instructions. The AUTPRINT.MRK file is placed in a directory named MISC, which is always at the root level on the memory card. An overview of the structure and content of this file may be found in the summary document [\[DPOFW](#page-49-0)]. For details refer to the specification [\[DPOF](#page-49-0)].

### <span id="page-23-1"></span>8.1.2. Implementation Details

The mandatory feature set for DPOF is small; implementing optional features may be required to meet MIPC use cases. Therefore, DPOF implementers are cautioned to pay close attention to section 8-1-1 of **[\[DPOF](#page-49-0)**] where these requirements are defined.

The following features for Use Cases 1A and 1B are possible using DPOF. They are organized by DPOF function level. Each is mentioned briefly in the DPOF Summary. For a complete description—including support levels, limitations and restrictions—refer to the specification [[DPOF\]](#page-49-0) for support levels.

#### **Basic functions**

- Standard Print: one image per sheet
- Number of copies
- Date
- Image file name
- Caption

#### **Advanced functions**

- Image size
- Paper size and paper type
- Index print
- N-up layout with a mix of different images and/or multiple copies of the same image
- Image orientation

#### *Recommendations for Mobile Terminals*

MIPC recommends the following for mobile terminal developers:

#### • **Memory card slot:**

- Supports the FAT file system  $[FAT]$ . Implementations should also include long file name capability with support for Unicode characters.
- MIPC makes no specific recommendation on physical card formats.
- **Printing options:** 
	- Support for the DPOF functions listed above according to market needs.
	- Mobile terminal developers should carefully read section 8-1-1 of [\[DPOF](#page-49-0)] to understand which features printers must implement and which are optional. Developers should also carefully read appropriate sections of [\[DPOF\]](#page-49-0) for limitations on number of copies, character sets for string objects, number of characters in string objects, etc. They should further include appropriate error handling instructions to the printer for those features requested in the AUTPRINT.MRK file that the printer does not support.

#### *Recommendations for Printers*

MIPC recommends the following for printer developers:

- **Memory card slot:**
	- Supports the FAT file system [\[FAT\]](#page-49-0). Implementations should also include long file name capability with support for Unicode characters.
	- MIPC makes no specific recommendation on physical card formats.
	- MIPC makes no specific recommendations on directory structure formats. Printers should expect, however, that they will process at least some memory cards using the DCF system.
- **Printing options:** 
	- Support for all of the DPOF functions listed above.

# <span id="page-25-0"></span>9. XHTML-Print Guidelines

Consistency in usage and implementations of XHTML-Print is an important objective of the Guidelines. That is why this section forms such a large part of this document.

# 9.1. XHTML-Print is a Subset of XHTML

HTML has evolved significantly over the years through 4 major versions. The World Wide Web Consortium (W3C) stopped HTML development at version 4.01 [\[HTML4\]](#page-50-0), and is continuing in that language family with XHTML [\[XHTML](#page-50-0)]. XHTML-Print [\[XHTMLPR](#page-50-0)] is a subset of XHTML. XHTML-Print includes several recently developed features designed specifically for printing, but the vast majority of its features come from HTML—a language that was originally designed for web browsers. Occasionally that creates some difficulties for developers of print applications, because HTML and XHTML were designed primarily for screen output. One of the objectives of the Guidelines is to point out places where the developer needs to be aware of this difficulty when interpreting the underlying XHTML/HTML specifications.

For those readers familiar with HTML but not XHTML, XHTML 1.0 is a *reformulation* of HTML 4.01 in XML. The major resulting differences are that XHTML is:

- 1. Case-sensitive—all XHTML element names (tags) and attribute names are in lower case.
- 2. Well-formed
	- a. Every non-empty element must have an end tag. An empty element must either have an end tag, or the start tag must end with />. For example, an empty table cell element must be expressed either <td></td> or <td />>.
	- b. All elements must be properly nested—each element must be completely contained in its parent element—the element's end tag must occur before its parent element's end tag.

A significant component of XHTML-Print is a subset of *Cascading Style Sheets, Level 2, Revision 1* [\[CSS21](#page-49-0)], defined in the *CSS Print Profile* [[CSSPP\]](#page-50-0). Cascading Style Sheets is abbreviated CSS, and *CSS Level 2, Revision 1* is also called CSS 2.1.. The same relationship holds between the CSSPP and CSS 2.1 as holds between XHTML-Print and XHTML—it is a subset of a language defined for web browsers that has a small number of features added for printing. CSS and CSSPP are discussed further in section [9.3.](#page-26-1)

## 9.2. Structure of an XHTML-Print Document

[Sample 9-1](#page-26-2) shows a minimal XHTML-Print document. The output of this document when processed by a conforming printer will be the single word "Hello" printed in the top, left-hand corner of the page. The distance of the word "Hello" from the top and left edges of the sheet will be determined by printer-dependent default margins. Lines 1-8 and 10-11 are required in every conforming XHTML-Print document. Line 9 is the text object to be printed. Line 1 indicates this is an XML document and that it uses UTF-8 character encoding. Lines 2 and 3 identify this as a document that conforms to Version 1.0 of the XHTML-Print specification. Line 4 declares that the rest of the document is HTML source whose element and attribute names conform to the  $XHTML$  1.0 namespace. The  $\langle$ head $\rangle$  and  $\langle$ title $\rangle$  elements (lines 5-7) are required by XHTML and therefore also by XHTML-Print. Even though the  $\lt$  lite  $\gt$  element is required, it will not be used for printed output. If the <head> and/or <title> elements are missing, the document may still print properly, but conforming printers are allowed to reject the document and produce no

<span id="page-26-0"></span>output ([\[XHTMLPR\]](#page-50-0), section 2.3.1), and it will not pass the W3C's XHTML validation suite referenced in section [9.4.](#page-26-3)

<span id="page-26-2"></span>Sample 9-1 Minimal XHTML-Print Document

```
1 
 2 
 3 
 4 
 5 
 6 
 7 
 8 
 9 
10 
11 
       <?xml version="1.0" encoding="utf-8"?> 
       <!DOCTYPE html PUBLIC "-//W3C//DTD XHTML-Print 1.0//EN" 
             "http://www.w3.org/MarkUp/DTD/xhtml-print10.dtd"> 
       <html xmlns="http://www.w3.org/1999/xhtml"> 
            <head> 
                <title> Hello sample </title>
            </head> 
            <body> 
                 <p>Hello</p> 
            </body> 
       </html>
```
## <span id="page-26-1"></span>9.3. Style Sheets

The Guidelines follow the recommendation of the W3C since the creation of HTML 4.0 in encouraging XHTML document creators to control presentation by the use of Cascading Style Sheets. The primary reference for XHTML-Print style sheets is the *CSS Print Profile* [\[CSSPP](#page-50-0)]. It defines the CSS properties required of conforming XHTML-Print implementations. The actual meanings of those identified properties may be found in the supporting documents [[CSS21\]](#page-49-0), *CSS3 Paged Media Module* [\[CSS3PM](#page-49-0)], and *Media Queries* [\[MEDIAQ](#page-50-0)]. For a very brief overview of style sheets, refer to [\[CSS21\]](#page-49-0), Chapter 2, Introduction to CSS 2.1, paying particular attention to section 2.1 and the portion of section 2.3 before section 2.3.1.

Style rules for a given XHTML document can exist in any or all of three locations:

- 1. External style sheet(s).
- 2. The <style …> element in the document header.
- 3. A style attribute in an individual XHTML element.

Style rules are processed in source order—each property declaration value replaces any prior value for that property on the same selector. This replacement is on a per property basis, not a per selector basis. Style sheet properties applied to an element always override any attributes on the element that have the same meaning.

Whether to use internal or external style sheets is at the discretion of individual developers. Each of the samples in the Guidelines uses internal style sheets so the complete document is all seen together. Internal style sheets have the advantage of being simple and tailored to a single document. External style sheets have the advantage of reusability for many print documents. When an external style sheet is used, the source order processing still allows individual selector and property values from the external sheet to be overridden by the inline sheet after the inclusion of the external one.

## <span id="page-26-3"></span>9.4. Document Validators

Application developers may test their XHTML-Print documents for syntactic correctness using the XHTML validator provided by the W3C at<http://validator.w3.org/>.

<span id="page-27-0"></span>Application developers may also validate style sheets using the W3C's CSS validator at [http://jigsaw.w3.org/css-validator/.](http://jigsaw.w3.org/css-validator/) As of this writing, the CSS validator appears to work much better with a standalone CSS document, such as an external style sheet, than with the CSS of an internal style sheet of an (X)HTML document. To check an inline style sheet, extract the content of the <style> element and either place it in a separate file for validation or paste it into the input box on the validation page.

*Note:* The CSS validator currently supports only CSS 2, not even CSS 2.1. As a result, there are many valid properties and at-rules of [[CSS3PM\]](#page-49-0) that it does not recognize and flags as errors. Even with this limitation, thought, the validator can be quite helpful.

## <span id="page-27-1"></span>9.5. Printer Support Recommendations

MIPC recommends that printers support the following:

1. **XHTML-Print and CSSPP**

Enhanced Layout Extension of both specifications [[XHTMLPR](#page-50-0)], [\[CSSPP](#page-50-0)]

2. **Paper size** 

All page sizes that the printer supports in the print protocol should also be supported for formatting in XHTML-Print.

3. **Character repertoire**

*Minimum*: the Latin characters of the set ISO-8859-1 [\[ISO8859](#page-50-0)].

*Extended*: It is anticipated that most printer vendors will support appropriate extended character repertoires based on market requirements. When printers encounter characters that they cannot render, they should print the document "in such a way that it is obvious to the user that normal rendering has not taken place." ([\[XHTML](#page-50-0)], section 3.2).

4. **Character encoding** UTF-8

#### 5. **Font families**

MIPC recommends the following font-family property support for printers:

- sans-serif for the printer's complete character repertoire.
- serif, sans-serif and monospace for Latin characters. Printers that are unable to support all three font families should support sans-serif as a minimum.

#### 6. **Line breaks in text**

<span id="page-27-2"></span>Line layout processing is described in section [9.7 below.](#page-29-1) Simple procedures for determining line breaks are given in CSS 2.1 (section 9.4, [[CSS21](#page-49-0)]), but no languagespecific guidelines are provided. Additional, language-specific guidelines are available in Unicode Standard Annex #14  $[\overline{UAX14}]$ . MIPC recommends that printers support the aforementioned procedures in CSS 2.1. MIPC further recommends, as a minimum, support for the following methods described in Unicode Annex 14:

- Western white space and hyphens are used to determine breaks. Allow breaks:
	- $\Box$  after white space.
	- $\Box$  after a single hyphen unless followed by a number
	- $\degree$  before or after an em dash (Unicode 0x2014). Treat two consecutive hyphens as an em dash.
- East Asian lines can break anywhere, unless prohibited

• South East Asian — line breaks require morphological analysis

# <span id="page-28-0"></span>9.6. Client Usage Recommendations

### 9.6.1. Size Units

#### 9.6.1.1. Length Units

There are nine valid units for specifying physical length in XHTML-Print. Their recommended and discouraged uses are described in [Table 9-1.](#page-28-1) There are other valid units defined in [[CSS21](#page-49-0)], but these nine are the only length units required of an XHTML-Print conforming printer.

| <b>Property</b> |                                                       | <b>Usage</b>                                                                                                    |                                                                                                    |
|-----------------|-------------------------------------------------------|----------------------------------------------------------------------------------------------------|----------------------------------------------------------------------------------------------------|
| <b>Value</b>    | <b>Definition</b>                                     | <b>Recommended</b>                                                                                                 | <b>Discouraged</b>                                                                                                    |
| in              | inches                                                | Object positioning.                                                                                                | None                                                                                                    |
| cm              | centimeters                                           |                                                                                                    |                                                                                                    |
| mm              | millimeters                                           | Object sizing.                                                                                                    |                                                                                                    |
| pt              | points<br>$1pt = 1/72$ inch                           |                                                                                                    |                                                                                                    |
| pc              | picas<br>$1pc = 12$ points                            |                                                                                                    |                                                                                                    |
| $\frac{0}{0}$   | percentage                                            | Image fitting (see 9.10).<br>There are also many uses for<br>adapting to varying page widths<br>and heights.       | Percentage should be used<br>carefully. Be particularly<br>careful about applying<br>percentages of page size with<br>large differences in size or<br>aspect ratio. |
| em              | Font size<br>$1em = font-$<br>size<br>of current font | Font relative sizing.<br>Text box height sizing.                                                                   | All uses other than font sizing<br>and positioning of text-only<br>boxes. They are not absolute<br>units and will not give                                          |
| ex              | x-height<br>of current font                           | Text box relative positioning.                                                                                     | consistent results across<br>different printers. They are<br>font metric dependent and<br>will differ between printers<br>even with fonts of the same<br>name.      |
| Px              | pixels                                                | Pixels should never be used. There is no reliable standard<br>conversion from pixels to any printer physical unit. |                                                                                                    |

<span id="page-28-1"></span>Table 9-1 Length Unit Recommendations

#### <span id="page-29-0"></span>9.6.1.2. Relative units

**Border widths** for boxes can be specified using either the physical units just listed or the relative units thin, medium, thick. MIPC recommends the use of physical units for predictability and consistency across printers. The relative units are printer dependent.

Font sizes. Similarly, relative font sizes (small, medium, etc.) are printer dependent. For higher consistency across printers, MIPC recommends the use of actual point sizes. This does not, however, guarantee consistency due to differences between printers in font family support and differences in font metrics even for the same named font families.

# <span id="page-29-1"></span>9.7. Default Layout and Page Behavior

The basic printable objects of XHTML-Print documents are text, images, graphics and forms. The Guidelines describe and make recommendations for managing text and images.

Given a source XHTML-Print document containing only text, the printer "flows" or lays out the text word-by-word, line-by-line, page-by-page. Words can roughly be considered strings of characters with no embedded white space. Lines are generally broken between words, though it may be necessary to break in the middle of a long word (see section [9.5,](#page-27-1) item [6](#page-27-2) for more details about words and line breaks). Pages are broken between lines. By default, all of this layout management occurs automatically under printer control. When an image is added to the document by inserting an  $\langle \text{dim} \, q \rangle$  … > element in the text, the image object flows with the text as if it were one large character.

The details of layout procedures are governed by the CSS 2.1 Box Model, described in Sections 8, 9 and 10 of [\[CSS21\]](#page-0-0). The basic box model is described in Section 8; general flow and layout algorithms in Section 9; and low level details in Section 10. The next two paragraphs summarize this information from CSS 2.1. Refer to the specification for details. This summary assumes the simplest document layout model: a sequence of lines rendered to a sequence of pages. More complex situations are covered in the specification and in following sections of the Guidelines. Also, there is more information about the CSS Box Model in section [9.8.1 below.](#page-30-2)

Inline objects are rendered side-by-side, left-to-right for the width of the current line. Right-toleft layout is out-of-scope for this version of the Guidelines—it is not a required feature of XHTML-Print Enhanced Layout Extension. Current line width is determined by the width of the line's containing box (see section 9.4.2 [\[CSS21](#page-0-0)]). Line height is as large as necessary to completely contain all the objects in it. When the next word or image to be rendered on a line would extend beyond the right end of the line, the printer inserts a line break and the object is rendered at the beginning of the next line. If the word is still too long to fit in the line width, CSS 2.1 states that the word should overflow the line. MIPC, however, recommends that the printer split the word between characters and use as many lines as necessary to print the entire word. The overflow behavior is more reasonable in a browser environment where the user typically has the ability to scroll the rendered output to see the content that overflowed. However, for the case of printing, any object that is not rendered is lost—there is no opportunity to scroll. If an individual character is too wide for the line, it should overflow. Characters should not be split. Similarly, if an inline image is wider than the line, it should overflow the line.

Lines are stacked vertically down the page. When a new line is too tall to fit in the space remaining on the page, the printer inserts a page break and renders the line at the top of the next page. Finally, lines should not be split vertically across page boundaries. Computer-based browsers frequently split lines vertically when printing. But printers should never do this when rendering an XHTML-Print document, unless a single line is taller than the current page.

# <span id="page-30-1"></span><span id="page-30-0"></span>9.8. Rendering to Paper

There are two major processing steps in producing a printed page—rendering source documents objects to a page image followed by transferring the page image to paper. The page image is extremely precise—the sizes and positions of all objects rendered to it are, for all practical purposes, exact.

When the page image is transferred to a sheet of paper, three factors affect how accurately the printed result matches the page image:

- 1. The physical limitations of the printer. The major variations are caused by registration and skew issues.
- 2. Printer-dependent compensation for the physical limitations that may be applied when the page image includes objects placed at or near the edge of the paper.
- <span id="page-30-2"></span>3. Printer-dependent adjustments that may be applied when the size and margins of the page image differ from the size and margins of the physical page.

## 9.8.1. The Page Box

Every page image of an XHTML-Print document that is actually printed is rendered into a page box. The detailed definition of the page box is in [[CSS3PM\]](#page-49-0). [Figure 9-2](#page-32-1) contains a diagram of the page box as defined there. The page box is a special case of the general CSS box model (section 8.1, [\[CSS21](#page-0-0)]). [Figure 9-1](#page-31-1) contains a diagram of an ordinary box as defined in [\[CSS21\]](#page-0-0). The page box has a content area, padding, border, and margin, just like other CSS boxes, but there are two important differences:

- Different properties and procedures are used to determine the physical extent of both the whole box and its content area.
- A page box can have specialty content in 'margin boxes' in the margin area.

For both kinds of boxes, the box extent is determined by the margin edge. For ordinary boxes, the dimensions of the content area are determined from the width and height properties. These dimensions remain fixed, independent of padding, border, and margin dimensions. The total box dimensions may be computed by adding padding, border and margin dimensions to the content area dimensions (see also [Figure 9-1\)](#page-31-1):

box width = margin-left + border-left + padding-left + width +  $padding-right + border-right + margin-right$ 

box height = margin-top + border-top + padding-top + height +  $padding-bottom + border-bottom + margin-bottom$ 

<span id="page-31-0"></span>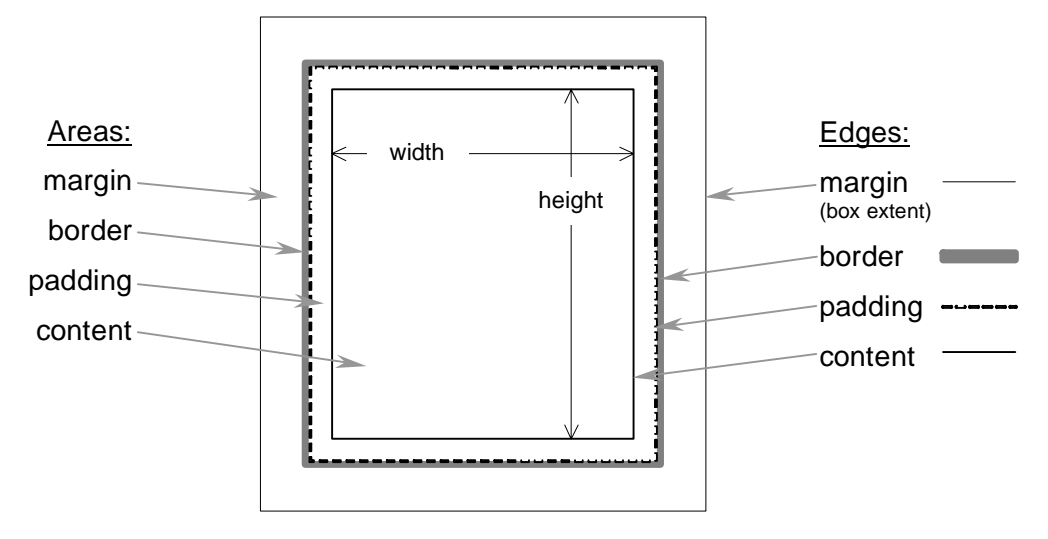

<span id="page-31-1"></span>Figure 9-1 Box model (from Section 8.1 [\[CSS21](#page-0-0)])

But for the page box, its extent is fixed by its size property (section 3.3.2, [\[CSS3PM](#page-49-0)]). The width of the page box is given by the first value of the size property, the height by the second. The content area, or page area, dimensions are computed by subtracting the other region dimensions from the page box dimensions (see also [Figure 9-2\)](#page-32-1):

```
page (content) area width = 
            size [1] – margin-left – border-left – padding-left – 
            padding-right – border-right – margin-right
page (content) area height = 
            size [2] – margin-top – border-top – padding-top –
            padding-bottom – border-bottom – margin-bottom
```
<span id="page-32-0"></span>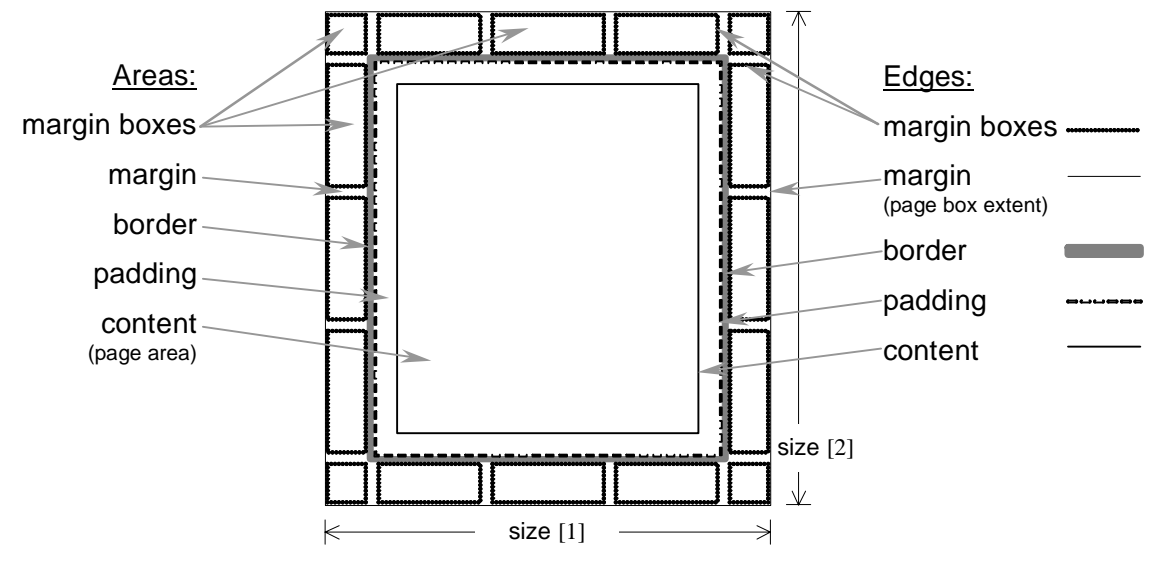

<span id="page-32-1"></span>Figure 9-2 Page box model (from [\[CSS3PM](#page-49-0)])

Note in Figure 9-2 that there are five margin boxes in the top margin area, five in the bottom margin [area and thr](#page-32-1)ee each in the left and right margin areas. The corner boxes are considered parts of the top and bottom margin areas, not the sides. The five top margin boxes are referenced by these five at-rules, in order, left-to-right: @top-left-corner, @top-left, @top-center, @topright, @top-right-corner. The five bottom margin boxes are referenced similarly: @bottomleft-corner, @bottom-left, @bottom-center, @bottom-right, @bottom-right-corner. These ten at-rules MUST be supported by a conforming XHTML-Print implementation (section 3.1, [[CSSPP](#page-50-0)]), and are therefore recommended by MIPC. The side margin boxes, from top-tobottom, left-to-right are referenced by @left-top, @left-center, @left-bottom, @right-top, @right-center, @right-bottom.

The full margin box model from CSS3 Paged Media Module is given in [Figure 9-2.](#page-32-1) Additionally, CSS3 Paged Media Module describes two deprecated margin boxes, @top and @bottom. According to that specification, the deprecated margin boxes may be supported by an implementation. But, if any of the five more specialized @top-… (@bottom-…) boxes appears in the same @page rule with a deprecated @top (@bottom) rule, the deprecated box must be ignored. CSS Print Profile states that these two deprecated at-rules SHOULD be supported by conforming XHTML-Print Enhanced Layout Extension implementations, so MIPC recommends support for them, but encourages mobile terminal developers to use the new boxes instead.

MIPC recommends against the use of all left and right margin boxes until the following specification discrepancies are resolved: There is an error in section 3.1 of [\[CSSPP\]](#page-50-0). It lists two margin box rules named @left and @right. It further references [\[CSS3PM](#page-49-0)] as the defining document for those rules, but those rules do not exist there.

## 9.8.2. Mapping the Page Box to the Printed Sheet

This version of the Guidelines assumes that only one page box is rendered on one side of a sheet of paper; for a document printed two-sided, only one page box is rendered on each side of each sheet. In sections 8.3.1 and 8.3.2, [[CSSPP](#page-50-0)] recommends a sequence of steps to determine the best mapping of the page box to a physical sheet. In order of decreasing preference, they are:

1. If page box size matches sheet size, map directly.

- <span id="page-33-0"></span>2. Rotate the page box 90 degrees if that makes it fit.
- 3. Scale the page to make it fit. CSSPP prefers but does not require preservation of aspect ratio.
- 4. Reformat the page, including "spilling" onto another sheet.
- 5. Clip.

Finally, CSSPP recommends that if the page box with or without any of the above transformations is smaller than the physical sheet, the box should be centered on the sheet.

MIPC recommends that printer developers follow the CSSPP recommendations to the extent possible within printer physical capabilities—some printers can detect page width but not height, some printers cannot know size at all. If mapping option 3 is used, MIPC strongly recommends that aspect ratio be preserved.

### <span id="page-33-1"></span>9.8.3. Margins, Borders and Borderless Prints

There are two standard approaches to "filling" a sheet of paper with a single image. The first is to print the image with some white space between all edges of the image and the paper edges. The second is to print the image all the way to the edges of the paper, with no white space. The white space edges are typically called a "border," so the case without the white edges is called "borderless." Borderless printing is far more common—it is the default behavior for all commercial printing of consumer photos from both film and digital cameras. Virtually all consumer photo printers on the market today support borderless printing.

The MIPC recommended approach to borderless printing is that the XHTML-Print document specify the appropriate page size with zero width margins. MIPC recommends that printers treat a page that has zero width margins and an image object fitted to all four edges of the page as a request for borderless print. The process used to achieve the borderless result within the physical limitations of the printer is entirely vendor-dependent. The Guidelines make no recommendation regarding how to do this—MIPC just notes that this indicates clear intent on the part of the client that there should be no white space around the edges of the page.

Some printers will also recognize that *any* image object placed exactly at the page edge when zero width margins are specified is a request to have no white space between the edge of that image and the edge of the page.

Due to the aforementioned physical limitations of printers, MIPC recommends that clients do not place text or graphic objects at or very near page edges unless they are willing to accept that such positioned objects or portions of them may disappear off the edge of the page.

Border and padding of the page box are zero width by default when they are unspecified. Then inside the page area the containing box for the image should also be set to the same dimensions as the page area. Finally the image should be positioned in its containing box according to the recommendations in section [9.10.2.](#page-38-1) For example, to print a borderless 6-inch x 4-inch photo (common U.S. size), the page size would be given with the following @page rule and body selector:

@page  $\{ size : 6in 4in ; margin: 0; \}$ body  $\{$  padding: 0;  $\}$ 

Sections [9.9](#page-33-2) and following demonstrate how to use this rule in XHTML-Print documents.

## <span id="page-33-2"></span>9.9. Page Breaks

MIPC recommends using one of following three methods for controlling page breaks.

1. Automatic page breaks

Let the printer determine the page breaks. Text and images will not be split across page boundaries as sometimes happens when printing from a browser. The XHTML-Print conformant printer will never break vertically in the middle of a text row or an image.

2. "Manual" page breaks

For precise control of the objects to be printed on each page, create a style for a  $\langle$ div $\rangle$ element, such as the div.page selector in [Sample 9-2,](#page-35-2) then follow these steps (numbers in parentheses refer to line numbers in [Sample 9-2\)](#page-35-2):

- a. Select a page size (9).
- b. Declare the page selector div.page (10-17).
- c. The div.page selector width property is set to 100% (12) to match page area width. That allows nested elements inside the div.page to use percentage widths that are still fractions of page area width.
- d. The page break properties (14-16) direct the printer to:
	- 1. Start this block on new page (15).
	- 2. Put nothing else on this page after this block (16).
	- 3. Avoid starting a new page in the middle of the block if possible (14).

Directing the printer to avoid page breaks inside the  $\langle \text{div} \rangle$  element does not mean they are forbidden. If this <div> element has more content than will fit on a page, the printer *will* insert a page break. It will not discard objects just because they do not all fit on one page.

- e. Create one <div class="page"> element for each page to be specified completely  $(23-28)$ .
- 3. "Semi-automatic" page breaks

This is a combination of the first two methods. Let the printer generate page breaks automatically. But, wherever a new page start is needed, force that break with the following method, again referring to [Sample 9-2:](#page-35-2)

- a. Define the selector that forces a page break (18).
- b. Use that selector with an empty <div> element to start the new page (30).

The output that results from sending the XHTML-Print document in [Sample 9-2](#page-35-2) to an XHTML-Print conformant printer is 4 pages, each with one line of text as follows:

- 1. "Page 1 content"
- 2. "Page 2 content"
- 3. "Top of page 3--content that could go on for many pages."
- 4. "Now we're at the top of a new page--page 4 or greater."

<span id="page-35-0"></span>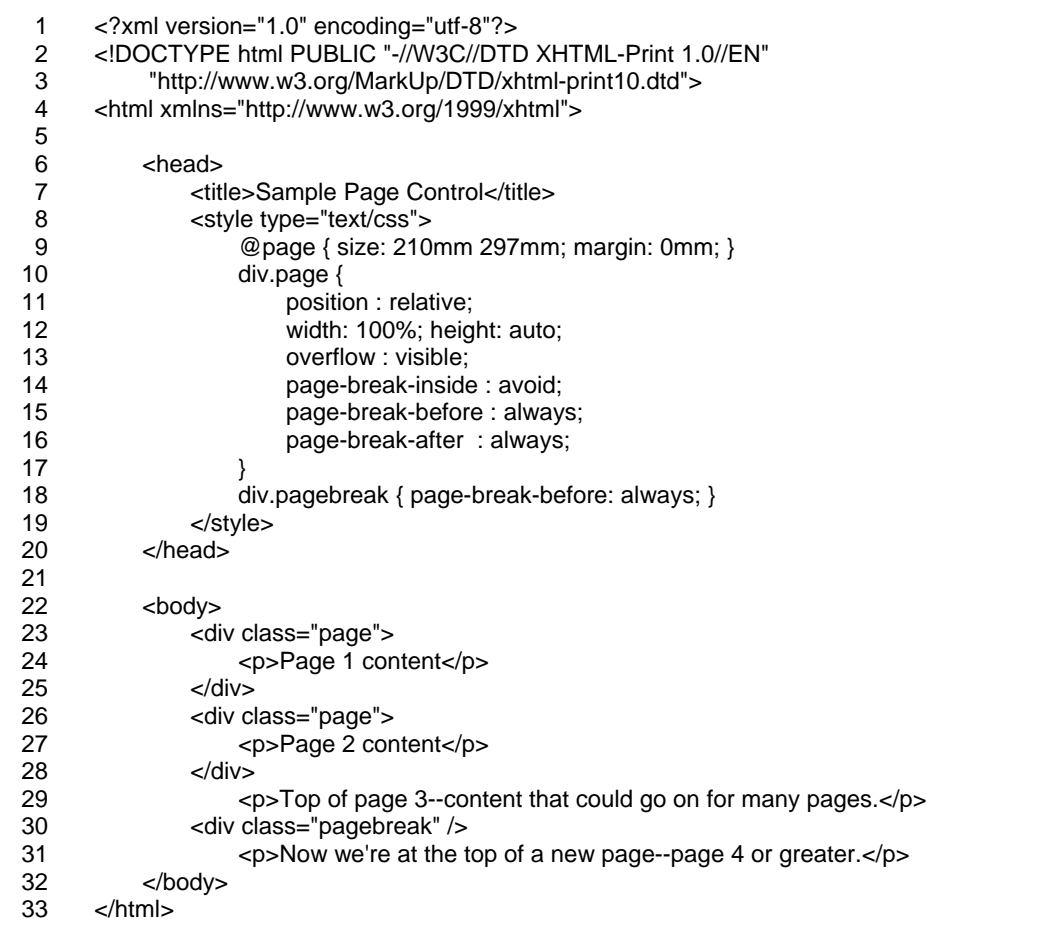

<span id="page-35-2"></span>Sample 9-2 Page control

## <span id="page-35-1"></span>9.10. Image-centric Layout Control

This section describes how to layout one or more images on a page. Individual images may or may not have text associated with them. This section refers to a single sample document, [Sample](#page-36-1)  [9-3.](#page-36-1) It builds up the necessary controlling elements and properties from the inside out. See also [Figure B-1](#page-60-1) for the output generated by this sample document. The following sequence of steps builds a final multi-page document with multiple images and image labels per page. For the simplest single-image page, only steps 1b and 3a are required.

- 1. Create the composite image for print:
	- a. Orient the image to the page (section [9.10.1\)](#page-38-2).
	- b. Size and fit the image (section [9.10.2\)](#page-38-1).
	- c. Add adornments (section [9.10.3\)](#page-41-1).
- 2. Add image labels (section [9.10.4\)](#page-42-2):
	- a. Caption, date, etc.
	- b. Select one of: overprinting on the image, or placing above/below the image.
- 3. Position the image on the page (section [9.10.5\)](#page-42-1):
	- a. Borderless or bordered.
		- b. N-up.
- c. Multiple pages.
- <span id="page-36-1"></span>4. Add page headers, footers, page numbers, … (section [9.10.6\)](#page-43-0)

<span id="page-36-0"></span>Sample 9-3 Image-centric Layout Control

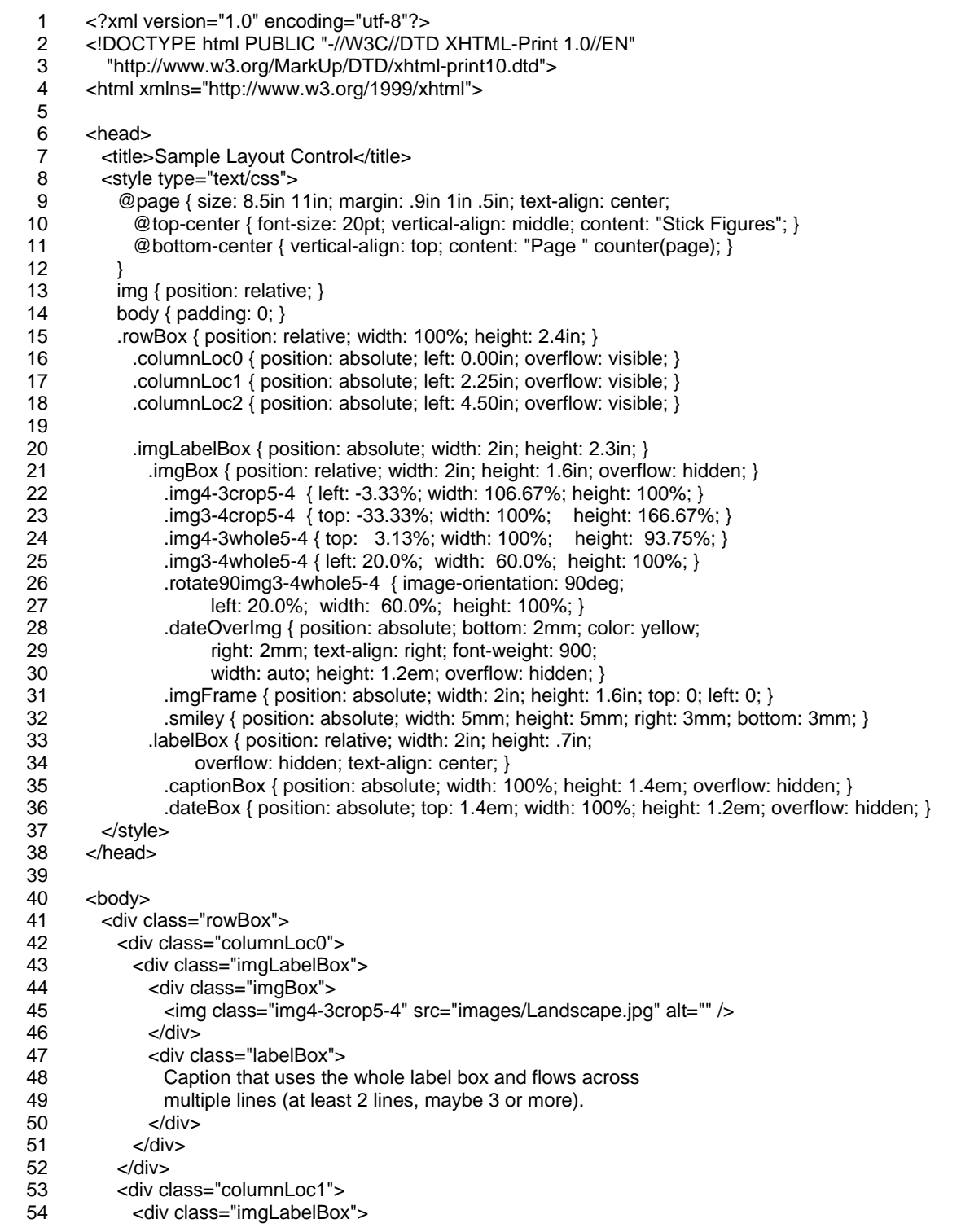

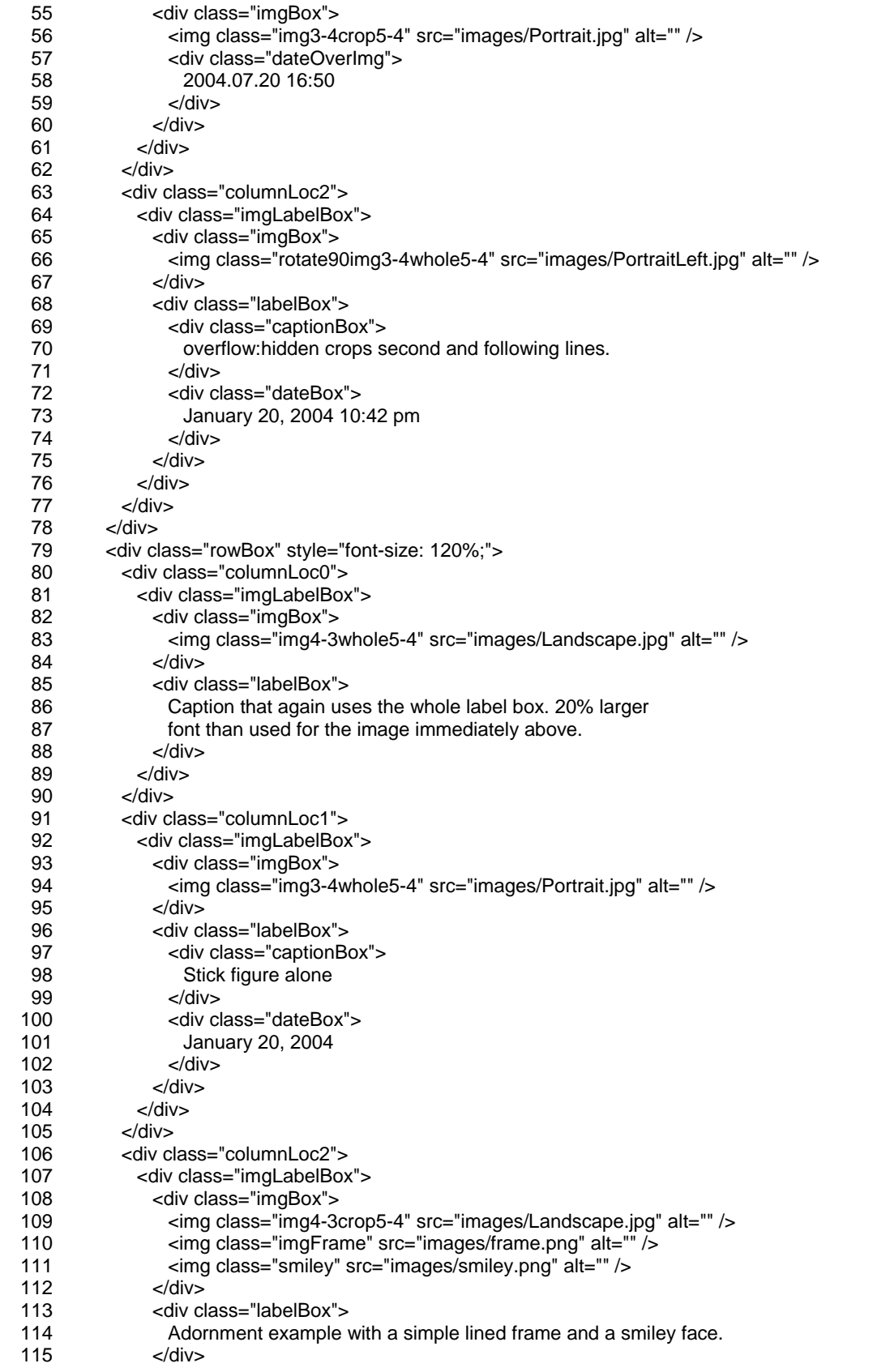

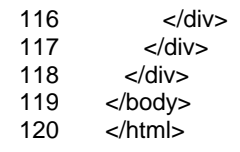

#### <span id="page-38-2"></span>9.10.1. Image Orientation

If the orientation of the image relative to the page is important, *and* the [raster orientation](#page-74-0) of the source image differs from the page orientation, the client must explicitly tell the printer to rotate the image before printing. [Table 9-2](#page-38-0) helps select the image-orientation property value to apply. The mobile terminal may need help from the user to determine the actual source raster orientation of the image.

*Note 1:* The printer should ignore the EXIF 'Orientation' tag and the mobile terminal needs to control image orientation accordingly.

*Note 2:* For sizing and fitting the image (section [9.10.2 below\)](#page-38-1), the image aspect ratio is based on the image after rotation, not before.

| <b>Source raster</b><br>orientation | <b>Printed image</b><br>orientation | <b>Rotation to apply</b>    | <b>CSS</b> property value |
|-------------------------------------|-------------------------------------|-----------------------------|---------------------------|
|                                     |                                     | none                        |                           |
|                                     |                                     | $90^\circ$ clockwise        | image-orientation: 90deg  |
|                                     |                                     | $90^\circ$ counterclockwise | image-orientation: -90deg |
|                                     |                                     | 180° clockwise              | image-orientation: 180deg |

<span id="page-38-0"></span>Table 9-2 Determination of image-orientation property

#### 9.10.2. Image Size and Fit

There are two basic rules to follow when printing images with XHTML.

- <span id="page-38-1"></span>1. *Explicitly define the dimensions of the region the image will occupy on paper*. In the Guidelines, this print region is called the image box. The image box is always rectangular.
- 2. *Preserve the aspect ratio of the original image*. This means that when the image is scaled to fit the image box, the scaling must be done equally in the horizontal and vertical

directions. The only exceptions to this rule would be in advanced image processing, which is beyond the scope of the Guidelines.

The [aspect ratio](#page-74-0) of an image is the ratio of its width to its height. This is most commonly expressed as the ratio of two small whole numbers, but it can also be expressed as a single real number. Some common aspect ratios are: 4:3 *(1.333)*, used by most digital cameras and other mobile imaging devices; 3:2 *(1.5)*, common print sizes of 6-inch by 4-inch or 150 mm by 100 mm; 16:9 *(1.778)*, high definition TV. Rule #2 requires accounting for the aspect ratios of both the source image and the output print box when creating the XHTML source to print an image.

When the source image and image box have the same aspect ratio, the entire image scales perfectly into the box for printing. But, when the aspect ratios differ, there are two major choices:

- 1. Fit-to-inside or fit-whole: This approach preserves the entire image content and leaves some white space in the image box either on the two sides of the image or above and below the image.
- 2. Fit-to-outside or fit-and-crop: This approach fills the image box leaving no white space. This means not printing, or cropping, the image portion which does not fit in the image box. Standard practice in the photo printing industry is fit-and-crop.

Finally, whether the choice is fit-whole or fit-and-crop, there is still a decision to be made about how to position the image relative to the image box. Standard practice is to place the center of the image at the center of the box. Other placements are possible, but common practice for home photo printers is this center-center alignment. MIPC recommends center-center alignment unless the mobile terminal application developer confirms the use of a different alignment with the end user. Put all of this together, and there are five possible results for image printing, based on relative aspect ratios and choice of fit algorithm, as shown in [Table 9-4.](#page-40-0) In [Table 9-4](#page-40-0) the gray borderless rectangle represents the image, the white rectangle with black border represents the image box. The gray image portions outside the image box in the crop column are kept for illustrative purposes to show the extent of the original image. Those portions would not actually be printed.

The mobile terminal performs the following procedure to calculate the appropriate width and height values. The results are assigned to the width and height properties of images and image boxes:

- 1. Using the definitions in [Table 9-3:](#page-40-1)
	- a. Look up the source image width and height. If the image is to be re-oriented (sec. [9.10.1 above\)](#page-38-2), use width and height *after* rotation.
	- b. Set the image box dimensions.
	- c. Calculate the separate aspect ratios and the [relative aspect ratio.](#page-74-0)
- 2. Based on the value of r, the relative aspect ratio, determine from [Table 9-4](#page-40-0) which matching algorithm to use.
- 3. Use [Table 9-5](#page-40-2) to calculate the actual values of width, height and offset to use in the style sheet selector.

| $w_i$ , $h_i$     | width & height of source image in pixels                |
|-------------------|---------------------------------------------------------|
| $W_b$ , $h_b$     | width $\&$ height of image box in mm (cm, in, )         |
| $a_i = w_i / h_i$ | aspect ratio of source image                            |
| $a_b = W_b / h_b$ | aspect ratio of image box                               |
| $r = a_i/a_b$     | relative aspect ratio of source to image box            |
| $w_c$ , $h_c$     | calculated width & height of printable image in %       |
| $t_c$ , $I_c$     | calculated top and left offsets of printable image in % |

<span id="page-40-1"></span>Table 9-3 Variable Definitions for Image Fit Calculations

<span id="page-40-0"></span>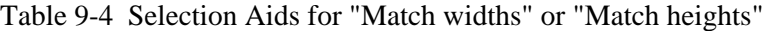

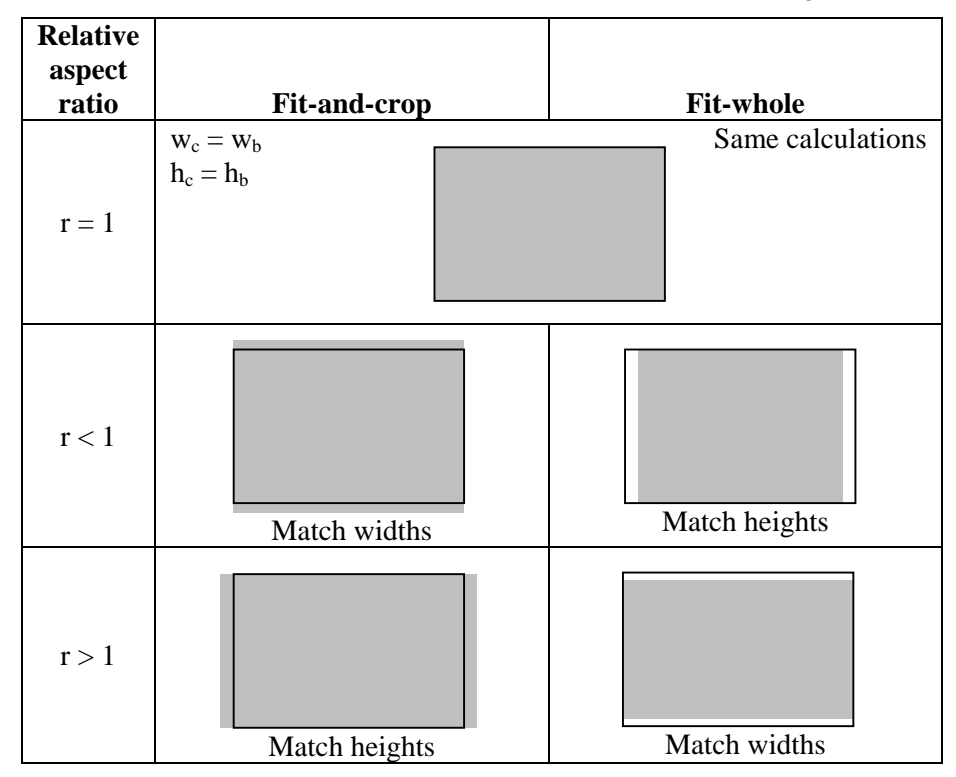

<span id="page-40-2"></span>Table 9-5 Final Fit Calculations

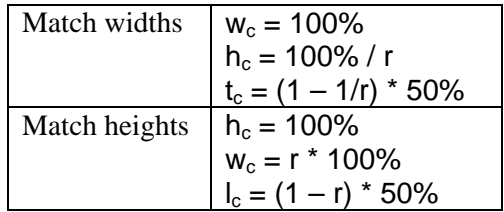

For the example in [Sample 9-3,](#page-36-0) the following steps show how to calculate the image size selectors:

1. Using the definitions in [Table 9-3:](#page-40-1)

- <span id="page-41-0"></span>a. Look up the source image sizes. *There are two images, one 1024x768, the other 768x1024.*
- b. Set the image box dimensions. *2 inches by 1.6 inches*
- c. Calculate the separate aspect ratios and the relative aspect ratio. *Image 1: ai = 1.333 Image 2: ai = 0.667 Image box:*  $a_b = 1.25$
- d. Based on the value of r, the relative aspect ratio, determine from [Table 9-4](#page-40-0) which matching algorithm to use. *Image 1:* r *= 1.0667 Image 2:* r *= 0..5333*
- 2. Use [Table 9-5](#page-40-2) to calculate the actual values of width, height and offset to use in the style sheet selector.

*Using fit-and-crop for both images, calculate the following for the two images: Image 1: width=106.67%, height=100%, left=-3.33% Image 2: width=100%, height=166.67%, top=-33.33%* 

3. The resulting calculations appear in the sample as follows:

Result 1b is in the selector .imgBox on line (21).

Results 2 are in the selectors .img4-3crop5-4 and .img3-4crop5-4 on lines (22-23).

These selectors are applied to actual images in the  $\langle \text{div} \rangle$  and  $\langle \text{imq} \rangle$  elements on lines (44-45), (55-56) and several others. One important thing to note is that the identical source lines are reused in multiple places to achieve the same print result, but in different physical locations on the page.

#### 9.10.3. Adornments

Staying within the .imgBox, adornments are added to the base image by overlaying other images on top of it. MIPC only recommends the use of PNG, the Portable Network Graphics image format [[PNG\]](#page-50-0) for overlays, though any image format supported by the printer can be used. PNG supports transparency, which is usually more interesting for overlays. The bottom image shows through the transparent portions of the top image. [Sample 9-3](#page-36-0) adds two adornments to the last image on the page:

- 1. Define the frame selector, .imgFrame (31), to be the same size as the image box. The  $\langle$ img $\rangle$  element in line (110) applies the frame to the underlying image.
- 2. Define the .smiley selector, line (32), to put a 5 mm diameter smiley face at a position 2 mm in from the right and bottom edges of the image box. Overlay the smiley face on the image and the frame in line (111).

*Note:* There are other possible sizes and alignments for overlays, these two are illustrative examples only.

Usage notes:

- 1. Use absolute positioning for the overlays.
- 2. Image "stacking" will be according to source order of the image references in the XHTML-Print document. Images referenced first will be rendered first, later images will be rendered on top of earlier ones.
- 3. PNG is the only image format with transparency that MIPC recommends for overlays. MIPC further recommends the following restrictions on PNG images:
	- a. Filter type: 0 (none)
	- b. Interlace method: 0 (no interlace)

<span id="page-42-1"></span>4. Pay particular attention to the PNG recommendations in section [5.](#page-17-0)

#### 9.10.4. Text Annotations

Referring again to [Sample 9-3,](#page-36-0) three different forms of text annotations are demonstrated as described here.

- 1. To add a multi-line caption in "paragraph" form:
	- a. Define the image-label box selector, .imgLabelBox (20) for a box that will contain both the image and its annotations.
	- b. Define the multi-line label box selector, .labelBox (33-34) to hold annotations. This box is relatively positioned so it can flow automatically after the image box. For this automatic flow to work correctly, the image box and label box must both be as wide as their containing image-label box.
	- c. Fill the label box with text, as in lines (47-50), (85-88).
- 2. To add two short annotation lines—line 1 with an image file name or short caption; line 2 with the date:
	- a. Use the image-label and label boxes from 1a, 1b above (20, 33-34).
	- b. Define the caption box selector, .captionBox (35). It will be as wide as its containing box, and slightly taller than one text line high. The box height is defined in ems, so that it scales with the font size.
	- c. Define the date box selector, .dateBox (36) similarly to the caption box. It also is full width, offset below and touching the caption box. Its height is smaller than that of the caption box so that the date text is a little closer to the caption than the caption is to the image—but both heights still scale with font size.
	- d. The date and caption boxes—inside a label box—are then used in lines (68-75) and  $(96-103)$ .
- <span id="page-42-0"></span>3. To add a date overprint directly on an image (normally used only with borderless print):
	- a. Define the overprint box selector, .dateOverImg (28-30).
	- b. It must have a bright color, such as yellow, and heavy font weight—900 is heavier than bold—to show over almost any image content color.
	- c. This example shows the date right-aligned. The right offset and offset from the bottom of the image are set at a constant 2 mm, independent of font size.

#### 9.10.5. Multiple Images on a Page

The preceding three subsections have described orienting an image, fitting it to a print region on the page and adding text annotations. This subsection describes placing multiple images on a single page.

After grouping an image and associated annotations together using the .imgLabelBox selector defined in paragraph 1a of section [9.10.3 above](#page-42-0) those groups can then be placed anywhere on a page by defining appropriate positioning and containing elements. The technique used is to define an image row, such that the row may be repeated as needed for any number of images. Furthermore, use of this row model allows images to flow from page to page, without the need to manage page breaks explicitly. Headers and footers are automatically generated for each page from the single occurrence of the @page rule and margin boxes in lines (9-12). Individual images are placed in columns across each row. Since the already defined .imgLabelBox is a complete container for the image and text, containing boxes for the columns are not needed, only locators for the positions of the columns. This leads to the following definitions and usage:

1. Define the selector .rowBox, line (15), to be the full width of the page and the appropriate height for the image-label boxes it will contain. In this case, for a 9.6-inch <span id="page-43-2"></span>high page area, the selection of 2.4 inches for the row and image-label box height allows exactly four rows to fit on one page.

2. Define the appropriate number of column locators, .columnLoc*n*, lines (16-18). In this case, 3 columns of 2-inch width and .25-inch spacing will exactly fit across the 6.5-inch wide page area. Again, since the column boxes are used for need to define their size, just make everything inside each box visible with the overflow: visible property.

The row box and column locators are then applied as needed in lines (41-42, 53, 63, 79-80, 91, 106). These line numbers only mark the start tag of the element, not the end tag or the element's contents.

#### <span id="page-43-0"></span>9.10.6. Page Headers and Footers

The margin box features of the page box (section [9.8.1\)](#page-30-0) enable developers to create page headers and footers similar to those found in word processing and presentation applications. It is possible to make left-, right- or center-justified headers and footers that will appear on all pages of a document, or to apply different headers and footers to different portions of a document. Simple headers and footers use a single occurrence of @page with @top- and @bottom- rules. All @top- and @bottom- rules must appear inside an @page rule.

Again referring to [Sample 9-3,](#page-36-0) the properties in line (9) tell the printer to render a page box that is 8.5 inches wide by 11 inches high. The page should have a top margin of 0.9 inches, left and right side margins of 1 inch each and a bottom margin of 0.5 inches. All text on the page should be center aligned. The 0.9 inch and 0.5 inch top and bottom margins also mean that the top and bottom margin boxes, respectively, will have those same heights. The @top-center rule on line (10) specifies header content of "Stick Figures", a 20 point font size, and that the header text should be vertically aligned in the middle of the box's 0.9 inch height. The @bottom-center rule on line (11) causes the printer to print the page number in the page footer, prefixed by the string "Page ". The footer text will be vertically aligned at the top of the 0.5 inch bottom margin.

#### 9.11. Text-centric Layout Control

This section describes how to layout objects that are primarily text, but may include some image objects. Messages—such SMS, MMS and e-mail—and personal information manager (PIM) data are covered. The subsections below refer to the XHTML-Print document in [Sample 9-4.](#page-43-1) See also [Figure B-2](#page-61-0) and [Figure B-3](#page-61-1) for the output generated by this sample document.

The examples here are just that—examples. They represent one possible layout format for these objects. They should, however, contain a rich enough set of XHTML-Print and CSSPP constructs that mobile terminals can create their own layouts, still based on the samples included in this recommendation.

<span id="page-43-1"></span>Sample 9-4 Text-centric Layout

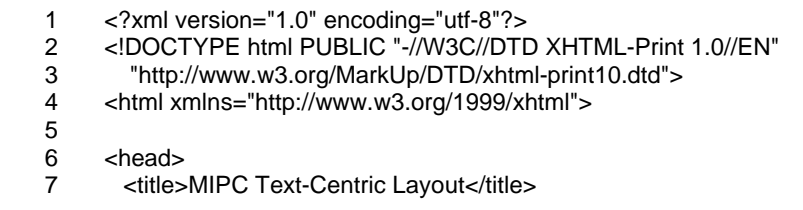

8 9 10 11 12 13 14 15 16 17 18 19 20 21 22 23 24 25 26 27 28 29 30 31 32 33 34 35 36 37 38 39 40 41 42 43 44 45 46 47 48 49 50 51 52 53 54 55 56 57 58 59 60 61 62 63 64 65 66 67 68 <style type="text/css"> .textPlusBox { width: 98%; margin: 5mm 1%; page-break-inside: avoid; border-style: solid; border-width: .1mm; } .contentType {width: 100%; margin: 2mm; font-style: italic; text-align: left; } table.pim, table.msgHeader {width: 100%; vertical-align: top; border-top-style: solid; border-top-width: .1mm; } table.msgHeader {background-color: silver; } td.fieldLabel {width: 8em; text-align: right; font-weight: bold; font-family: Courier, monospace, sans-serif; } td.fieldContent, td.msgFieldContent {text-align: left; font-family: "Times New Roman", Times, serif; } td.msgFieldContent {font-style: italic; } .msgBodyText, .msgBodyImages {width: 98%; padding: 1%;} .msgImage {width: 51mm; height: 68mm; margin: 1mm; } </style> </head> <body> <div class="textPlusBox"> <div class="contentType">MMS message</div> <table class="msgHeader">  $<$ tr $>$  <td class="fieldLabel">To:</td> <td class="msgFieldContent">Fred</td>  $<$ /tr $>$  $<$ tr $>$  <td class="fieldLabel">From:</td> <td class="msgFieldContent">Jim</td>  $<$ /tr $>$  $<$ tr $>$  <td class="fieldLabel">Subject:</td> <td class="msgFieldContent">Paris</td>  $<$ /tr $>$  <tr> <td class="fieldLabel">Date:</td> <td class="msgFieldContent">June 21, 2004 10:07 PDT (UTC-07:00) </td>  $<$ /tr $>$  $<$ tr $>$  <td class="fieldLabel">Audio:</td> <td class="msgFieldContent">8 seconds</td>  $<$ /tr $>$  <tr> <td class="fieldLabel">Video:</td> <td class="msgFieldContent">None</td>  $<$ /tr $>$  </table> <div class="msgBodyText"> Here's a great shot of the Eiffel Tower! </div> <div class="msgBodyImages"> <img class="msgImage" src="images/Eiffel\_Tower\_3x4.jpg" alt="Eiffel Tower"/> </div>

#### MIPC Implementation Guidelines **Version 1.0**

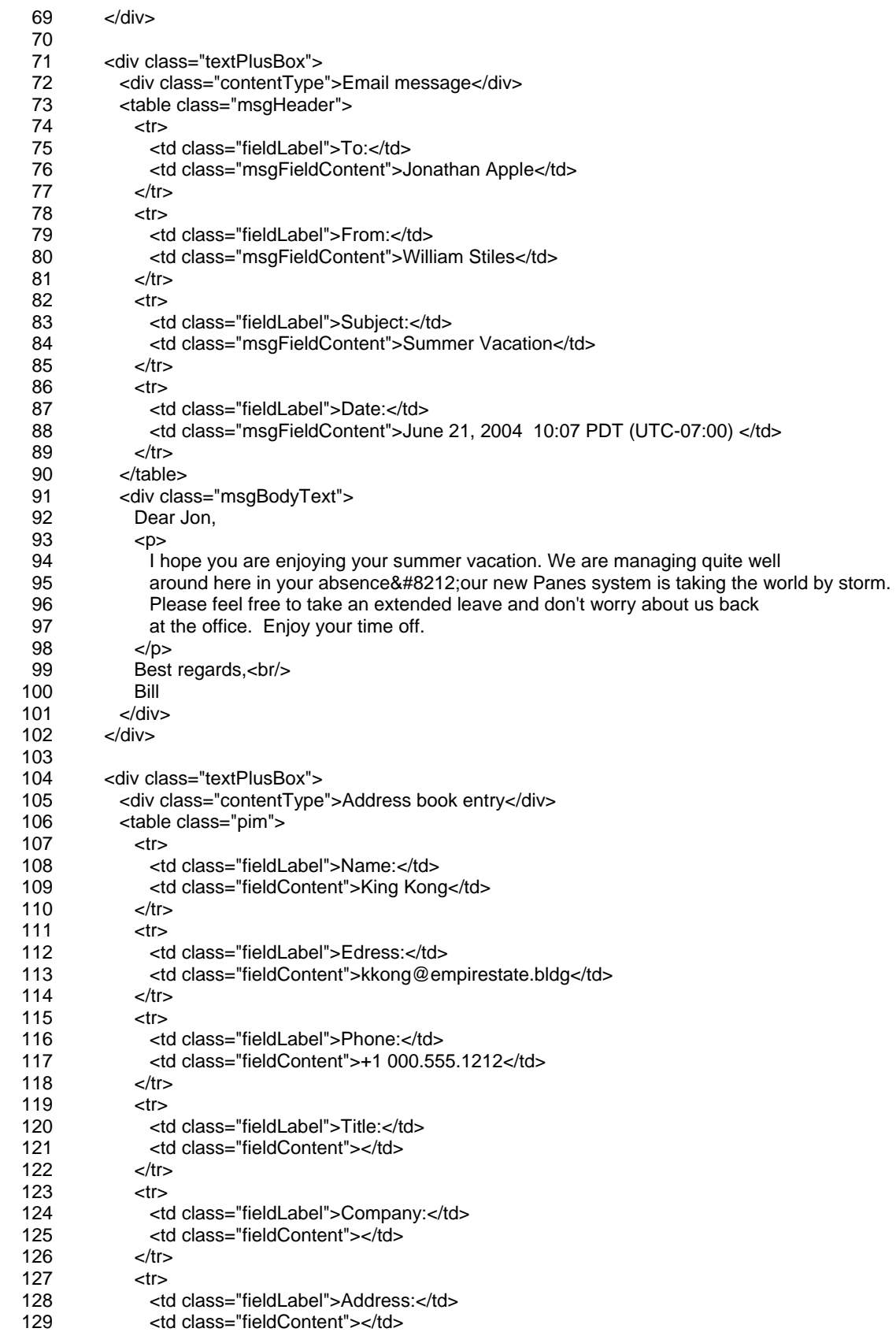

<span id="page-46-0"></span>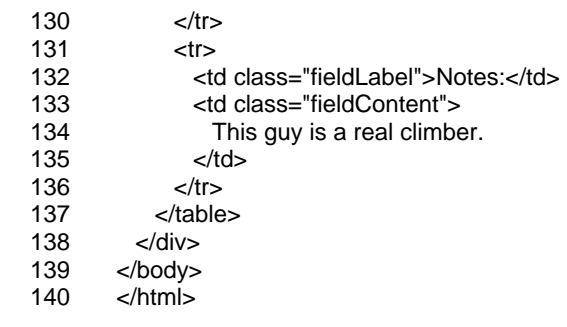

#### 9.11.1. Messages

Messages of various types typically have a header—with fields such as 'To', 'From', 'Subject', etc.—and a body that contains text and, sometimes, pictures. The examples here will print header fields using a table, and then follow that with a text block and an optional image block.

Mobile terminal processing steps (again, numbers in parentheses refer to line numbers in [Sample](#page-43-1)  [9-4\)](#page-43-1):

- 1. Create a selector, .textPlusBox, lines (9-10), for the message's containing block and apply it to the <div> blocks on lines (35, 71). Use the following properties:
	- a. Make it full page area width, less small left and right margins of 1%.
	- b. Make top and bottom margins of 5 mm.
	- c. The two border- properties enclose the complete message and its headers in a thin border.
- 2. Create a selector, .contentType, line (12), for the print line that identifies the type of message (MMS, email, etc.) and apply it to the <div> blocks on lines (36, 72).
- 3. Create a selector, table.msgHeader, lines (15-17), for the table that will show all of the message header information. Apply it to the <table> elements on lines (37, 73). Use the following properties:
	- a. Full page area width and top border. The top border makes a separator between the contentType box on the previous line and the table itself. A bottom border on the contentType box would achieve the same effect, due to the box's use of margins.
	- b. Note that lines (14-16) declare the same set of properties for a message header table and a PIM table. The PIM table will be used below.
	- c. Line (17) adds the background color of silver (named more for on-screen appearance—it prints as gray). This background fill visually sets the entire header off from the message body. This new declaration also distinguishes the message header table from the PIM table, whose background color is not changed from the default.
- 4. Each header field has a label and a value (its content). The label selector is defined in lines (19-20).
	- a. The width of 8em is based on font size and is wide enough to hold the text labels in the example.
	- b. The labels are right aligned—this is a stylistic choice.
	- c. The labels are made bold, so the field names stand out readily in print.
	- d. The font-family choices represent a prioritized sequence of alternatives. The specific value on line (20) tells the printer to use Courier. If Courier is unavailable, then use any available monospace font. And, finally, if no monospace font is available, use a sans-serif font.
- <span id="page-47-0"></span>5. The header field content selector is defined in lines (23, 25).
	- a. It also includes a prioritized font list.
	- b. Line (25) says to use the italic font style.
- 6. The two header tables are laid out in lines (37-62, 73-90).
- 7. Finally, selectors for the message body blocks are defined in lines (27-28). There is a block for text, .msgBodyText, and a block for images, .msgBodyImages. The two are defined to be the same here, but using two different names would allow later changes to either one without affecting the other. They are used with <div> blocks in lines (63-68, 91-101)

#### 9.11.2. PIM data

Address book example.

Mobile terminal processing steps:

- 1. Reuse the selectors .textPlusBox and .contentType from above and apply them on lines (104-105).
- 2. Use the table.pim selector defined above in conjunction with table.msgHeader, lines  $(14-16)$ . Apply it to the  $\lt$ **table** > on line (106).
- 3. Fill in the table with address book field entries in lines (107-136). Note: empty value fields need to appear as an empty cell.

# <span id="page-48-0"></span>10. Plugfests

MIPC has developed these Guidelines to aid in improving mobile terminal and home printer interoperability. MIPC is sponsoring interoperability trials called "plugfests", three times a year in different regions of the world. These plugfests provide the opportunity for mobile terminal and home printer vendors to test the interoperability of their products in pair-wise private meetings. All participating companies must sign an MIPC Non-Disclosure Agreement. No formal tests are provided by the MIPC, thus each company is responsible for providing its own test cases. MIPC has not developed new specifications, has no official or unofficial logo program, and has no official or unofficial conformance or qualification program. Details on MIPC plugfests are posted on the MIPC website, <http://www.mobileprinting.org>.

# <span id="page-49-0"></span>11. References

#### 11.1. Bluetooth

[BPP.95] *BASIC PRINTING PROFILE Interoperability Specification*, V0.95a, The Bluetooth SIG Inc., 5 October 2001, Draft 1.01, 18 June 2003. Available at: <http://www.bluetooth.org/>

[BPPM1] *Extending OBEX Object Push to create a Minimal Basic Printing Profile Client*, Revision 1.0, The Bluetooth SIG Inc., 25 September 2002. Available at: <http://www.bluetooth.org/>

[BPPM2] *Minimal Basic Printing Profile Requirements For a Sender*, Revision 1.0, The Bluetooth SIG Inc., 25 September 2002. Available at: <http://www.bluetooth.org/>

[BTGAP] *GENERIC ACCESS PROFILE - Bluetooth Specification V1.2* [Vol. 3] Part C, The Bluetooth SIG Inc., 5 November 2003. Available at: <http://www.bluetooth.org/>

### 11.2. USB

[PBR] *CIPA DC-001-2003 Digital Photo Solutions for Imaging Devices*, Camera & Imaging Products Association. Available at: <http://www.cipa.jp/pictbridge/>

[PBRIG] *Implementer's Guidelines for CIPA DC-001-2003 Digital Photo Solutions for Imaging Devices*, Camera & Imaging Products Association. Available at: <http://www.cipa.jp/pictbridge/>

[PBRW] *White Paper of CIPA DC-001-2003 Digital Photo Solutions for Imaging Devices*, Camera & Imaging Products Association, 3 February 2003. Available at: [http://www.cipa.jp/pictbridge/documents\\_e/DPS\\_WhitePaper\\_E.pdf](http://www.cipa.jp/pictbridge/documents_e/DPS_WhitePaper_E.pdf) 

## 11.3. Memory Cards

[DPOF] *DPOF (Digital Print Order Format) Specification Version 1.10*, CANON INC., Eastman Kodak Company, Fuji Photo Film Co., Ltd., Matsushita Electric Industrial Co., Ltd., 17 July 2000. Available at: [http://panasonic.jp/dc/dpof\\_110/index.html](http://panasonic.jp/dc/dpof_110/index.html)

 [DPOFW] *Summary of DPOF Version 1.10*, CANON INC., Eastman Kodak Company, Fuji Photo Film Co., Ltd., Matsushita Electric Industrial Co., Ltd., 17 July 2000. Available at: [http://panasonic.jp/dc/dpof\\_110/white\\_e.htm](http://panasonic.jp/dc/dpof_110/white_e.htm)

[FAT] *FAT File System Technology and Patent License*, Microsoft Corporation, 3 December 2003. Available at: <http://www.microsoft.com/mscorp/ip/tech/fat.asp>

### 11.4. XHTML-Print

[CSS21] *Cascading Style Sheets, Level 2, Revision 1*, W3C Candidate Recommendation, 25 February 2004. Available at [http://www.w3.org/TR/2004/CR-CSS21-20040225.](http://www.w3.org/TR/2004/CR-CSS21-20040225) Latest version at <http://www.w3.org/TR/CSS21>.

[CSS3PM] *CSS3 Paged Media Module*, W3C Candidate Recommendation, 25 February 2004. Available at: [http://www.w3.org/TR/2004/CR-css3-page-20040225.](http://www.w3.org/TR/2004/CR-css3-page-20040225) Latest version at <http://www.w3.org/TR/css3-page>.

<span id="page-50-0"></span>[CSSPP] *CSS Print Profile*, W3C Candidate Recommendation, 25 February 2004. Available at [http://www.w3.org/TR/2004/CR-css-print-20040225.](http://www.w3.org/TR/2004/CR-css-print-20040225) Latest version at [http://www.w3.org/TR/css-print.](http://www.w3.org/TR/css-print)

[HTML4] *HTML 4.01 Specification*, W3C Recommendation, 24 December 1999. Available at: <http://www.w3.org/TR/1999/REC-html401-19991224>

[ISO8859] *ISO/IEC 8859-1:1998, Information technology -- 8-bit single-byte codec graphic character sets -- Part 1: Latin alphabet No. 1*. Available from <http://www.iso.org/>.

[MEDIAQ] *Media Queries*, W3C Candidate Recommendation, 8 July 2002. Available at <http://www.w3.org/TR/2002/CR-css3-mediaqueries-20020708>. Latest version at <http://www.w3.org/TR/css3-mediaqueries>.

[UAX14] *Unicode Standard Annex #14, Line Breaking Properties*, Version 4.0.1, Unicode, Inc., 30 March 2004. Available at: <http://www.unicode.org/unicode/reports/tr14/tr14-15.html>

[XHTML] *XHTML 1.0: The Extensible HyperText Markup Language (Second Edition) - A Reformulation of HTML 4 in XML 1.0*, W3C Recommendation, 1 August 2002. Available at: <http://www.w3.org/TR/2002/REC-xhtml1-20020801>

[XHTMLPR] *XHTML-Print*, W3C Candidate Recommendation, 20 January 2004. Available at [http://www.w3.org/TR/2004/CR-xhtml-print-20040120.](http://www.w3.org/TR/2004/CR-xhtml-print-20040120/) Latest version at [http://www.w3.org/TR/xhtml-print.](http://www.w3.org/TR/xhtml-print/)

#### 11.5. Image Data and File Formats

[DCF] *Design rule for Camera File system DCF Version 2.0*, Standard of Japan Electronics and Information Technology Industry Association (JEITA), CP-3461

[EXIF22] *Exchangeable image file format for digital still cameras: Exif Version 2.2*, Japan Electronics and Information Technology Industries Association (JEITA), CP-3451, April 2002. Available at:<http://www.exif.org/Exif2-2.PDF>

[EXIF221] *Exchangeable image file format for digital still cameras: EXIF 2.2.1 (Amendment Ver 2.2)*, Specification by the Japan Electronics and Information Technology Industries Association (JEITA), CP3451-1,, URL: http://www.exif.org/

[JFIF] *JPEG File Interchange Format*, Version 1.02, September 1, 1992, URL: http://www.w3.org/Graphics/JPEG/jfif3.pdf

[MMS] *3rd Generation Partnership Project; Technical Specification Group Services and System Aspects; Multimedia Messaging Service (MMS); Media formats and codecs (Release 5),* URL: <http://www.openmobilealliance.org/>

[PNG] *Portable Network Graphics (PNG) Specification (Second Edition)*, W3C Recommendation, 10 November 2003. Available at: [http://www.w3.org/TR/2003/REC-PNG-](http://www.w3.org/TR/2003/REC-PNG-20031110)[20031110](http://www.w3.org/TR/2003/REC-PNG-20031110)

# <span id="page-51-1"></span>Appendix A Additional XHTML-Print Examples

## A.1. Image-centric Example with Tables

The sample document in [Sample A-1](#page-52-0) generates a layout sample using <table>s that is equivalent to the image-centric document using <div>s in [Sample 9-3.](#page-36-0) It uses tables to manage page centering, and long image captions. [Table A-1](#page-51-0) compares the two different approaches to imagecentric layout.

|                                                  | <div> approach</div> |                 | table approach     |                                           |                                                                                                    |  |
|--------------------------------------------------|----------------------|-----------------|--------------------|-------------------------------------------|----------------------------------------------------------------------------------------------------|--|
| <b>Operation</b>                                 | Elem                 | Class           | Elem               | Class                                     | <b>Notes</b>                                                                                                    |  |
| Allocate space for row<br>of images              | div                  | rowBox          | div<br>table<br>tr | rowModule<br>tableRowBox<br>no class used | The ' <div> approach'<br/>rowBox is fixed height.<br/>The combination of<br/>elements used in the<br/>'<table> approach'<br/>allows variable height<br/>rows and auto-centering<br/>of the columns.</table></div>                                                  |  |
| Set column position for<br>$image + annotations$ | div                  | columnLocn      | td<br>td           | columnCell<br>columnSpacer                | The positions of the<br>columnLoc $n$ in the<br>' <div> approach'<br/>account for both image<br/>width and column<br/>spacing. In the '<table><br/>approach', the matches<br/>image width and the<br/>extra cell controls inter-<br/>column spacing.</table></div> |  |
| Make container for<br>$image + annotations$      | div                  | imgLabelBox     | td                 | columnCell                                | The ' <div> approach'<br/>imgLabelBox is fixed<br/>height. The '<table><br/>approach' table cell<br/>allows variable height for<br/>the complete<br/>combination of image<br/>and annotations.</table></div>                                                       |  |
| Position image box                               | div                  | imgBox          | div                | imgBox                                    | Identical behavior in                                                                                                    |  |
| Print date over image                            | div                  | dateOverImg     | div                | dateOverImg                               | both approaches                                                                                                    |  |
| Position annotation box                          | div                  | <b>labelBox</b> | div                | labelBox                                  | Fixed height in ' <div></div>                                                                                                    |  |
| Position caption box                             | div                  | captionBox      | div                | captionBox                                | approach', variable<br>height in ' <table></table>                                                                                                    |  |
| Position date box                                | div                  | dateBox         | div                | dateBox                                   | approach'.                                                                                                    |  |

<span id="page-51-0"></span>Table A-1 Comparison of Image-centric Document Approaches

<span id="page-52-0"></span>Sample A-1 Image-centric Layout Control Using <table>

<span id="page-52-1"></span>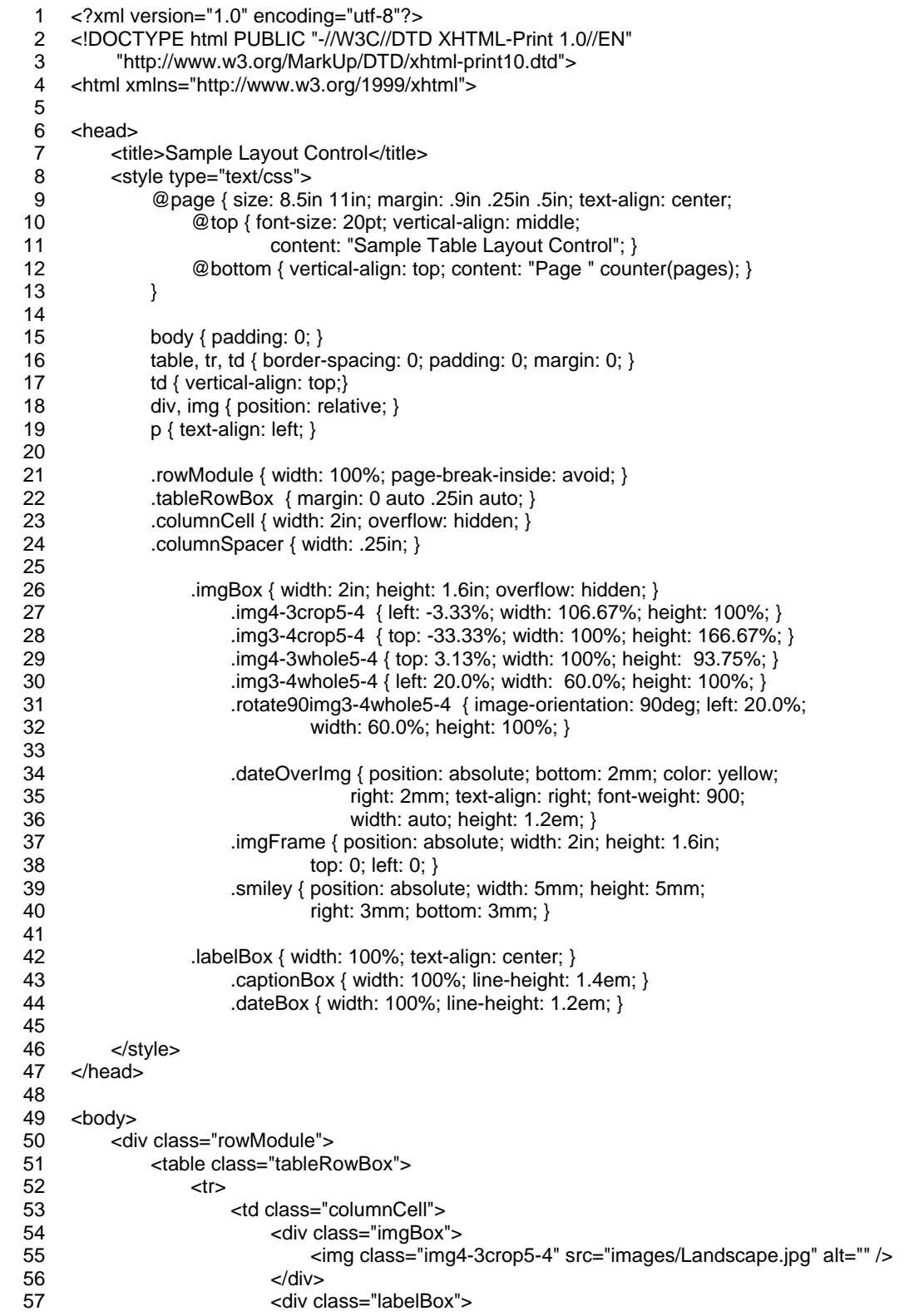

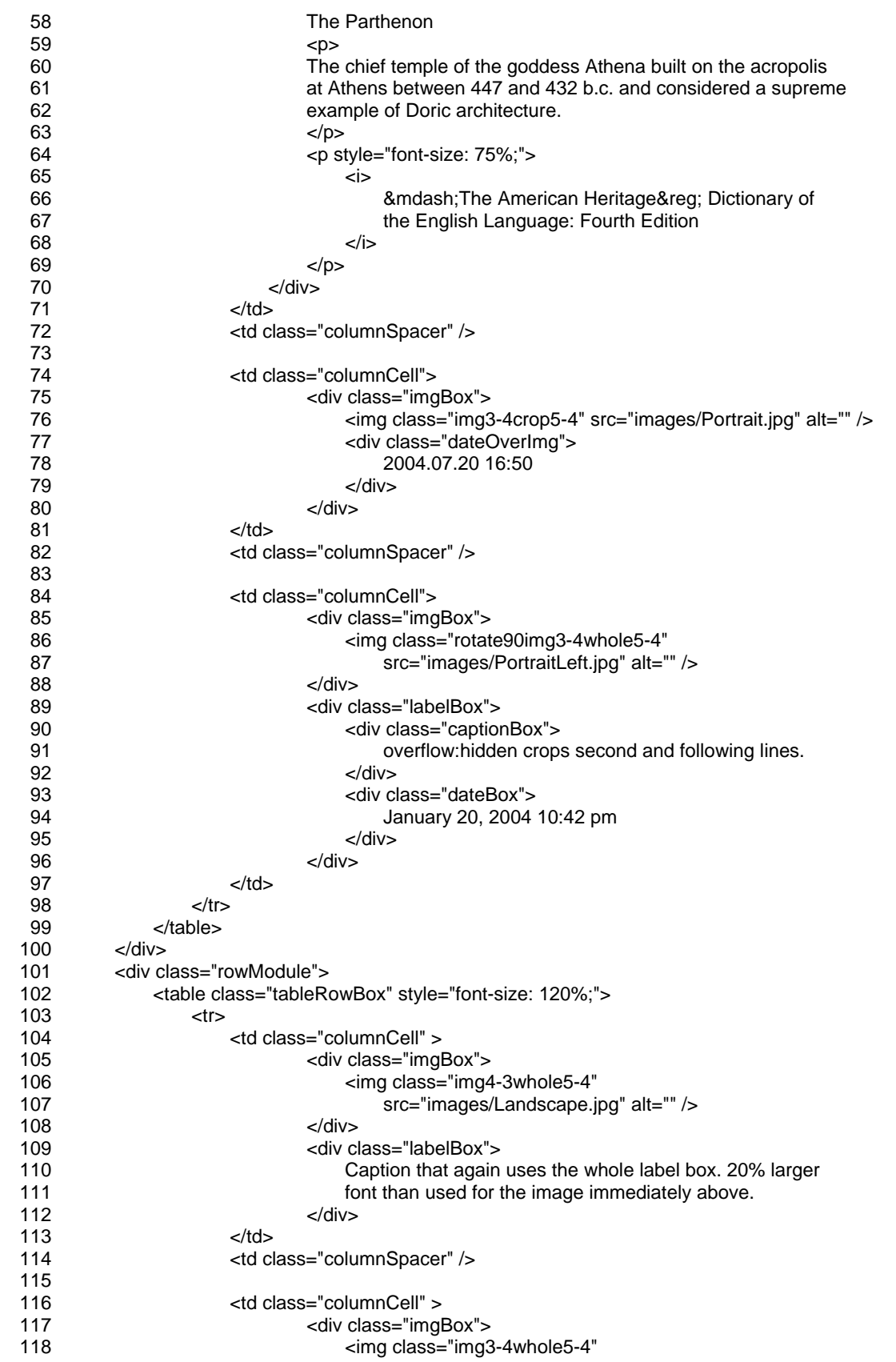

<span id="page-54-0"></span>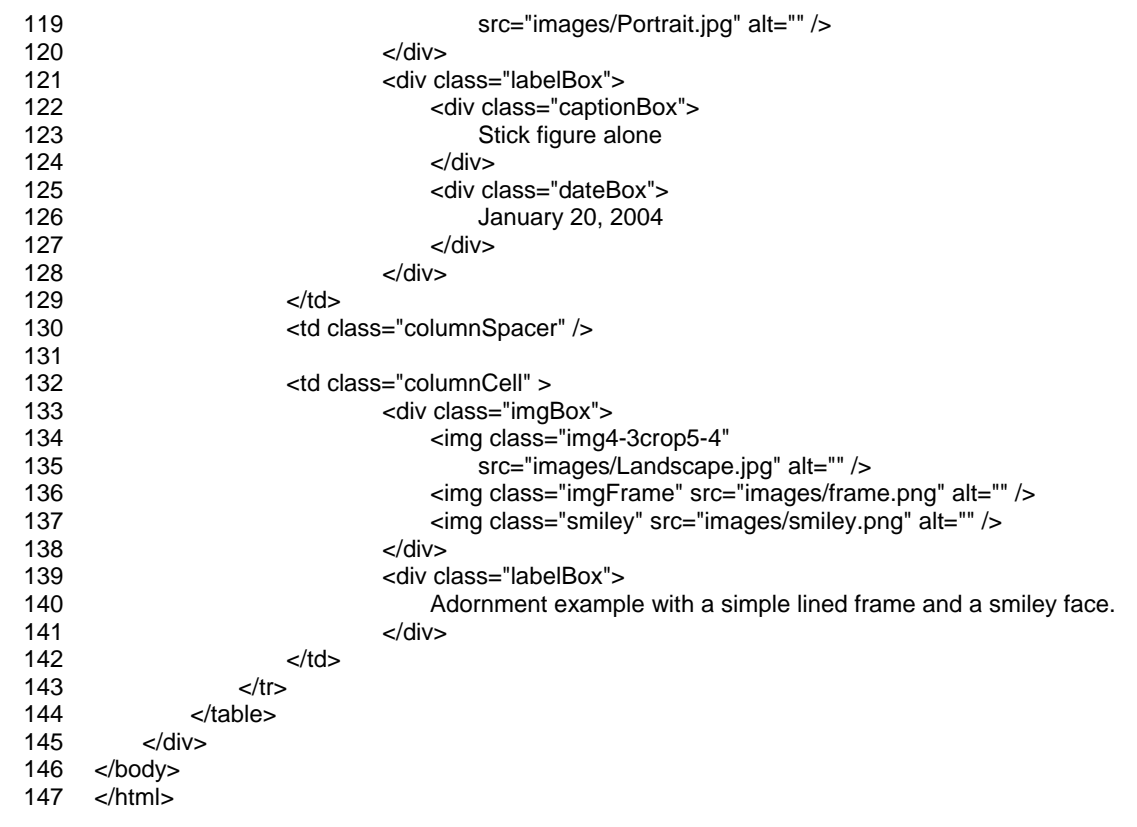

## A.2. Short Image-centric Examples

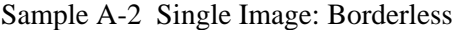

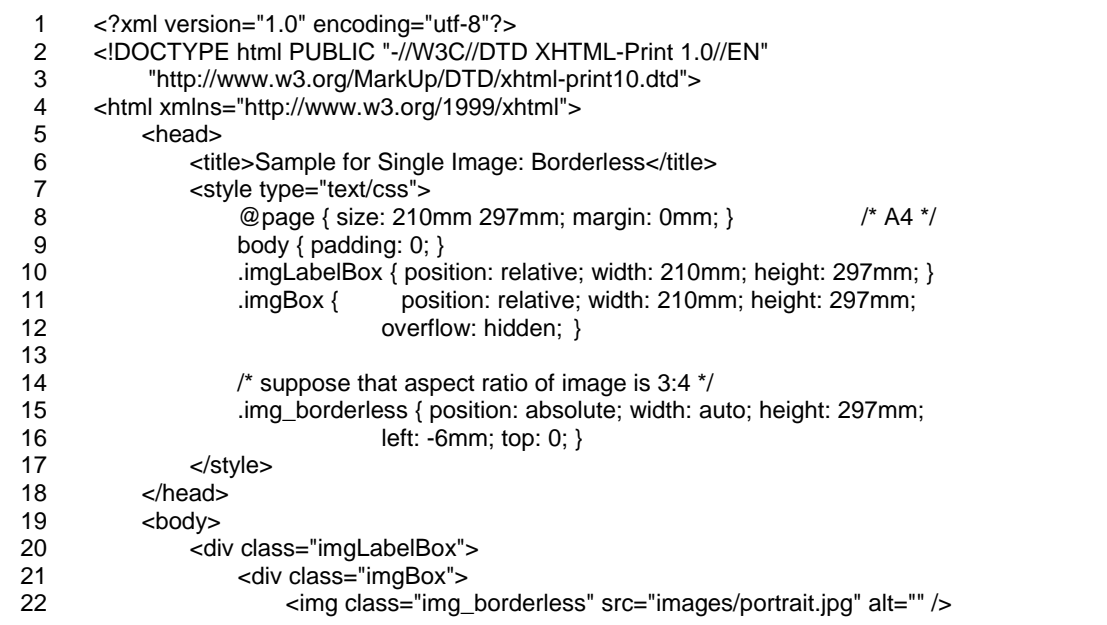

23 24 </div> </div>

25 </body>

26 </html>

Sample A-3 Single Image: With Border

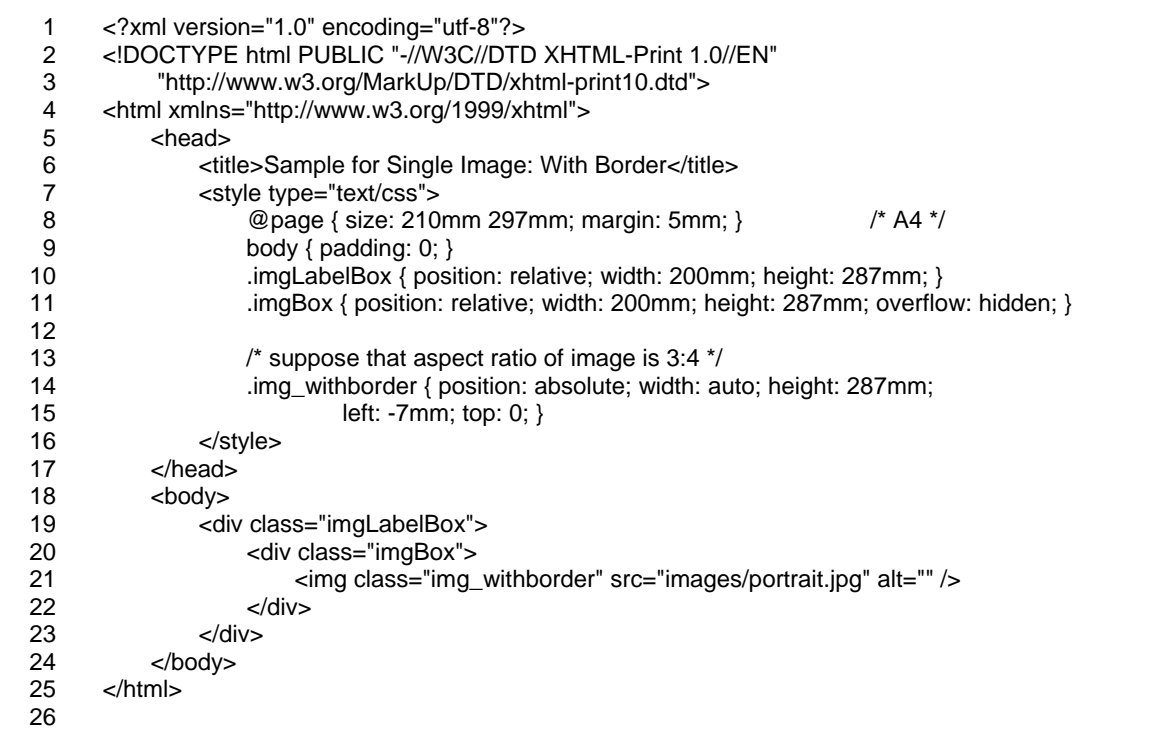

#### Sample A-4 Single Image: With Rotation

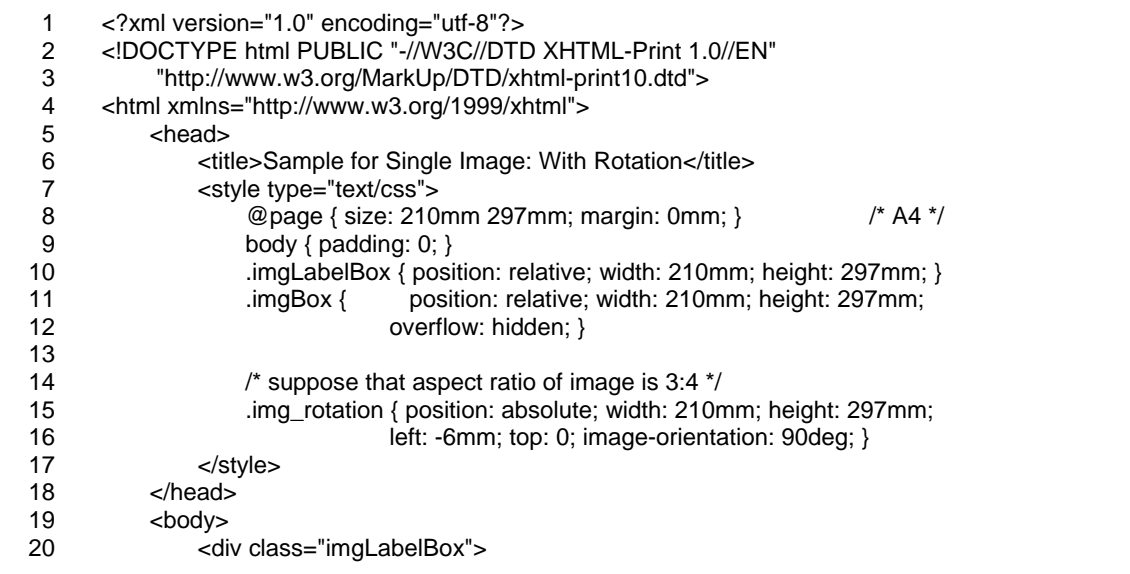

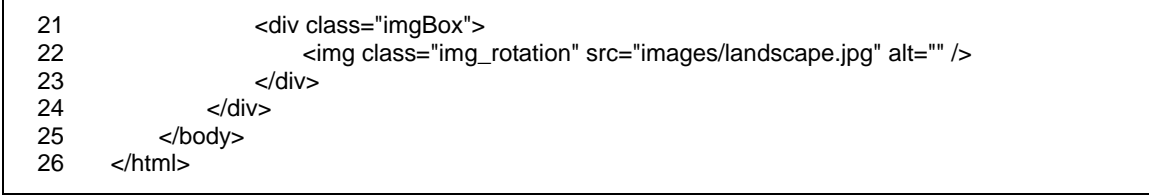

#### Sample A-5 Single Image: With Adornments

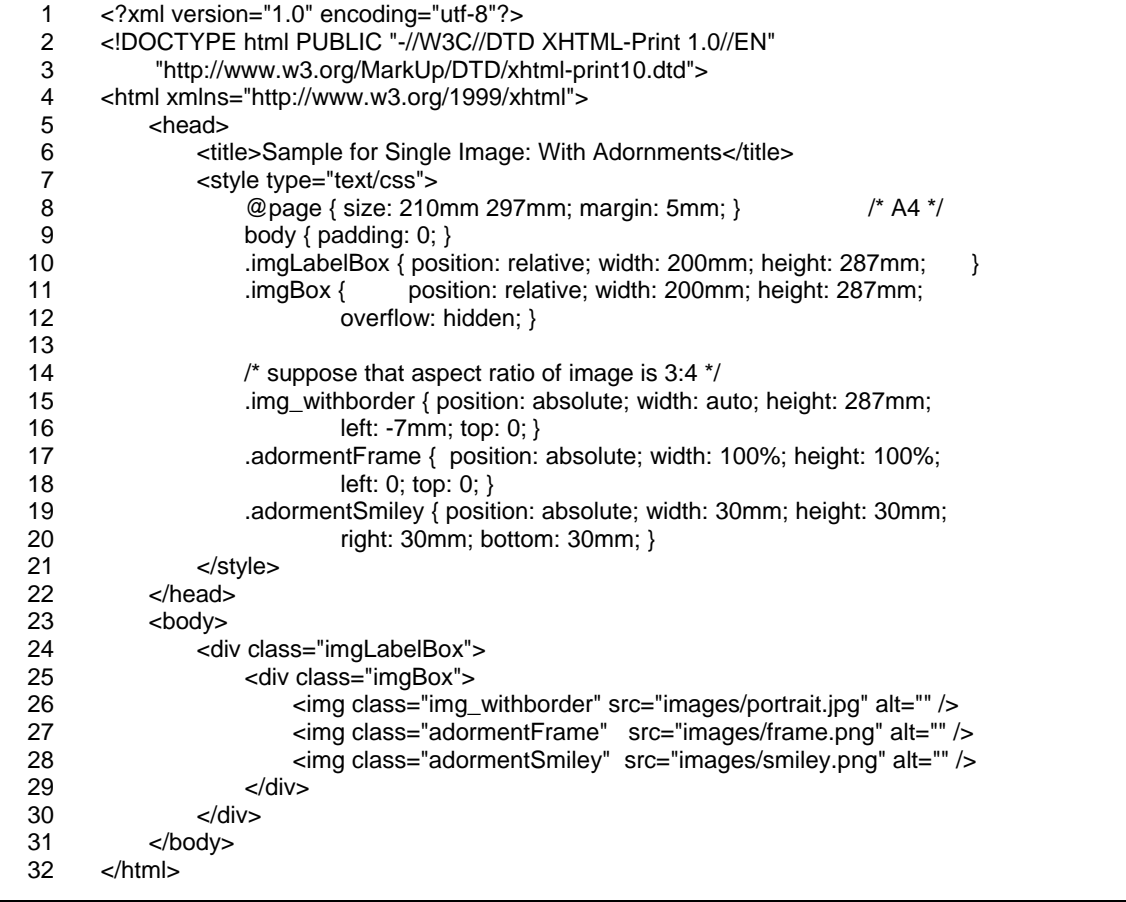

#### Sample A-6 Single Image: With Captions

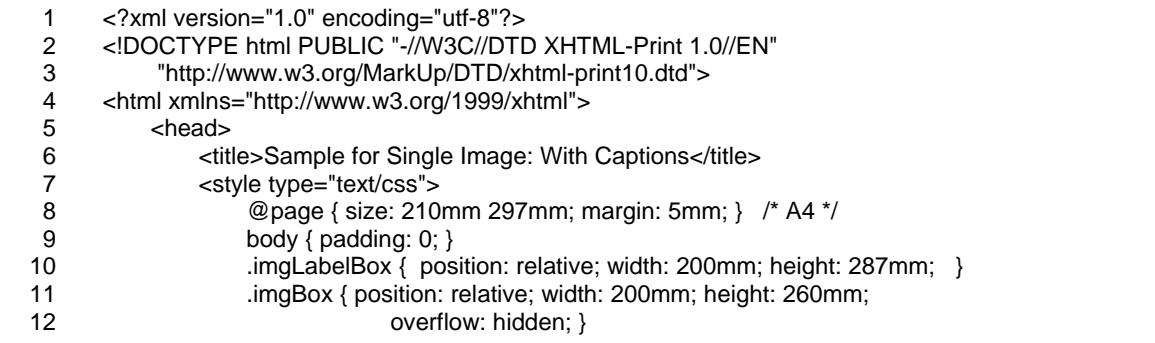

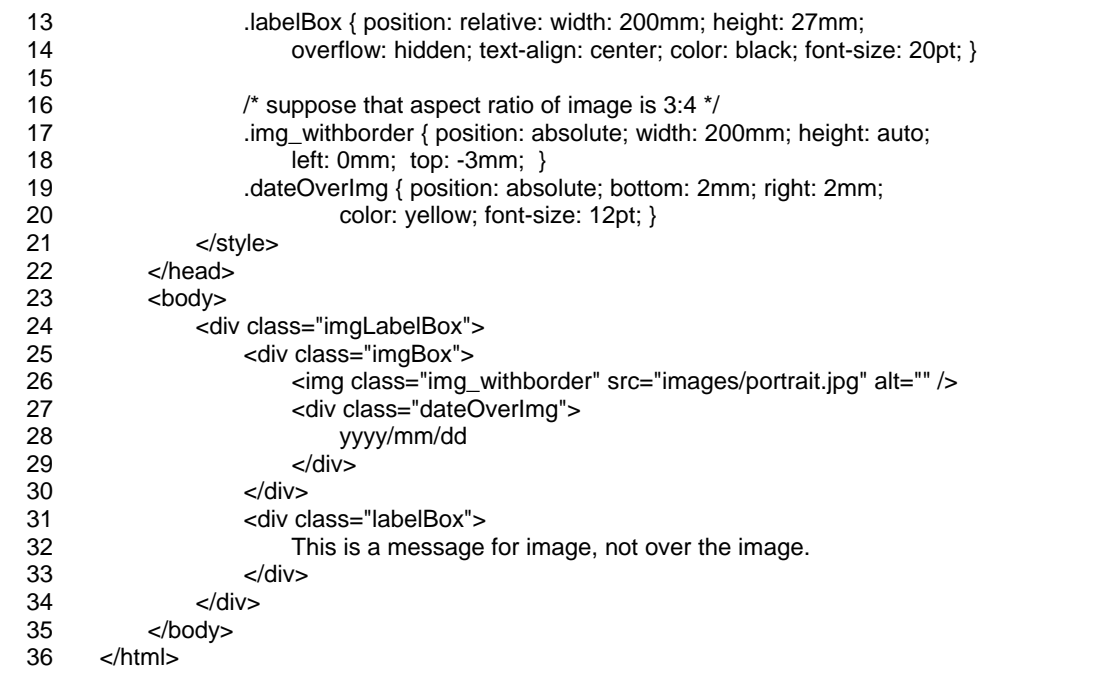

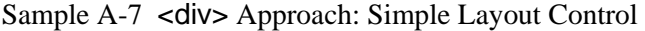

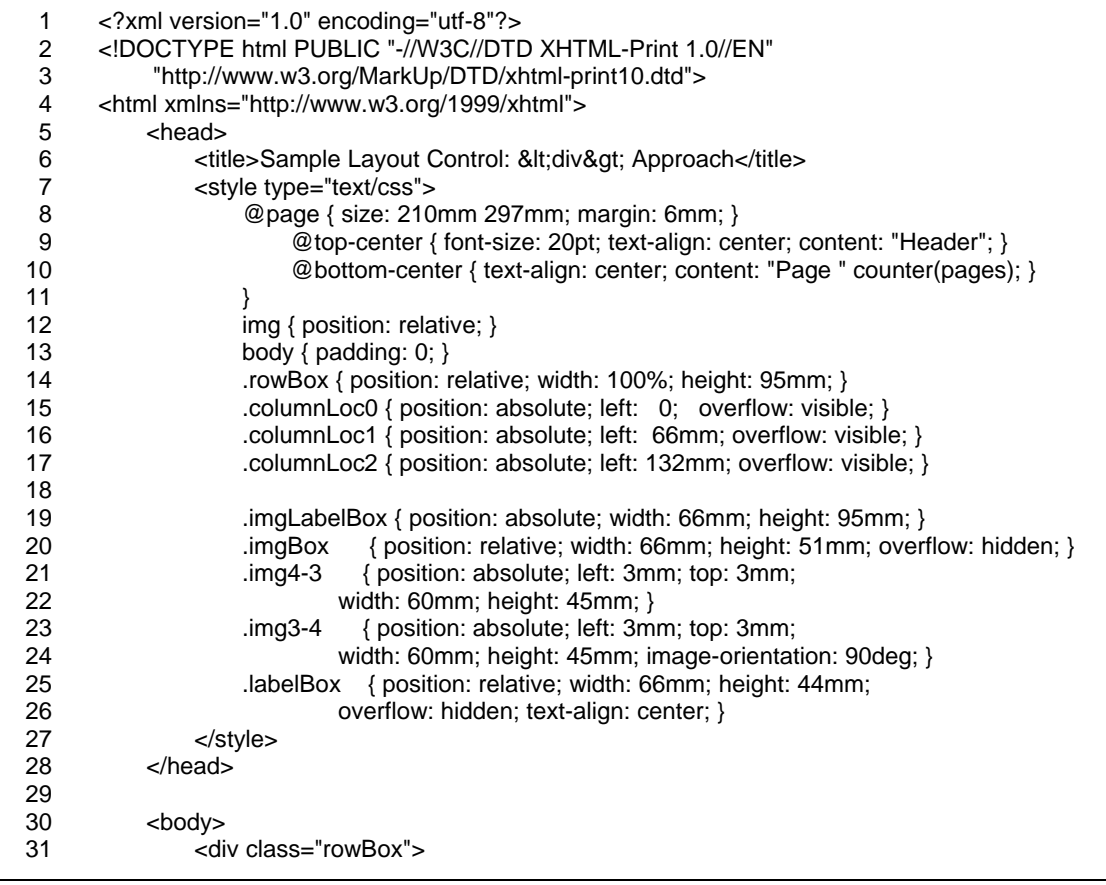

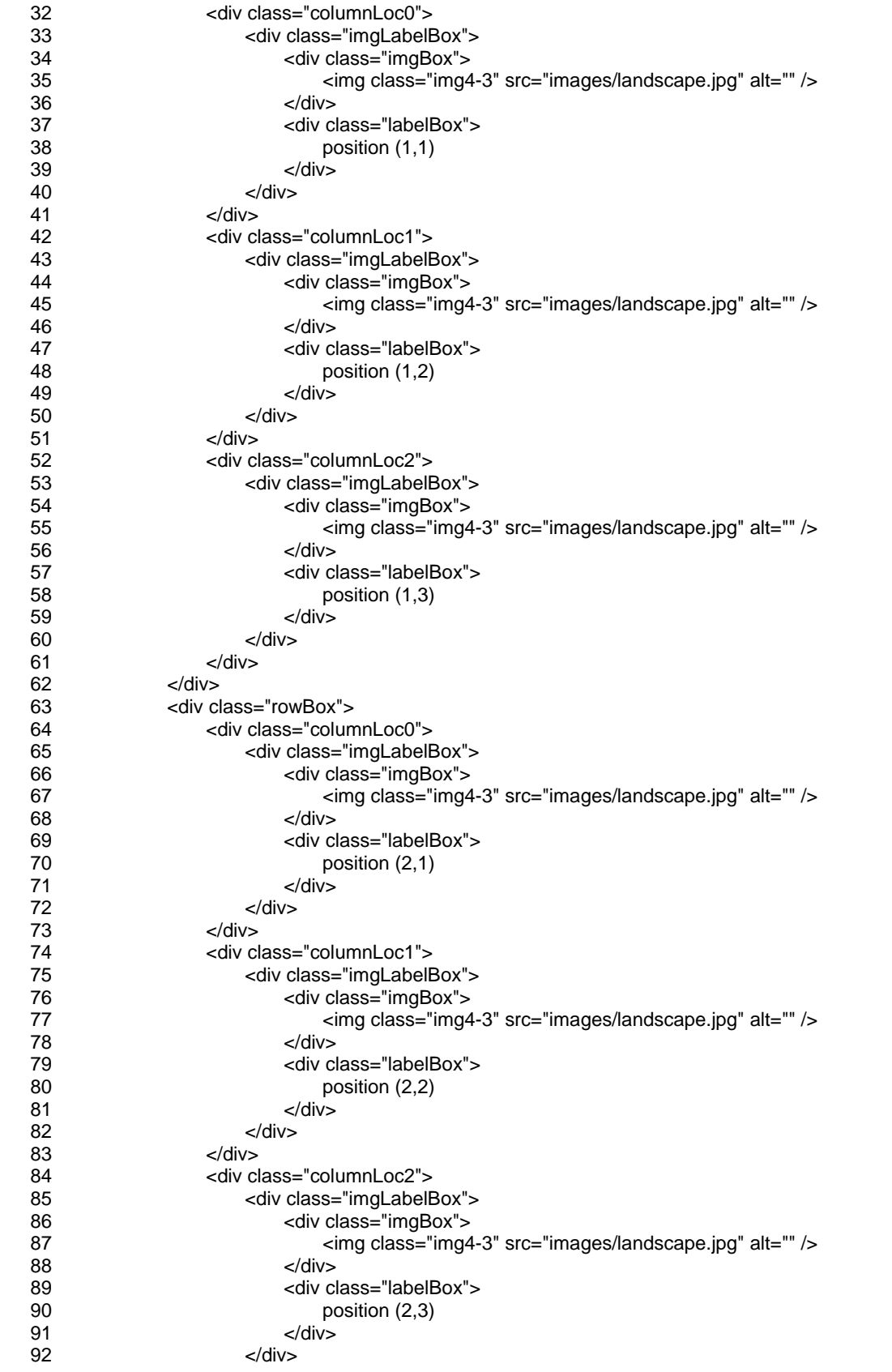

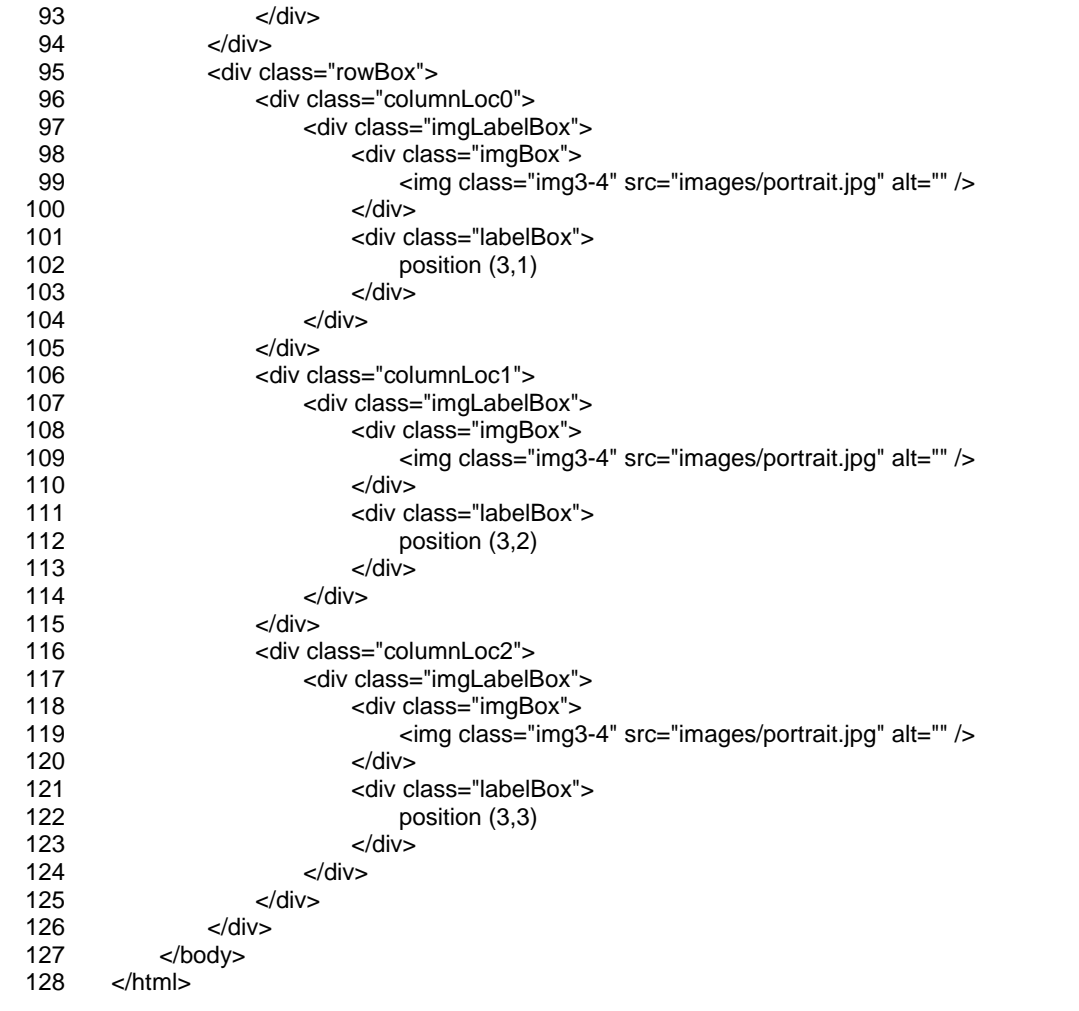

# <span id="page-60-0"></span>Appendix B Sample Document Output

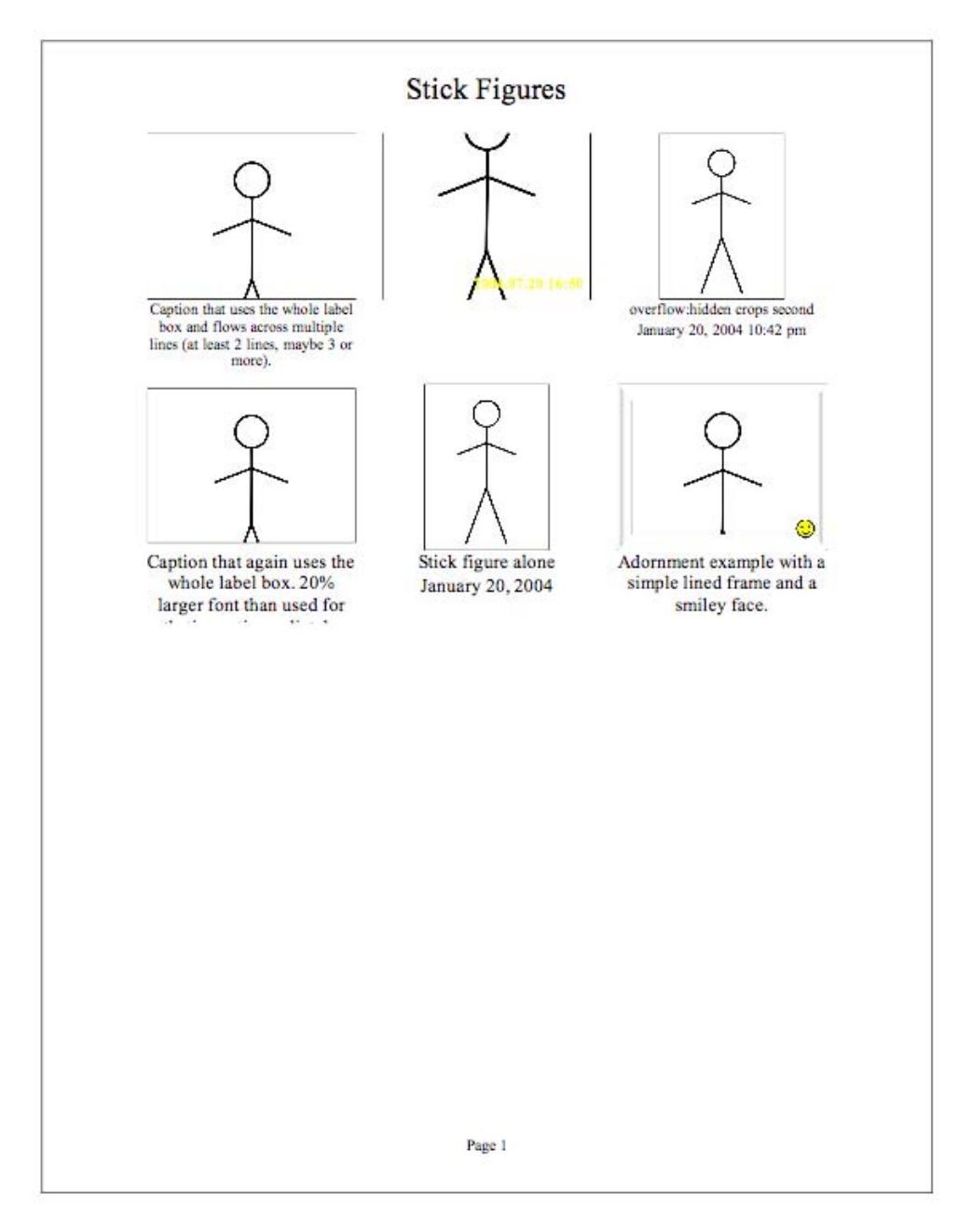

Figure B-1 Output from [Sample 9-3 Image-centric Layout Control](#page-36-0) 

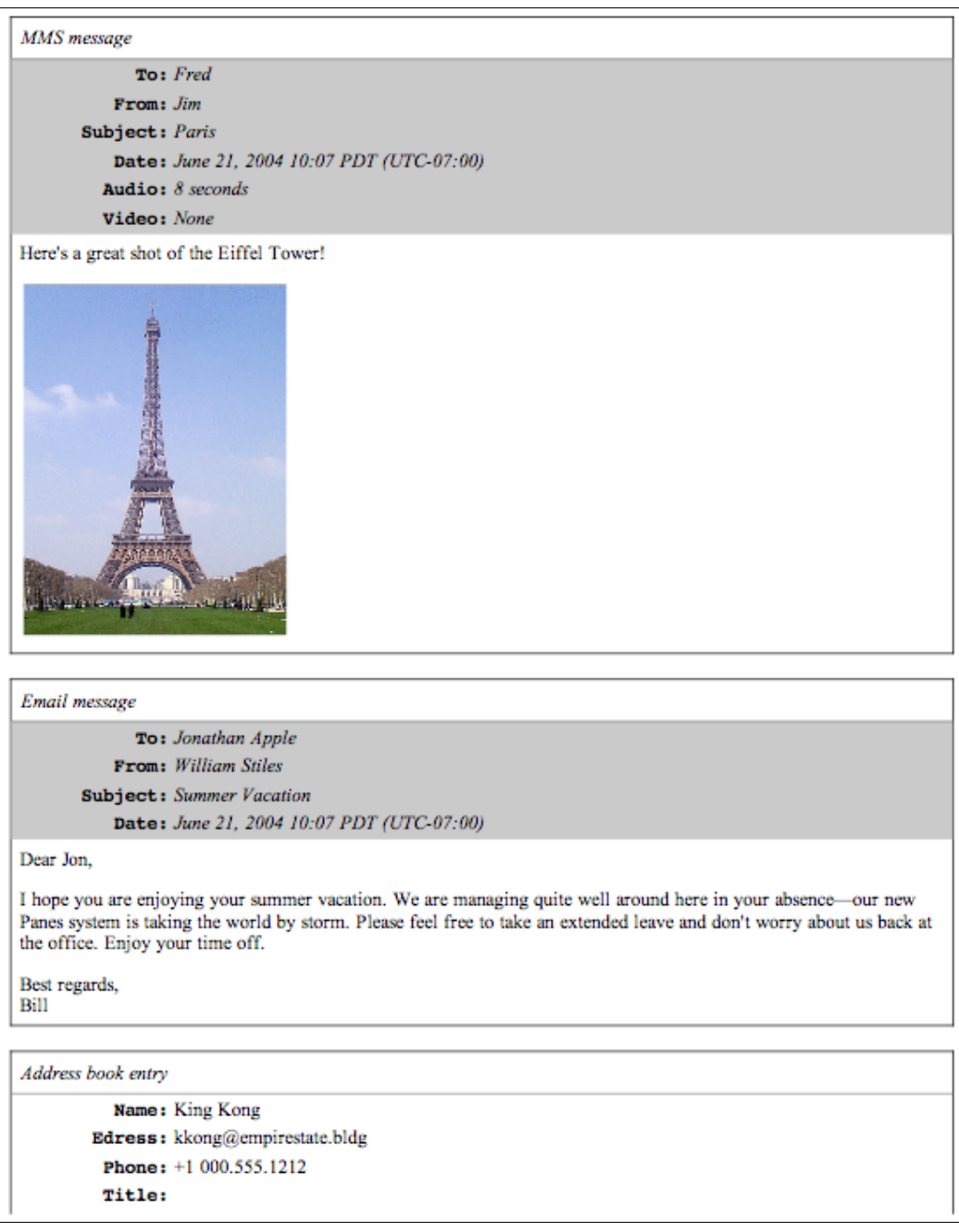

<span id="page-61-0"></span>Figure B-2 Output from [Sample 9-4 Text-centric Layout](#page-43-1) (page 1)

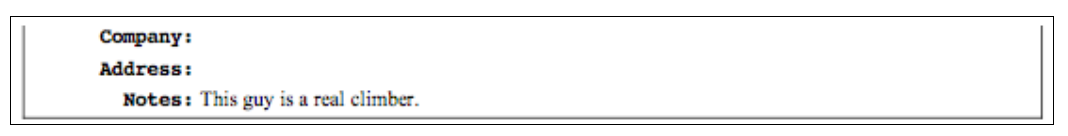

<span id="page-61-1"></span>Figure B-3 Output from [Sample 9-4 Text-centric Layout](#page-43-1) (top part, page 2)

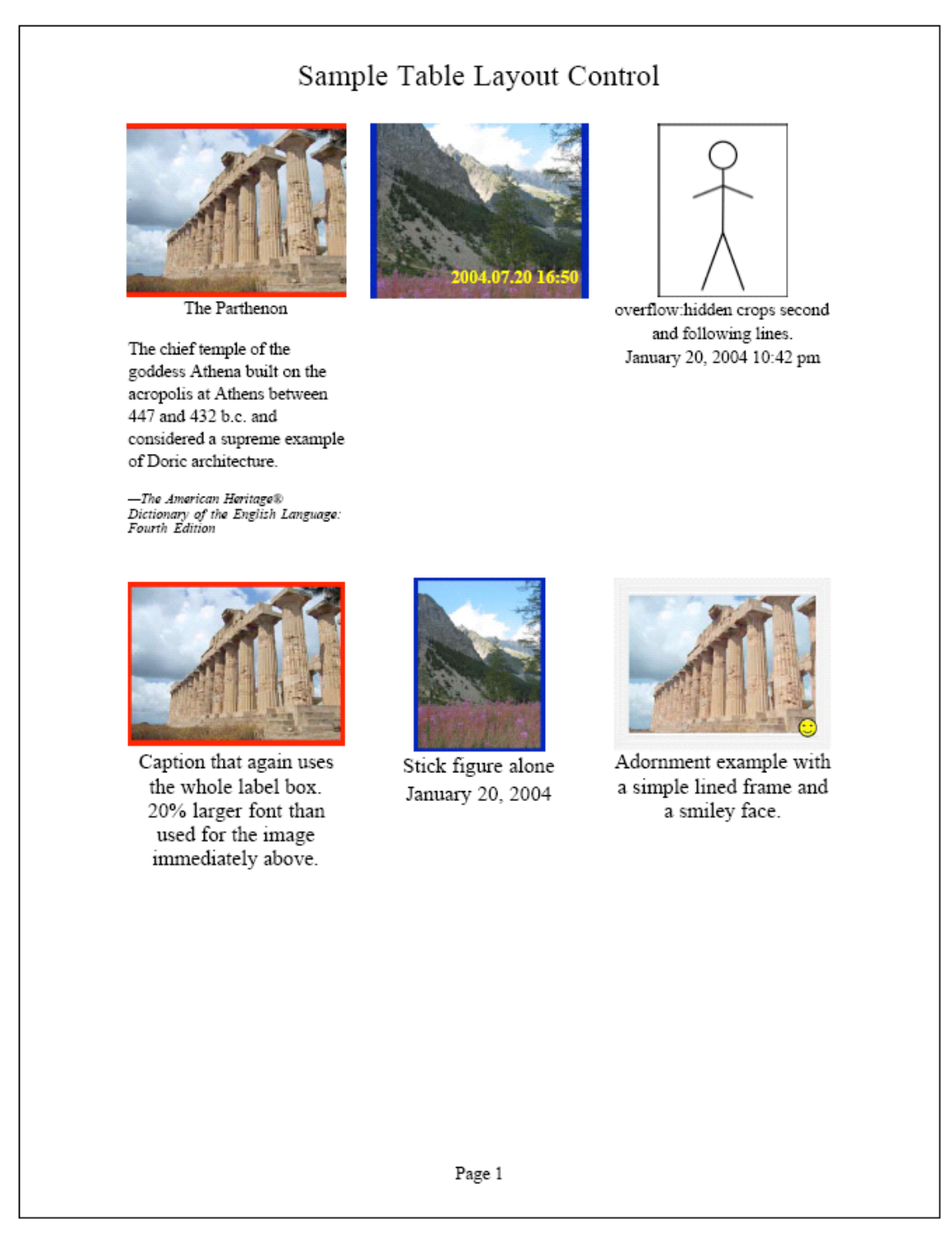

Figure B-4 Output from [Sample A-1 Image-centric Layout Control Using](#page-52-0) <table>

# <span id="page-63-0"></span>Appendix C EXIF Tag Recommendations

## C.1. EXIF 2.21 and DCF 2.0 Conformance

It is the intent of MIPC to promote and improve interoperability between mobile terminals and home printers. To support this intent, MIPC strongly recommends that mobile terminals implement all mandatory items in the EXIF V2.21 specification and section 3.3 of the DCF V2.0 specification concerning DCF basic files (excluding section 3.3.2). DCF is an annex to the EXIF specification that defines interoperability recommendations for EXIF image files.

In general, the more EXIF information a mobile terminal can provide, the better. This information is used to enable a home printer to better render the requested prints. The following guidelines outline the EXIF tags that MIPC recommends for all mobile terminals to support.

## C.2. Mandatory Tags from EXIF and DCF Specifications

The EXIF tags listed in this section are mandatory tags within EXIF and DCF specifications for EXIF image files. These tags represent a minimum set of tags that must be supported to ensure baseline interoperability with EXIF image files.

#### C.2.1.  $0^{th}$  IFD - Tiff Tags

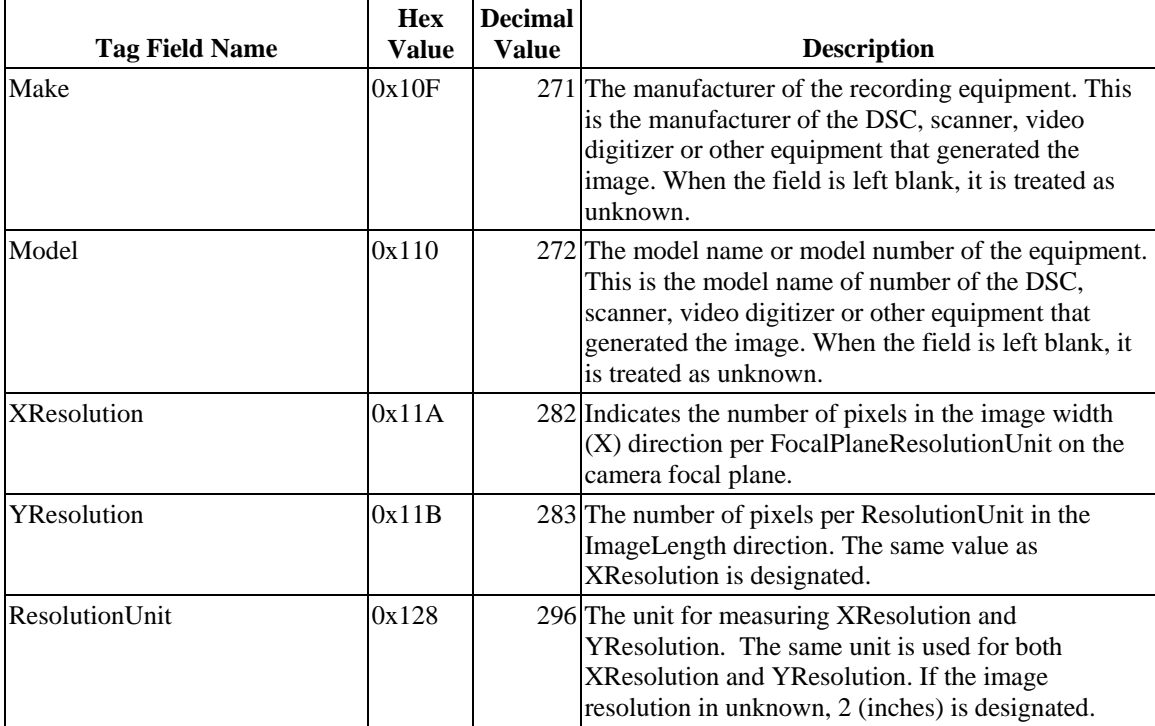

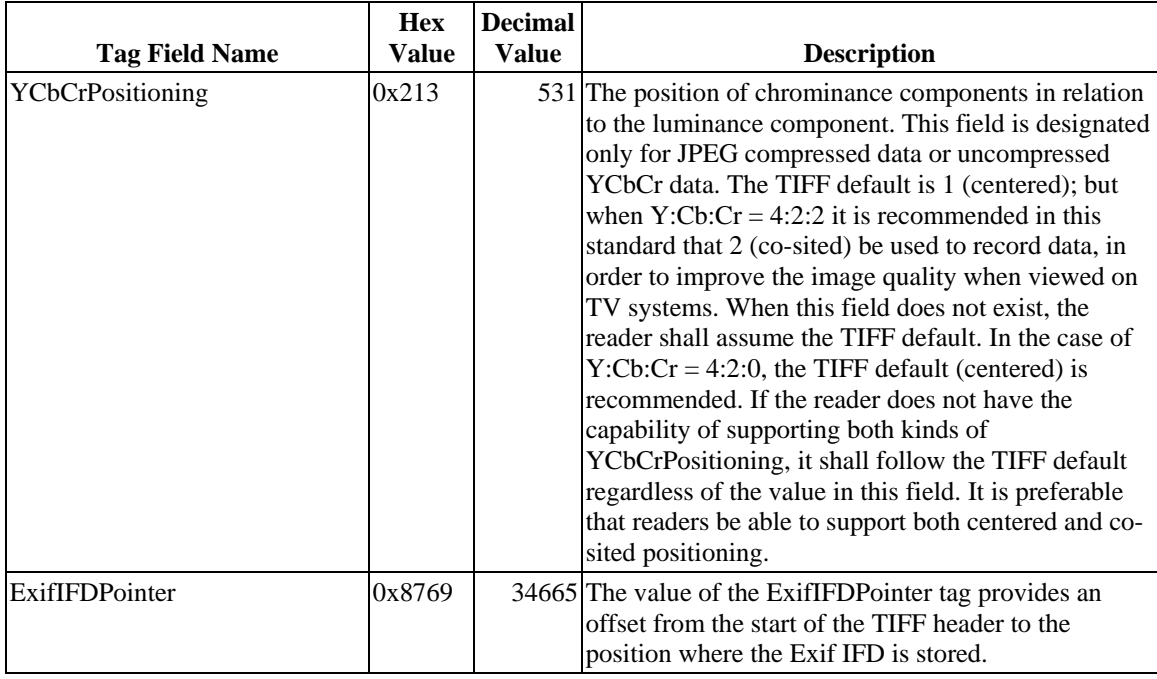

## C.2.2.  $1^{st}$  IFD - Thumbnail

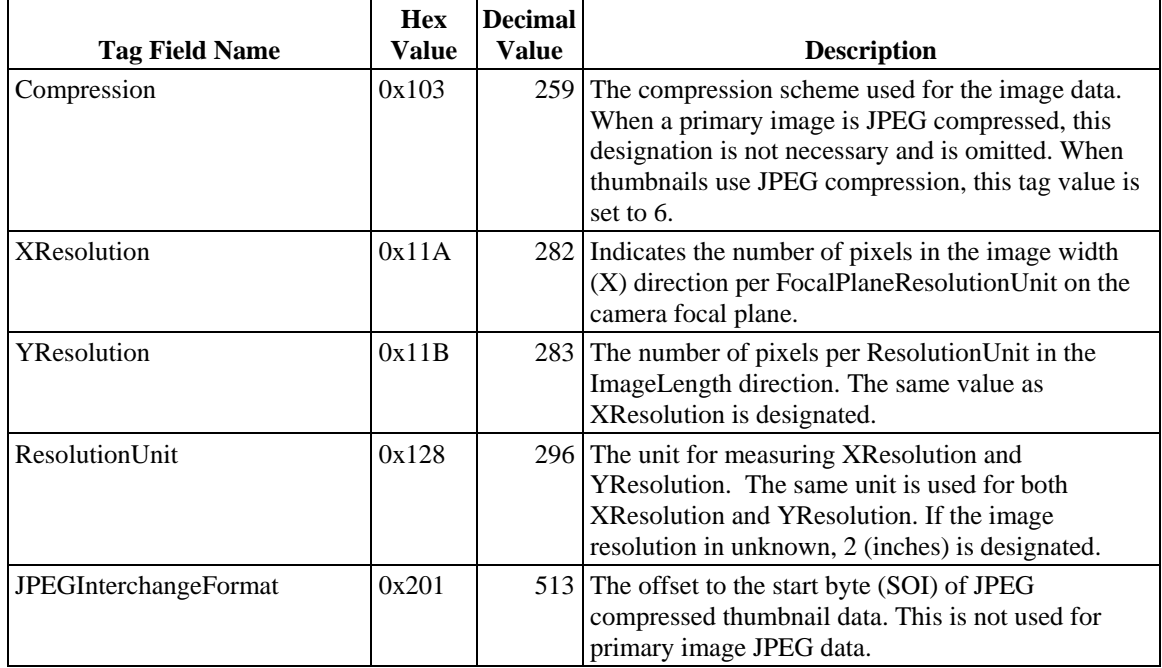

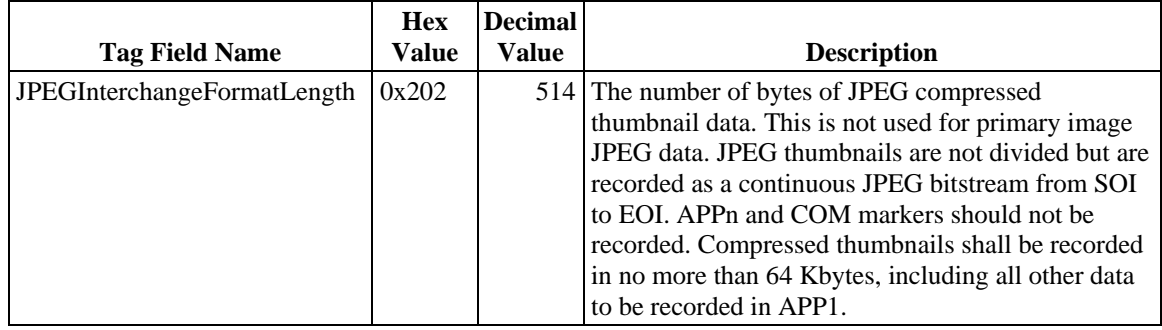

## C.2.3. EXIF IFD - Camera Capture Tags

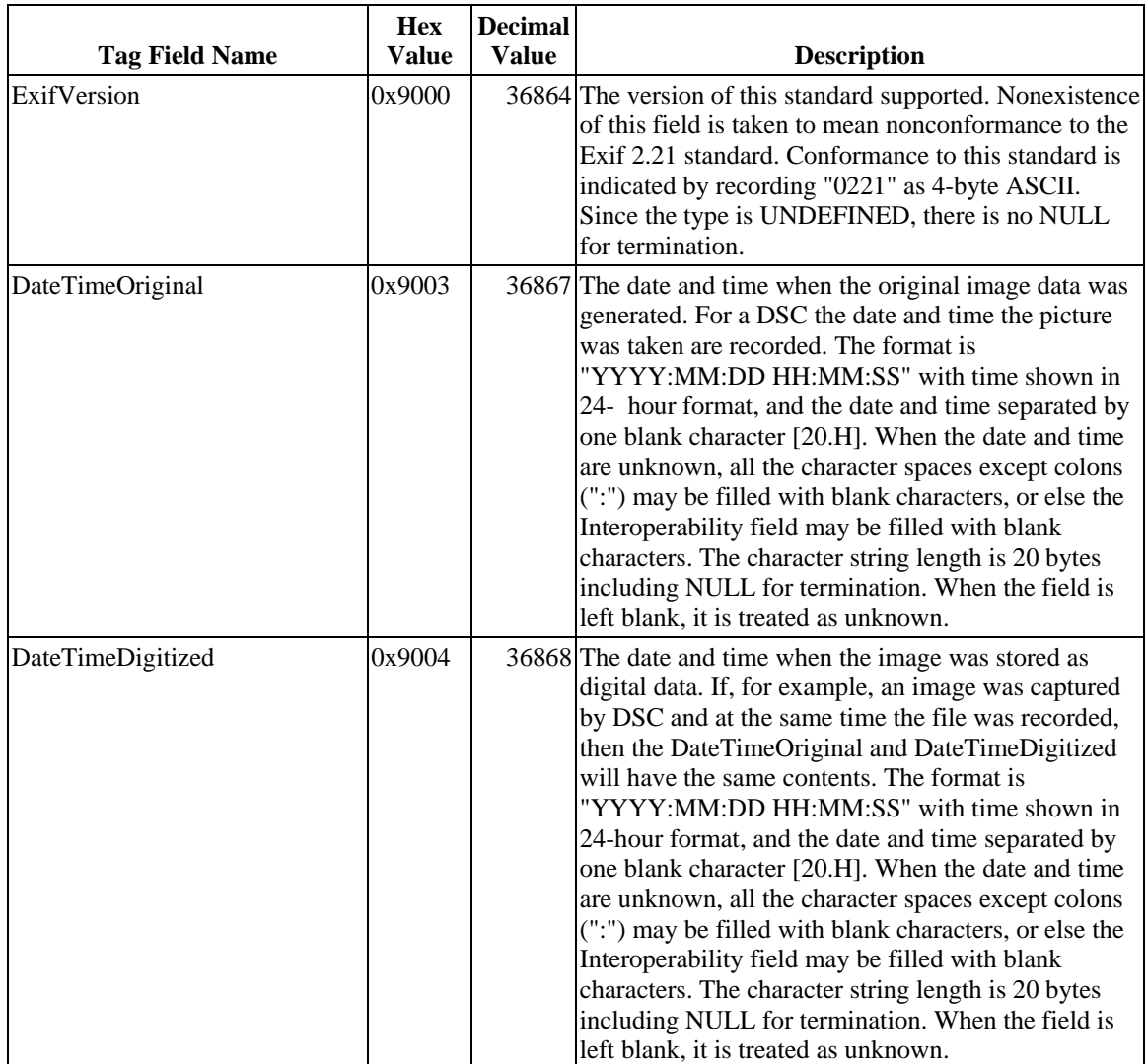

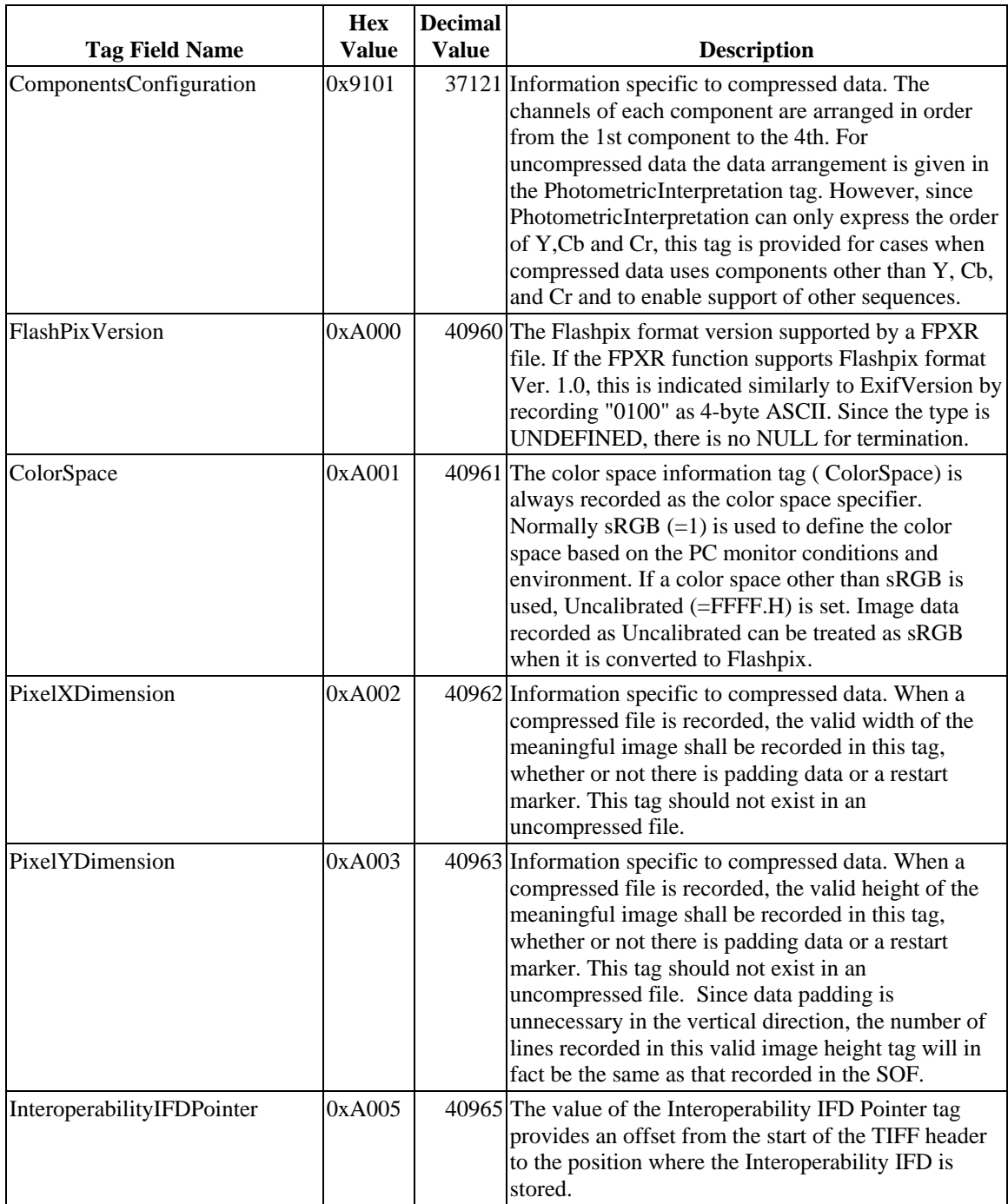

## C.2.4. Interoperability IFD

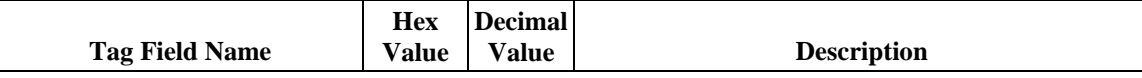

<span id="page-67-0"></span>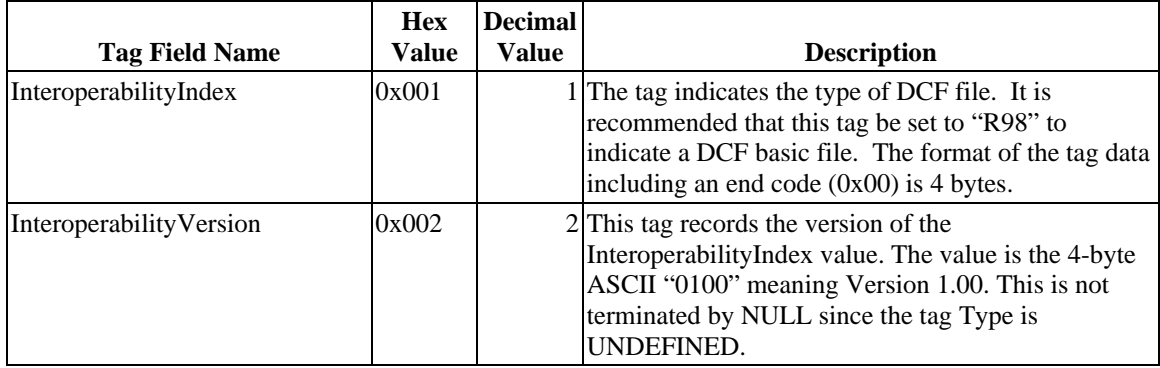

### C.3. MIPC Recommended EXIF Tags

In addition to the mandatory tags, MIPC strongly recommends that mobile terminals populate the following EXIF Tags to promote a higher level of interoperability and improve output on home printers.

### C.3.1.  $0^{th}$  IFD - Tiff Tags

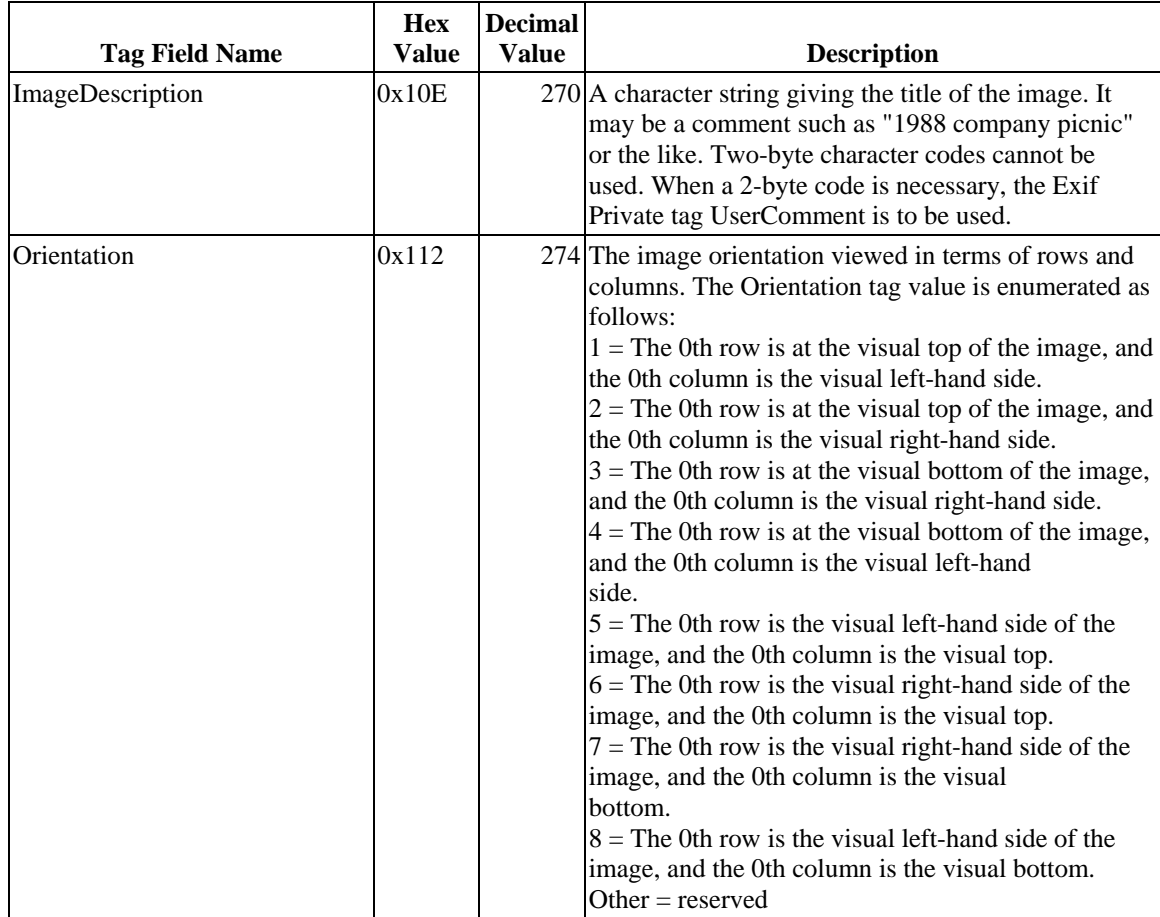

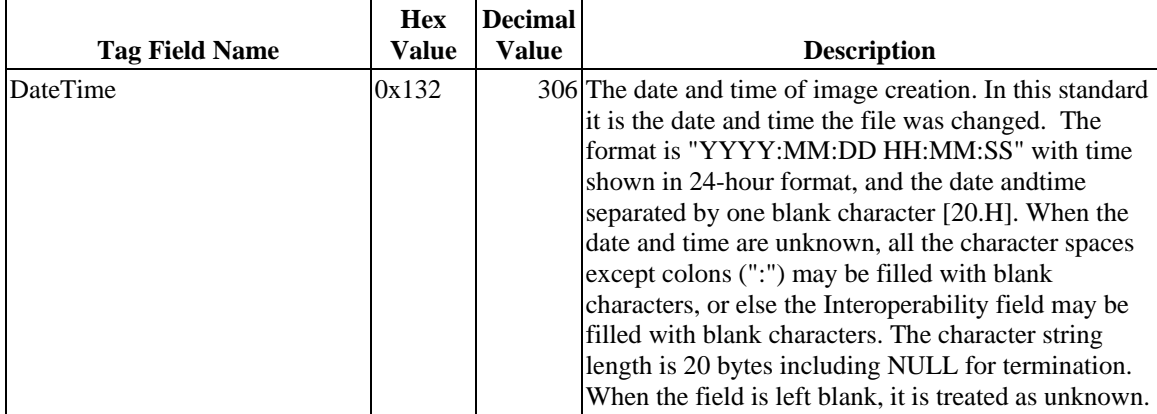

### C.3.2. EXIF IFD - Camera Capture Tags

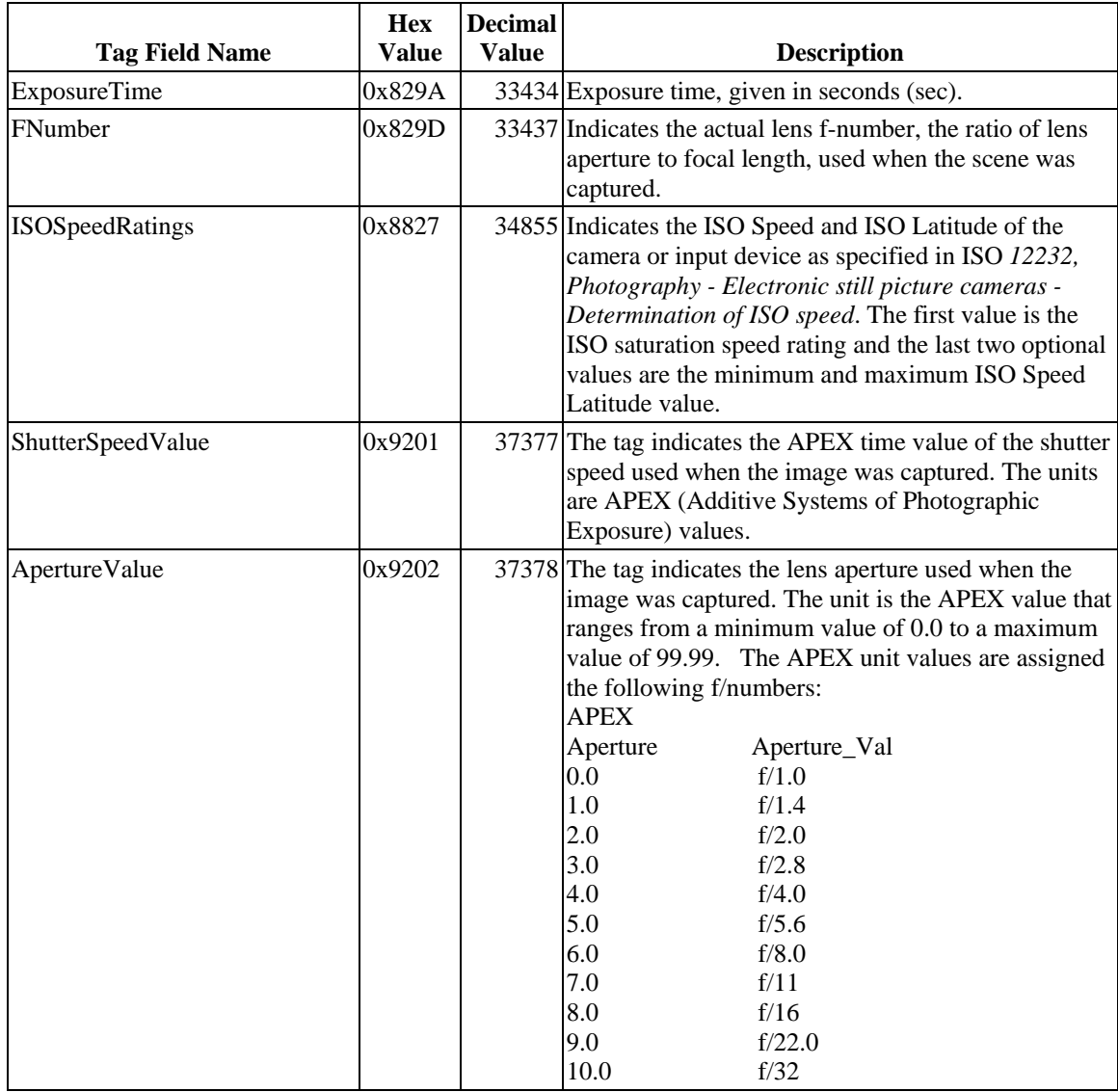

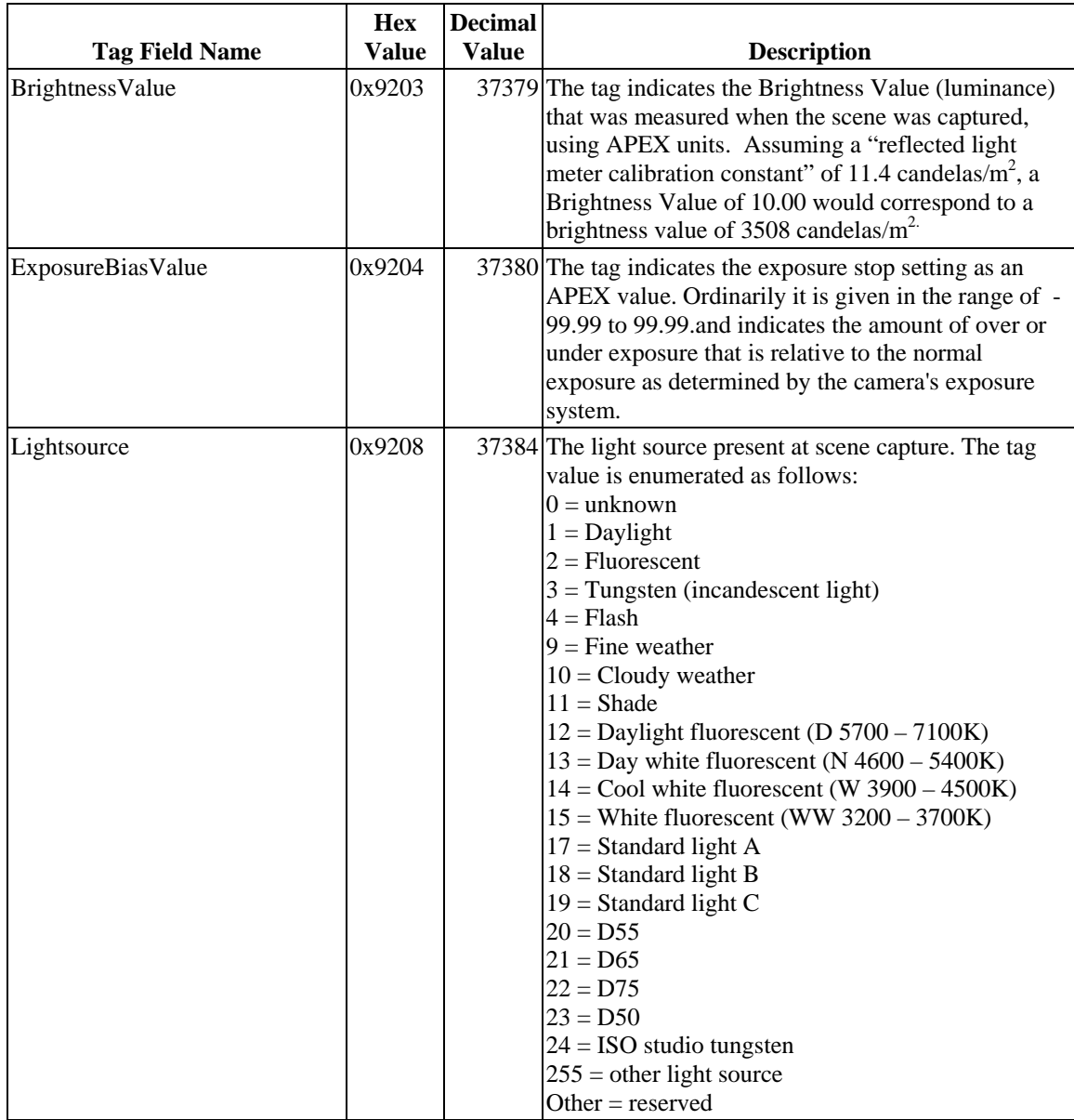

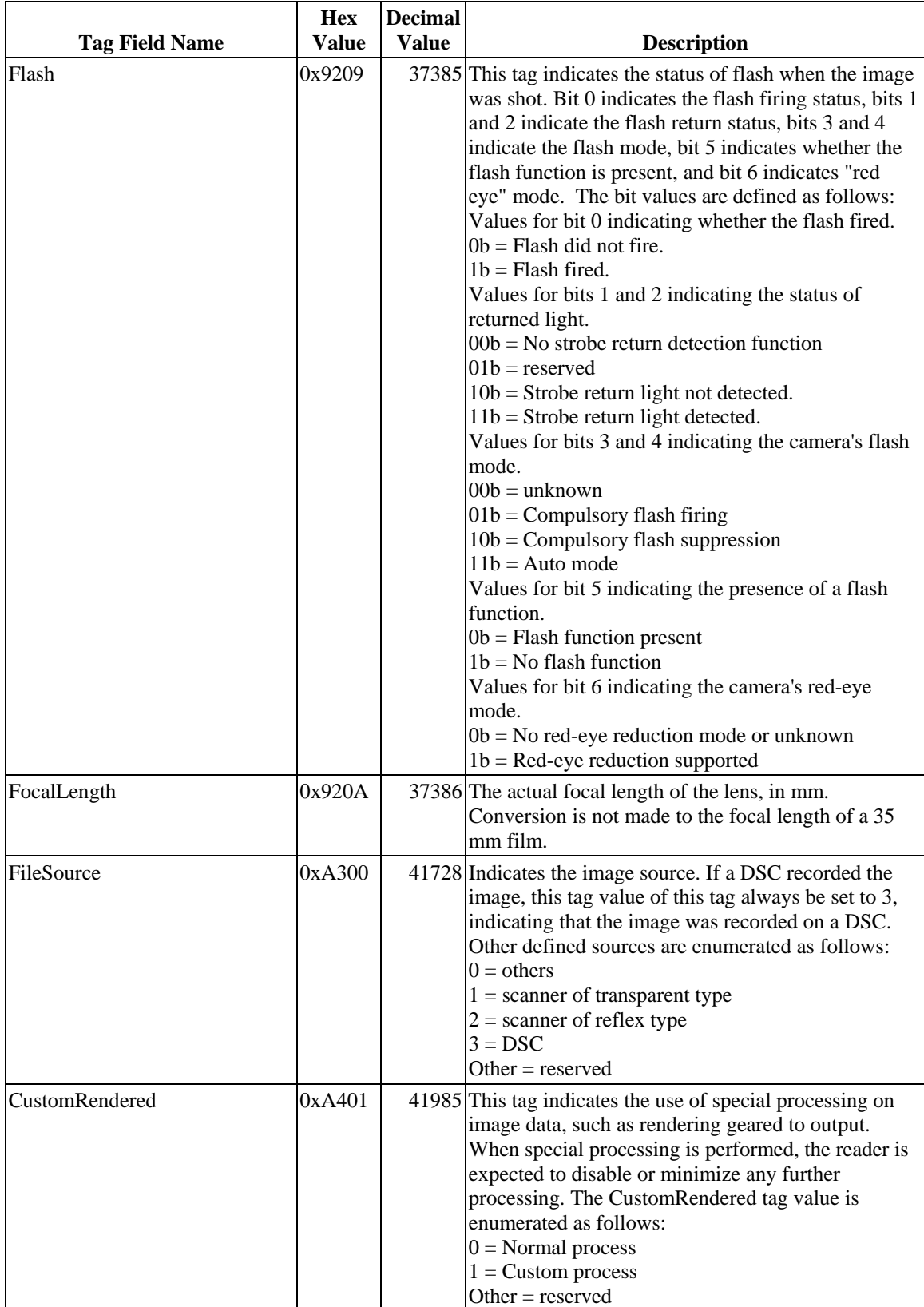

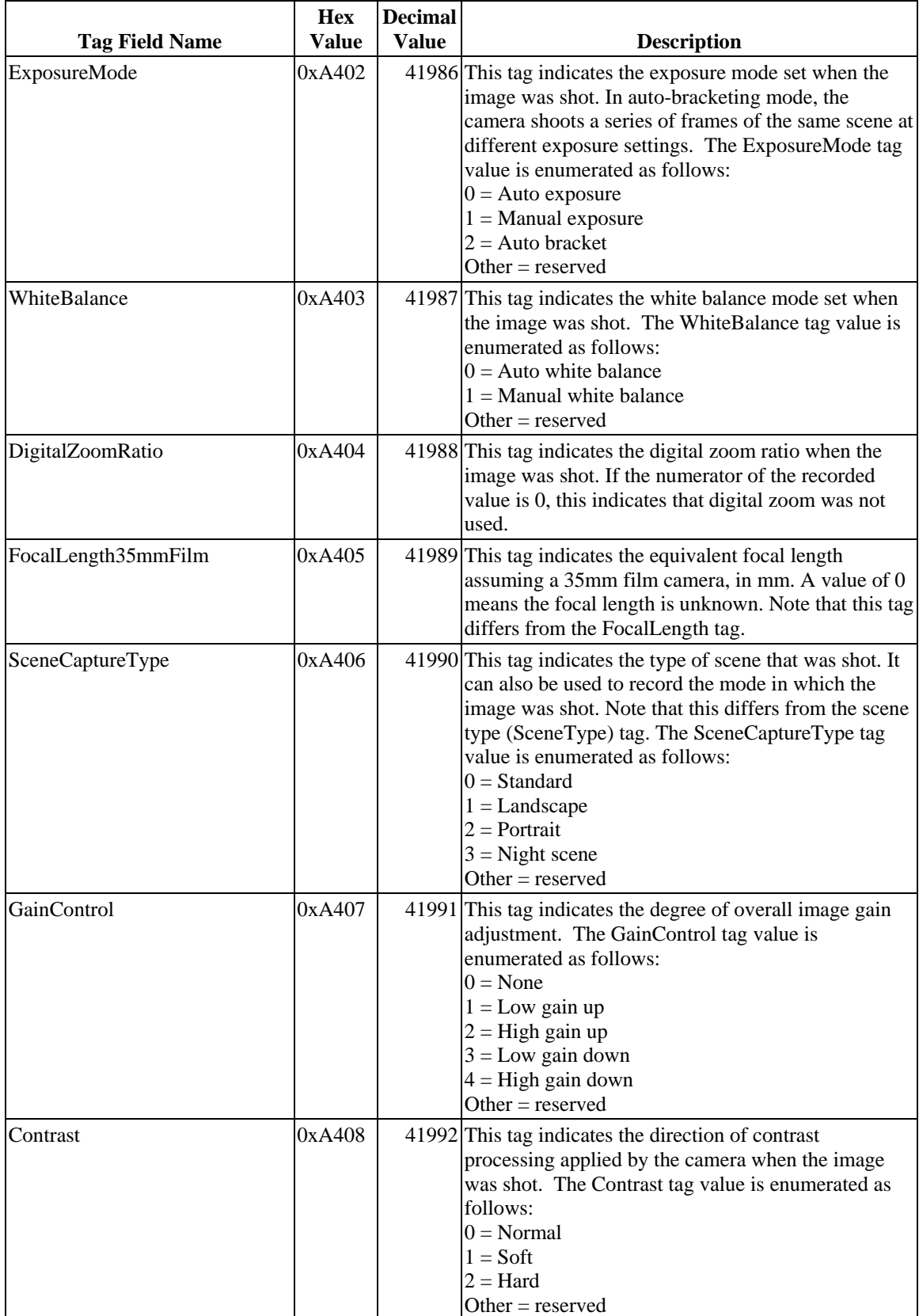
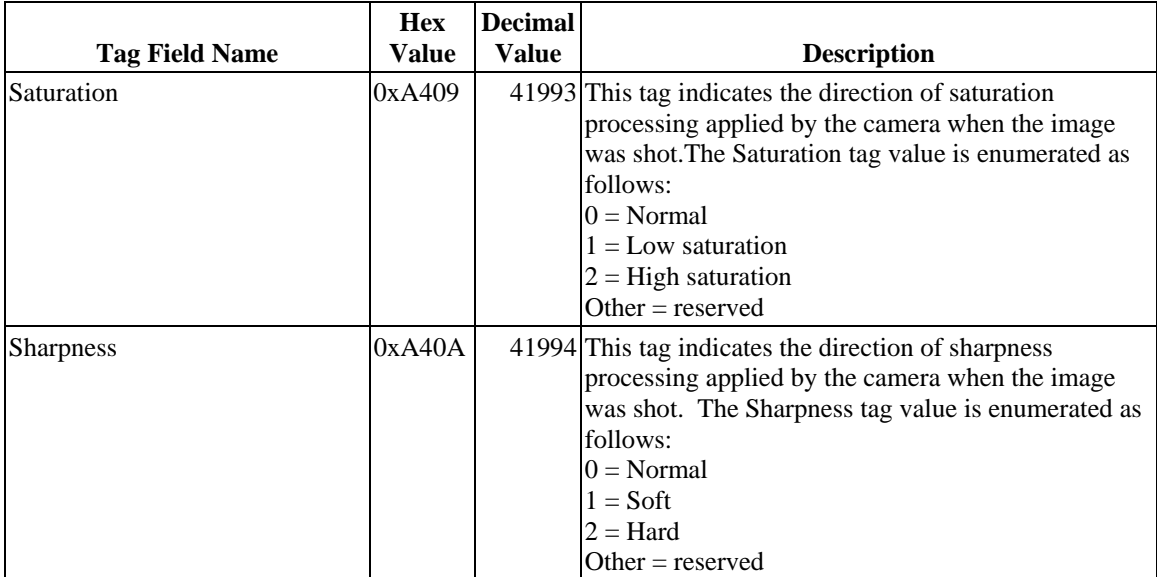

## Appendix D Paper Sizes

*Note:* Many of the names in the 'Paper Format' column are commonly used, and might be recognized by users in certain world markets. Others are reference names only for the purposes of this table. The important information contained in this table is the physical dimensions of the different paper sizes. Developers should independently confirm the meaning and usefulness of any name in this table before presenting it in a device's user interface or user documentation.

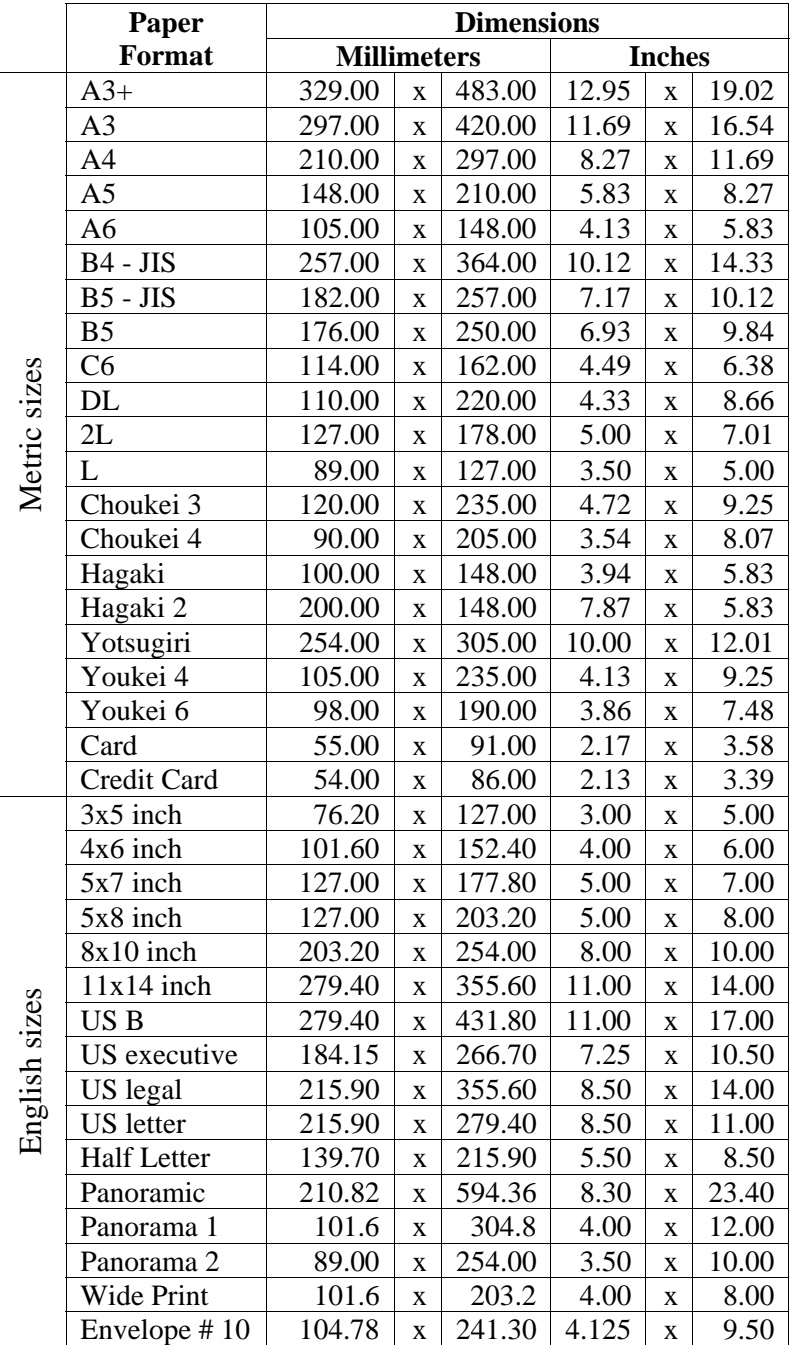

## Appendix E Glossary

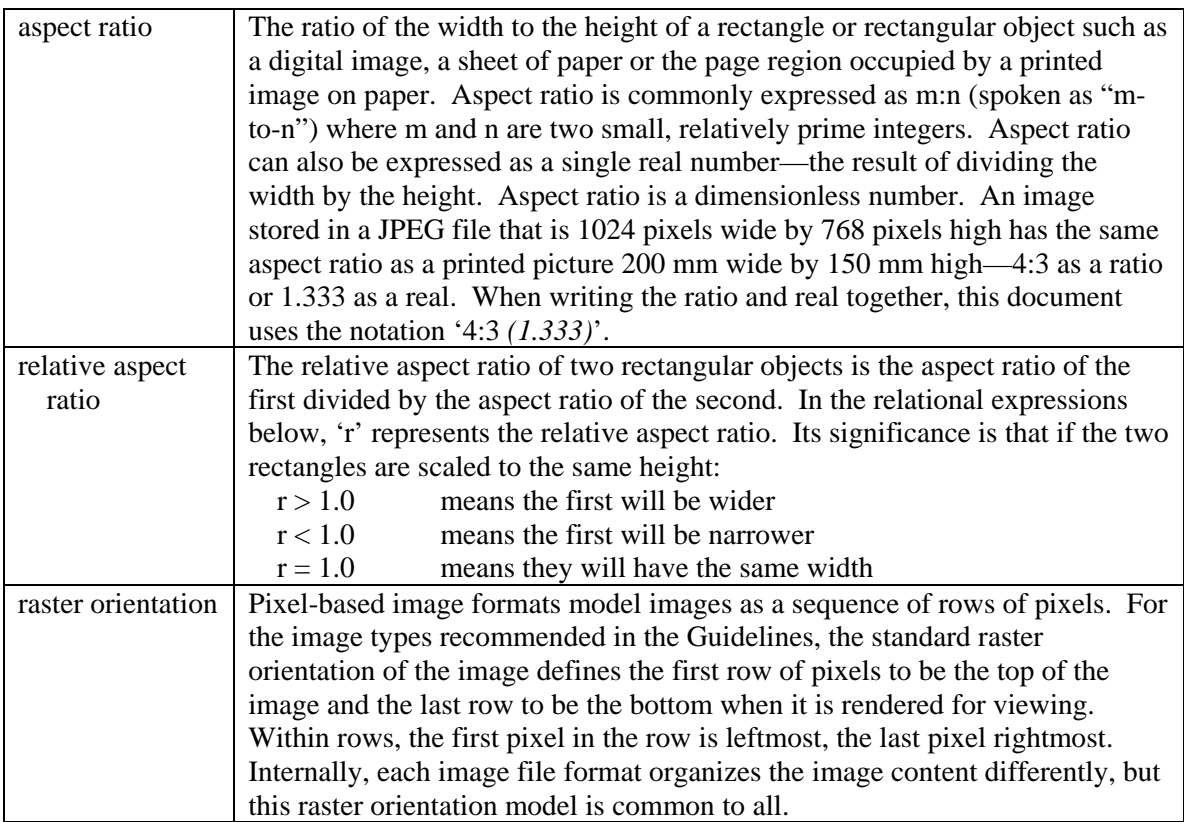